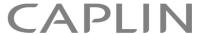

# CAPLIN LIBERATOR 5.1

# **Administration Guide**

October 2011

| Preface                                                        |
|----------------------------------------------------------------|
| What this document contains                                    |
| Who should read this document                                  |
| Related documents                                              |
| Typographical conventions                                      |
| Feedback                                                       |
| Acknowledgments                                                |
| Overview 4                                                     |
| What is the Liberator?4                                        |
| Caplin's Platform architecture                                 |
| What's new in Liberator version 5.1?                           |
| 64 bit support                                                 |
| Open subscriptions                                             |
| Multiple peers per thread    8      Record type 3 updates    8 |
| Architectural examples                                         |
| Example 1—internal network                                     |
| Example 2—Internet                                             |
| Functions and features of the Liberator                        |
| Operational features                                           |
| Permissioning and security features                            |
| The Liberator web site                                         |
| Liberator's data sources                                       |
| Data sources                                                   |
| Data source features                                           |
| Data features                                                  |
| Getting started                                                |
| Installing Liberator                                           |

| Introduction                                                 | 19 |
|--------------------------------------------------------------|----|
| Conventions and Assumptions                                  | 19 |
| Step-by-Step Standard Install                                | 19 |
| Upgrading Liberator                                          | 22 |
| Starting Liberator                                           | 22 |
| Introduction                                                 | 22 |
| Step-By-Step Start-up                                        | 22 |
| About your Liberator license                                 | 28 |
| Full secure set up on Linux and Solaris                      | 28 |
| Running multiple Liberators from the same install location   | 29 |
| Clustering and intelligent source routing                    | 31 |
| Intelligent Source Routing                                   |    |
| Step-by-step examples                                        | 32 |
| Basic active request                                         | 33 |
| Two clients actively request same data                       |    |
| Active request with DataSource failover/load balancing       |    |
| Active requests for data from 2 sources                      |    |
| Passive source-broadcast data                                |    |
| Liberator failover                                           |    |
| Liberator and DataSource failover                            |    |
| Requesting news headlines                                    |    |
| Requesting news stories                                      |    |
| Throttling updates                                           |    |
| Authentication and authorization of users using Auth Modules |    |
|                                                              |    |
| About the data                                               | 66 |
| What is RTTP?                                                | 66 |
| Key features of RTTP                                         | 66 |
| Smart tunnelling                                             |    |
| Persistent Virtual Connection (PVC)                          |    |
| Data Status                                                  |    |
| About RTTP objects                                           | 68 |

| Directory                                                      | 68 |
|----------------------------------------------------------------|----|
| Page                                                           | 68 |
| Record                                                         | 68 |
| News headline and news story                                   | 68 |
| Chat objects                                                   | 69 |
| Container                                                      | 69 |
| Auto Subscription Directory                                    | 69 |
| Symbols and parameters                                         | 69 |
| About RTTP fields                                              | 70 |
| Type 1 data                                                    | 70 |
| Type 2 data                                                    | 70 |
| Type 3 data                                                    | 71 |
|                                                                |    |
| Communicating with clients                                     | 73 |
| Enabling clients to connect using RTTP (over HTTP)             | 73 |
| Making an HTTP connection                                      |    |
| Configuring the HTTP Keep Alive feature                        | 73 |
| Using cookies to aid HTTP connection                           | 73 |
| Enabling clients to connect using HTTPS                        | 74 |
| Making an HTTPS connection                                     | 74 |
| Virtual hosting                                                | 75 |
| Configuring the HTTPS connection                               | 75 |
| Applying the security policy                                   | 76 |
| Sample certificates and certificate authorities                | 77 |
| Configuring hardware devices                                   | 77 |
| Enabling clients to connect using RTTP (direct connection)     | 79 |
| Enabling clients to connect using RTTP (direct SSL connection) | 79 |
| Configuring objects                                            | 81 |
| Purging objects                                                | 82 |
| Sending only changed fields                                    | 83 |
| dentifying the fields clients can request                      | 85 |
| Setting the number of decimal places                           |    |
| Setting the record data to Type 2                              | 86 |

| Setting the record data to Type 3                     | 87   |
|-------------------------------------------------------|------|
| Handling requests for news headlines                  | 88   |
| Identifying news codes users can search for           | 88   |
| Adjusting the update rate                             | 89   |
| Using throttling                                      | 89   |
| Configuring "bursts"                                  |      |
| Configuring buffering                                 |      |
| Returning news to clients                             |      |
| Configuring write failure actions                     | 93   |
| Authentication and entitlement                        | . 94 |
| Overview                                              | 94   |
| Using auth modules                                    | 94   |
| Specifying the Auth Module to use                     | 94   |
| Configuring user numbers                              |      |
| Waiting times for authentication                      |      |
| Reconnecting                                          | 97   |
| Liberator's standard auth modules                     |      |
| XMLauth                                               |      |
| openauth                                              |      |
| cfgauth                                               |      |
| javaauth                                              |      |
| Signature authentication                              |      |
| External authorization using permissions objects      | 100  |
| Communicating with sources of data                    | 102  |
| What is a DataSource peer?                            | 102  |
| Configuring Liberator to be a DataSource peer         | 103  |
| Connecting to DataSource peers                        | 104  |
| Defining datasource peer connections                  |      |
| Changing the Liberator's identity in peer connections | 105  |

| Multiple connections to a DataSource            | 106 |
|-------------------------------------------------|-----|
| Enabling failover                               | 107 |
| Reconnecting peers using the UDP interface      | 109 |
| peer-reconnect                                  | 109 |
| Data services                                   | 110 |
| Specifying the object or objects                | 111 |
| Specifying a single DataSource peer             | 112 |
| Specifying alternative DataSource peers         | 112 |
| Specifying multiple datasource peers            |     |
| Specifying priority or failover                 |     |
| More complex mappings                           |     |
| Waiting for responses                           |     |
| Allowing open subscriptions                     |     |
| Discarding objects                              |     |
| Replaying data from peers into Liberator        |     |
| Replaying news headlines                        | 119 |
| Making SSL connections with DataSources         |     |
| Sample certificates and certificate authorities | 121 |
| Monitoring performance                          | 22  |
| Monitoring and management subsystem             | 122 |
| Log files                                       | 123 |
| Log file configuration                          | 123 |
| Log file cycling                                | 125 |
| System log files (syslog)                       | 127 |
| Logging crash details                           | 128 |
| Logging RTTP traffic                            | 128 |
| Viewing log files: the logcat utility           | 130 |
| Examples                                        | 130 |
| Liberator status web page                       | 132 |
| Cluster Information                             |     |
| License information                             | 134 |

| Data Services information                        |     |
|--------------------------------------------------|-----|
| Object Browser                                   |     |
| Monitoring system health using heartbeats        |     |
| UDP commands                                     |     |
| udpsend                                          |     |
| Debugging                                        |     |
| Latency Measurement                              | 141 |
| Latency Measurements                             |     |
| End to End Latency                               | 143 |
| Optimising efficiency                            | 144 |
| Improving performance using bursts               | 144 |
| Improving performance using threads              | 144 |
| Client session threads                           |     |
| DataSource threads                               |     |
| Improving performance using hashtables           |     |
| Improving performance using TCP nodelay          |     |
| Improving performance using selected fields      |     |
| Reducing message sizes using fields.conf         |     |
| Improving security measures                      | 150 |
| Running Liberator with many users                | 152 |
| Configuring Liberator for a high number of users | 152 |
| Changing file descriptor limits—Linux            | 152 |
| Per process                                      |     |
| System-wide                                      |     |
| Configuring the range of ports                   |     |
| Changing file descriptor limits—Solaris          | 154 |

| Liberator demonstrations                     |          |
|----------------------------------------------|----------|
| Starting the demo feed—Linux and Solaris     |          |
| Using an SSL connection for the demo feed    |          |
| Viewing the examples on the website          |          |
| Using SSL with the demonstration feed        |          |
| Configuring the demonstration SSL connection | ,        |
| Appendix A: Configuration reference 159      |          |
| Main                                         |          |
| application-root                             | )        |
| application-name                             |          |
| event-log                                    |          |
| system-max-files                             |          |
| runtime-user                                 |          |
| include-file                                 |          |
| pid-filename161                              |          |
| license-file                                 |          |
| syslog-facility                              |          |
| ssl-config-name                              | •        |
| Logging                                      |          |
| log-dir                                      | <b>;</b> |
| log-maxsize                                  |          |
| log-max-history                              |          |
| log-cycle-time                               |          |
| log-cycle-period                             |          |
| log-cycle-stimx 164                          |          |
| log-level                                    |          |
| Advanced log file settings                   |          |
| add-log                                      |          |
| HTTP                                         |          |

|       | http-wwwroot                   | 169 |
|-------|--------------------------------|-----|
|       | http-interface                 | 169 |
|       | http-port                      | 169 |
|       | http-keepalive-max             | 169 |
|       | http-keepalive-timeout         | 170 |
|       | http-refuse-time               | 170 |
|       | http-server-name               | 170 |
|       | http-indexfile                 | 170 |
|       | http-rttp-content-type         | 170 |
|       | http-def-content-type          | 170 |
|       | http-err-content-type          | 171 |
|       | http-idx-content-type          | 171 |
|       | http-access-log                | 171 |
|       | http-error-log                 | 171 |
|       | add-authdir                    | 171 |
|       | direct-max-line-length         | 173 |
|       | http-max-request-length        | 173 |
|       | http-max-header-line-length    | 173 |
|       | http-max-header-lines          | 173 |
|       | http-max-body-length           | 173 |
|       | http-connection-cookie-enable  | 173 |
|       | http-connection-cookie-expires | 174 |
| RTTP  |                                | 175 |
|       | rttp-type5-js                  | 175 |
|       | rttp-type5-pad-length          | 175 |
|       | rttp-type3-timeout             | 175 |
|       | rttp-hostname.                 | 175 |
| LITTO | •                              |     |
| HIIPS | \$                             | 176 |
|       | https-enable                   | 176 |
|       | https-interface                | 176 |
|       | https-ssl-options              | 176 |
|       | https-port                     | 177 |
|       | https-certificate              | 177 |
|       | https-privatekey               | 177 |

| https-passwordfile             | 177 |
|--------------------------------|-----|
| https-cipher-list              | 177 |
| ssl-random-seed                | 177 |
| ssl-engine-id                  | 179 |
| ssl-engine-flags               | 179 |
| add-virtual-host               | 179 |
| Direct connections             | 181 |
| direct-interface               | 181 |
| direct-port                    | 181 |
| direct-refuse-time             | 181 |
| Direct connections using SSL   | 182 |
| directssl-enable               |     |
| directssl-interface            |     |
| directssl-port                 |     |
| directssl-ssl-options          |     |
| directssl-certificate          |     |
| directssl-privatekey           | 183 |
| directssl-passwordfile         |     |
| directssl-cipher-list          |     |
| Other options                  |     |
| Objects                        |     |
| object-throttle-times          |     |
| object-throttle-default-level  |     |
| object-throttle-off            |     |
| active-discard-timeout         |     |
| record-type3-history-size      |     |
| ,,                             |     |
| record-max-cache               |     |
| add-object                     |     |
| default-type                   |     |
| add-type-mapping               |     |
| object-map                     | 192 |
| object-precache-enable         | 194 |
| record-clear-type1-on-failover |     |
| record-clear-type2-on-failover | 194 |

|        | record-clear-type3-on-failover | 194 |
|--------|--------------------------------|-----|
|        | record-type2-hash-size         | 194 |
| Auth m | nodules                        | 195 |
|        | auth-moddir                    | 195 |
|        | auth-module                    | 195 |
|        | max-user-warn                  | 195 |
|        | max-user-ok                    | 195 |
|        | max-user-limit                 | 196 |
|        | auth-eject-users               | 196 |
|        | auth-login-timeout             | 196 |
|        | auth-map-timeout               | 197 |
|        | write-users-period             | 197 |
|        | write-users-time               | 197 |
| Sessio | ons                            | 198 |
|        | session-log                    | 198 |
|        | request-log                    | 198 |
|        | object-log                     | 198 |
|        | rttp-log                       | 198 |
|        | rttp-log-users                 | 199 |
|        | noauth-reconnect               | 199 |
|        | session-id-len                 | 200 |
|        | session-timeout                | 200 |
|        | session-reconnect-timeout      | 200 |
|        | session-heartbeat              | 200 |
| Cluste | ring                           | 201 |
|        | cluster-index                  | 201 |
|        | cluster-cache-request-objects  | 201 |
|        | cluster-cache-source-routing   | 201 |
|        | cluster-addr                   | 201 |
|        | cluster-port                   | 201 |
|        | type1-host                     | 201 |
|        | type1-port                     | 202 |
|        | type2-url                      | 202 |
|        | cluster-cache-source-routing   | 202 |

|         | priority                      | 202 |
|---------|-------------------------------|-----|
| Fields. |                               | 203 |
|         | fields-file                   | 203 |
|         | add-field                     | 203 |
|         | ignore-unknown-fields         | 204 |
|         | requested-fields-only         | 204 |
|         | numeric-locale                | 204 |
| DataS   | ource peers                   | 205 |
|         | datasrc-name                  | 205 |
|         | datasrc-id                    | 205 |
|         | datasrc-reject-new-peers      | 205 |
|         | datasrc-pkt-log               | 205 |
|         | datasrc-interface             | 205 |
|         | datasrc-port                  | 206 |
|         | datasrc-sslport               |     |
|         | datasrc-default-obj-hash-size |     |
|         | datasrc-rerequest-timeout     | 206 |
|         | add-peer                      |     |
|         | start-ssl                     |     |
|         | ssl-passwordfile              | 215 |
| Data re | eplay                         | 216 |
|         | datasrc-auto-replay           | 216 |
|         | datasrc-auto-replay-days      |     |
|         | datasrc-auto-replay-files     | 216 |
| Data s  | ervices                       | 217 |
|         | What is a data service?       | 217 |
|         | The service name              | 217 |
|         | The subject patterns          | 217 |
|         | The source groups             | 217 |
|         | Priorities                    | 217 |
|         | Timeouts                      | 217 |
|         | service-request-timeout       | 218 |
|         | source-request-timeout        | 218 |
|         | cleanup-stale-timeout         | 218 |

|        | add-data-service                             | 19 |
|--------|----------------------------------------------|----|
|        | service-name                                 | 19 |
|        | request-timeout                              | 19 |
|        | exclude-pattern                              | 20 |
|        | include-pattern                              | 20 |
|        | required-state                               | 20 |
|        | discard-timeout                              | 21 |
|        | add-source-group                             | 22 |
|        | required                                     | 22 |
|        | retry-time                                   | 22 |
|        | add-priority2                                | 23 |
|        | label                                        | 23 |
|        | Default behaviour                            | 26 |
|        | Conversion of pre-version 4.0 source mapping | 26 |
| Lateno | cy                                           | 28 |
|        | latency-chain-enable                         |    |
|        | latency-chain-name                           | 28 |
|        | latency-chain-init-ts-field                  | 28 |
|        | latency-chain-list-event-field               | 29 |
|        | latency-chain-list-ts-field                  | 29 |
|        | latency-chain-base64-mode                    | 29 |
| Tuning | <b>]</b>                                     | 30 |
|        | object-hash-size                             |    |
|        | user-hash-size                               |    |
|        | session-hash-size                            |    |
|        | session-max-queue-length                     |    |
|        | session-max-queue-count                      |    |
|        | burst-min                                    |    |
|        | burst-max                                    | 31 |
|        | burst-increment                              | 31 |
|        | buf-cache-size                               |    |
|        | buf-elem-len                                 |    |
|        | output-queue-size                            | 31 |
|        | threads-num                                  |    |

|         | add-thread              | 232 |
|---------|-------------------------|-----|
|         | peer-thread-pool-size   | 233 |
|         | direct-tcp-nodelay-off  | 233 |
|         | http-tcp-nodelay-off    | 233 |
|         | datasrc-tcp-nodelay-off | 233 |
|         | batch-discard-time      | 233 |
|         | object-delete-batchtime | 234 |
|         | object-delete-time      | 234 |
| News.   |                         | 235 |
|         | newsitems-saved         |     |
|         | newsitems-max           | 235 |
|         | newscode-max-length     | 235 |
|         | newscode-exceptions     |     |
|         | add-newscodes           | 235 |
|         | newscode-hash-size      | 236 |
|         | news-purge-time         | 236 |
|         | news-purge-days         | 236 |
|         | news-datetime-format    | 236 |
|         | newscodes-valid-chars   | 236 |
|         | news-log                | 236 |
|         | news-replay             | 237 |
|         | news-replay-days        | 237 |
|         | news-replay-files       | 237 |
|         | newsitems-hash-size     | 237 |
| KeyMa   | aster                   | 238 |
| ,       | signature-validtime     |     |
|         | signature-hashsize      |     |
|         | add-sigkey              |     |
| LIDP ir | nterface                |     |
| 02      | udp-port                |     |
|         | udp-interface           |     |
| Onana   | auth.conf configuration |     |
| Opena   | read-access             |     |
|         |                         |     |
|         | write-access            | 242 |

| Cfgauth.conf configuration | 243                    |  |
|----------------------------|------------------------|--|
| add-user                   |                        |  |
| encrypted-passwords        |                        |  |
| Licensing                  |                        |  |
| UUPP                       |                        |  |
| Java Configuration         |                        |  |
| java-file                  |                        |  |
| Java.conf configuration    |                        |  |
| jvm-location               |                        |  |
| jvm-global-classpath       |                        |  |
| -                          |                        |  |
| jvm-options                |                        |  |
| Monitoring configuration   |                        |  |
| monitor-plugin             |                        |  |
|                            |                        |  |
| •                          |                        |  |
|                            |                        |  |
| · ·                        |                        |  |
| ,                          |                        |  |
| * *                        |                        |  |
| <u> </u>                   |                        |  |
| •                          |                        |  |
| javaauth-classid           |                        |  |
|                            |                        |  |
| Appendix B: Log file me    | ssages and formats 257 |  |
| Session log                |                        |  |
| Session log messages       |                        |  |
| Session log format         |                        |  |
| Request log                |                        |  |
|                            |                        |  |
| Object log                 |                        |  |
|                            |                        |  |

| cket log                              |
|---------------------------------------|
| Packet log messages                   |
| Packet log format                     |
| Packet log examples                   |
| TP access log                         |
| TP error log                          |
| TP traffic log                        |
| ent log                               |
| ppendix C: Javaauth configuration 272 |

# **Preface**

#### 1.1 What this document contains

This document describes the Liberator and its place in the Caplin real-time data architecture. It includes instructions on how to install and configure the Liberator and details some simple user authorizing and object permissioning modules that are part of the installation.

It also includes a comprehensive listing of configuration options, debug messages, and example configuration files.

#### 1.2 Who should read this document

This document is intended for people who need to install, configure and maintain the Liberator. Administrators are assumed to have a working knowledge of Solaris and Linux procedures.

#### 1.3 **Related documents**

#### Caplin Platform: Guide to User Licensing

Describes the user-based licensing scheme used in the Caplin Platform.

#### Keymaster Administration Guide

Describes how to configure and operate Caplin's KeyMaster product to provide a secure and reliable user authentication service.

#### Getting Started With The XMC

Describes how to configure the Caplin Xagua Management Console (XMC).

#### ❖ DataSource For C Configuration Syntax Reference

Describes the syntax of the configuration defined in "Appendix A: Configuration reference".

#### Liberator Authentication C API Reference

The API reference documentation for the C-based SDK that allows you to create your own Liberator authentication modules.

#### ❖ JavaAuth API Reference

The API reference documentation for the JavaAuth SDK that allows you to create your own Liberator authentication modules.

#### Typographical conventions 1.4

This document uses the following typographical conventions to identify particular elements within the text.

| Type         | Use                                               |
|--------------|---------------------------------------------------|
| Arial Bold   | Function names and methods.                       |
|              | Other sections and chapters within this document. |
| Arial Italic | Parameter names and other variables.              |
| Times Italic | File names, folders and directories.              |
| Courier      | Program output and code examples.                 |
| *            | Information bullet point                          |
| •            | Instruction                                       |

#### 1.5 **Feedback**

Customer feedback can only improve the quality of our product documentation, and we would welcome any comments, criticisms or suggestions you may have regarding this document.

Visit our feedback web page at https://support.caplin.com/documentfeedback/.

#### **Acknowledgments** 1.6

This product includes software developed by the OpenSSL Project for use in the OpenSSL Toolkit. (http://www.openssl.org/)

This product also includes cryptographic software written by Eric Young (eay@cryptsoft.com) and Tim Hudson (tjh@cryptsoft.com).

Enterprise Linux is a registered trademark of Red Hat, Inc. in the United States and other countries.

Oracle is a registered trademark of Oracle and/or its affiliates.

Solaris, Java, and JMX are trademarks of Oracle and/or its affiliates.

Linux® is the registered trademark of Linus Torvalds in the U.S. and other countries.

#### 2 **Overview**

#### 2.1 What is the Liberator?

Liberator is a complete connectivity and subscription management system for streaming market data and trade messages over intranets, extranets and the Internet.

It is capable of handling up to tens of thousands of concurrent users. It handles both HTTP and RTTP traffic (please see "What is RTTP?" on page 66), but features a special high performance publishing engine capable of delivering hundreds of thousands of updates per second from a single server.

User permissioning and usage monitoring can be carried out in a variety of ways, for example using Caplin's XML Auth module, which enables programmers to use XML to create their own permissioning structures and control the entitlement of objects held on the Liberator - please refer to "Authentication and entitlement" on page 94 for further details.

The Liberator supports many RTTP data types, including text fields, fixed-format pages and page updates, logical records and news headlines.

# Caplin's Platform architecture

Figure 2-1 below shows a simplified implementation diagram and highlights the Liberator.

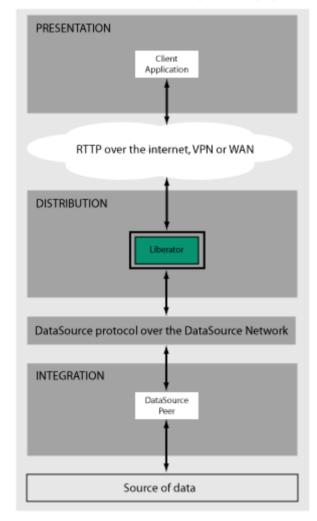

Figure 2-1: Liberator's place in Caplin's architectureInternal architecture

Figure 2-2 shows the components of an RTTP data source and Liberator and how they fit together. Contributing applications send market data to Liberator (see the section entitled "Data sources" on page 14). Liberator then aggregates the data and publishes it over the Internet using RTTP, where it can be integrated into web pages or custom applications.

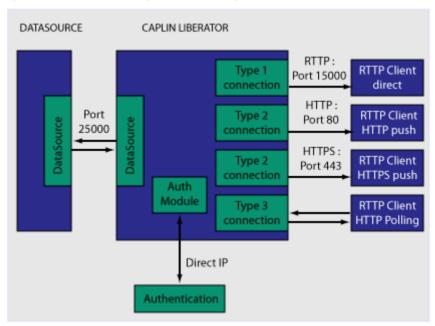

Figure 2-2: Liberator internal architecture

Figure 2-3 below shows a detailed illustration of Caplin's Platform architecture, including all the most common products, showing Liberator's position in the larger data distribution picture.

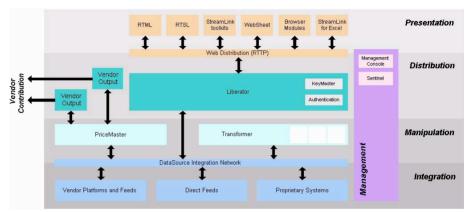

Figure 2-3: Caplin's architecture

#### 22 What's new in Liberator version 5.1?

#### 64 bit support

Caplin Liberator is now a 64 bit application and must be run under 64 bit versions of Linux and Oracle Solaris. Performance remains the same, but previous limits on the amount of memory available to the application are removed.

Note: If you are upgrading an existing Liberator installation to Liberator 5.1, any custom C auth modules that you have written must be recompiled in 64 bit mode.

# Open subscriptions

Liberator now supports open subscriptions. That is, it can keep a subscription request from a user even if the DataSource that can satisfy the request is down when the request is made. The request is completed once the DataSource is available.

See "Allowing open subscriptions" on page 116.

#### Multiple peers per thread

You can now configure the number of peer execution threads that are created in Liberator; this allows multiple DataSource peer connections to be allocated to one thread, so that memory can be used more efficiently when Liberator must communicate with a large number of peers. The comfiguration items that define peer execution threads are:

- ❖ peer-thread-pool-size (for global configuration) see page 233.
- thread-name option of add-peer see page 210.

If neither of these items is specified in the Liberator configuration, a thread is created for each configured peer; this is the same behaviour as in previous versions of Liberator. For more information, see "DataSource threads" in "Improving performance using bursts" on page 145.

### Record type 3 updates

The number of updates to record type 3 data that are kept by Liberator is now configurable on a per object / object hierarchy basis. See the new record-type3-history-size option of the add-object configuration item on page 190.

The name of the global configuration item record-max-cache has been changed to record-type3-history-size (see page page 186). record-max-cache is now deprecated.

# 2.3 Architectural examples

Below are two examples of Liberator installations. There are many possible configurations that include more intricate load balancing, fault-tolerant and firewall protected environments.

Example 1—internal network

Figure 2-4 shows a simple internal network environment for redistributing real time data. The Liberator is connected to the Triarch network via Caplin's DataSource for Triarch feed handler.

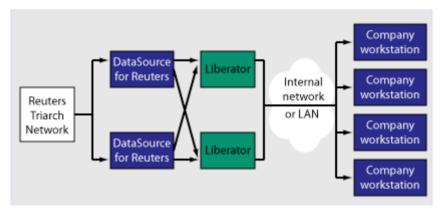

Figure 2-4: Liberator in a simple internal network

#### Example 2—Internet

Figure 2-5 shows a full Internet environment with two Liberators for load balancing and faulttolerance purposes. In this case both Liberators are receiving data from a DataSource handler positioned on the other side of an internal firewall. This diagram also shows that the users are able to contribute data back to the data source via the Liberator

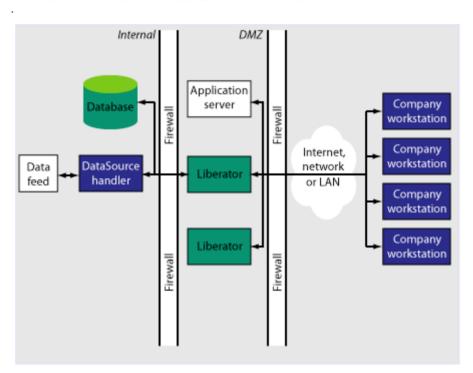

Figure 2-5: Liberator in a full Internet environment

#### 2.4 Functions and features of the Liberator

#### Operational features

#### Publishing real-time data

Liberator reliably publishes data over the internet in real-time with very low latency. It is capable of publishing to tens of thousands of simultaneous users, employing a protocol called RTTP which tunnels through firewalls and proxy servers without their needing to be modified. It is also possible for users to contribute data back through Liberator to the source of the data.

■ For details about how RTTP works see "About the data" on page 66.

#### Clustering

Each Liberator can be configured as a node within a cluster, in order to share information about the number of licenses, users logged on, and information about data and subscriptions.

■ For details on how to configure the Liberator see "Running multiple Liberators from the same install location" on page 29.

#### Global caching for clusters

When Liberator is configured as a cluster it can be set up to share information about users subscriptions. This allows each Liberator to request the object itself or know the best DataSource to request it from.

■ For details on how to configure global caching, see "Running multiple Liberators from the same install location" on page 29.

#### Multi-threading

Liberator is a multi-threaded application. It uses one thread per DataSource connection, and a configurable number of threads on the client session side.

■ For details on how to configure optimal threading, see "Improving performance using threads" on page 144.

#### Per-object configurable throttling

This allows directories (or specific objects) to be given throttle times. This is configured through the add-object interface.

■ For details on how to configure object throttling, see "Using throttling" on page 89.

#### Reconnecting clients

Update messages are stored in an output queue which can be resent when reconnecting to a client. This reduces the possibility that the server will not have any messages that the client missed while disconnected. The size of the output queue is configurable.

For details on how to configure output gueues, see "Configuring buffering" on page 92.

# Permissioning and security features

#### Authentication and permissioning modules

Liberator supports a modular system for handling authentication and authorization. Each "Auth" module allows users to be authenticated, objects to have permissions loaded, a user's read and write permissions for an object to be checked and object name mappings to be performed.

■ For details on how to use Auth modules, see "Authentication and entitlement" on page 94.

#### Permissions objects

DataSources can determine user access to objects on the Liberator by sending the Liberator permissions objects. A custom Liberator auth module is responsible for interpreting updates to permissions objects and modifying access permissions accordingly.

Client applications can also subscribe to particular permissions objects. When the Liberator's custom auth module receives updates to a permission object, it will pass the updates on, through the standard update mechanism, to any clients that have subscribed to the object. A client application can use the updated permission information to modify the way the application behaves.

For details see "External authorization using permissions objects" on page 100.

#### Content-based permissioning

Content-based permissioning works by allowing users to see an object only if the object contains a certain value in one of its fields. Your Liberator installation includes an Auth Module which uses XML to handle content permissioning information, or you can create your own modules using the associated development kit.

■ For details on how to permission objects based on content, see the companion documents XML Auth Module User Guide or Liberator Auth Module Developer's Guide.

#### HTTP authentication using Auth Modules

You can configure different HTTP directories with different realms for different users, and perform user authentication to allow access to the directory with an Auth Module.

For details on how to authenticate HTTP directories with an Auth Module, see "add-authdir" on page 171.

#### KeyMaster Integration

Liberator provides functionality to allow Auth Modules to use a KevMaster generated encrypted signature as a password. This allows a client application to generate a signature based using a private key, which will then be verified by the Liberator to authenticate the user.

For details on KeyMaster, see the KeyMaster Administration Guide.

#### HTTP headers for authentication

A Liberator Auth Module has access to both the Cookie and the Authorization HTTP headers. This allows the Auth Module to work alongside or on top of an existing authentication system which utilises cookies or HTTP Authentication.

■ For details on how to access HTTP headers from within a C Auth Module, see the Liberator **Authentication C API Reference** (which shows some example code in *demoauth.c*).

**Note:** HTTP headers cannot be accessed from the JavaAuth API.

#### The Liberator web site

The Liberator installation includes a local website, which serve as an introduction to the Liberator and enable you to:

- monitor the usage of the Liberator, including the number of client sessions connected, and information about the DataSources
- view or download documentation for the Liberator and associated components
- view demonstration applications written using the SL4B SDK
- To open the Liberator web pages, point your browser at http://<hostname>:<port number> where <hostname> is the host name or IP address of the machine you have installed the Liberator on. For example http://liberator:8080.

For more information on the contents of the Liberator web site, see "Liberator status web page" on page 132 and "Liberator demonstrations" on page 155

#### Restricting data

Liberator enables you to offer users a restricted RTTP service in the following forms.

## Delayed data

Delayed delivery of data can be configured for any non-active data source feeding the Liberator.

For more information regarding delaying data please refer to the DataSource supporting documentation.

#### Throttled data

Liberator can throttle different objects at different levels. Users can be mapped to these throttled objects seamlessly.

The timing of throttling in this way is per object, so if a user is looking at more than one object they will not all update at the same time. This can have a big impact on the loading of the Liberator, as it will be sending fewer updates at any given moment.

For more details on throttling objects, see "Using throttling" on page 89.

#### 2.5 Liberator's data sources

#### **Data sources**

Liberator is capable of retrieving data from any application that uses the DataSource protocol, a protocol that enables most Caplin and RTTP-related products to communicate with each other.

The DataSource API handles data from a variety of sources, such as Triarch, RMDS, Comstock and TIB, please refer to the DataSource documentation for further details.

You can write your own data source application to connect to other DataSource applications using the DataSource SDK. A DataSource-enabled application can contribute any logical record, page update or other type of data by using a straightforward API.

The DataSource SDKs available include:

- ❖ DataSource SDK for C (Solaris, Linux, Windows);
- DataSource SDK for Java

The development kits include comprehensive sets of sample applications and demonstration files to illustrate the use of all aspects of DataSource functionality.

Please see the DataSource documentation for further details.

#### Data source features

### Support for SSL data sources

The Liberator is capable of communicating with its data sources over SSL, providing an encrypted channel over which the data sources can publish their data. For information on how to configure DataSource connections to use SSL, see "Making SSL connections with DataSources" on page 120 and the *datasrc-sslport* configuration option in "Connecting to DataSource peers" on page 104.

#### Active data sources

An active data source is one that will keep track of which objects have been requested and send updates for those objects only. This improves performance by reducing network bandwidth requirements.

For details on how to use active data sources, see "Data services" on page 110.

#### Data services

This allows you to define which data source or set of data sources an active request for an object will be sent to. Regular expressions are used to match object names which are then sent to the relevant data source.

Each mapping can have many data sources defined; such a group of data sources is regarded as one data source. For each request directed to the group, the data source selected to service the request is the one with the smallest number of existing subscriptions - this achieves load balancing.

■ For details on how to implement active data services, see page 110.

#### Auto Replay

The Liberator's Auto Replay capability means that previously-sent data can be reprocessed by stepping through its log files and replaying the data on startup.

Auto Replay is useful following a period when Liberator was down, as replaying data can return you to the state immediately before the Liberator shutdown. Auto Replay is not necessary if you are using active sources, as the data will simply be requested again.

■ For details on how to implement auto replay, see "Replaying data from peers into Liberator" on page 117.

#### Message queues

If a data source loses its connection to the Liberator, messages will be queued until the connection can be reestablished. The queue is flushed when a reconnection is successful. The length of the queue is configurable on a per-peer basis.

■ For details on how to configure message queues, see "datasrc-rerequest-timeout" on page 206.

#### UDP command interface

The Liberator now includes a UDP command interface that enables you to send UDP messages from a utility to Liberator in order to reset peer connections after failover, and change the verbosity of log messages.

- For details of the UDP command interface, see "UDP commands" on page 137.
- For details on how to reset connections with UDP commands, see "Reconnecting peers using the UDP interface" on page 109.
- For details on how to adjust logging levels with UDP commands, see "Debugging" on page 139.

#### Data features

# Object sub-type mappings

Wildcard mappings can be configured to determine the sub-type of an object.

■ For details on configuring object type mappings, see "add-type-mapping" on page 192.

# Configurable startup objects

Any number of objects can be configured to be created when Liberator starts. This configuration includes name, type, flags and source.

■ For details on how to configure startup objects, see add-object in "Configuring objects" on page 81, and "add-object" on page 186.

### Purging of objects

Liberator can be configured to delete data held in cache at any time of day, on a per-object basis.

■ For details on how to configure Liberator purging, see "add-object" on page 186. The purging of news headlines is set using the "news-purge-days" on page 236 and "news-purge-time" on page 236.

#### News headlines and stories

Liberator can handle news objects, including news headlines and associated stories. Liberator offers complex filtering of headlines based on either headline text or codes.

■ For details on how to configure Liberator to handle news, see "Handling requests for news headlines" on page 88. For a description of RTTP news objects, see "News headline and news story" on page 68.

# Type 2 and 3 record data

Liberator holds Type 2 (Level 2 quote data) and Type 3 (historic updates) for specially configured fields (see "About RTTP fields" on page 70). Data sources can control this store of data by sending flags to clear the cache or to filter out some entries based on the value of a particular field.

■ For details on how Liberator handles these data types, see "Identifying the fields clients can request" on page 85.

#### Record filtering

Liberator can accept requests for record objects with a user-defined filter—only updates matching the expression given by the user will be sent to that user. These expressions are based around the field values in the update and can contain most standard logical and relational operators (NOT, OR, AND, equals, greater than, etc). For example, a user might specify that they only want to receive updates when the Volume field is greater than a certain amount.

■ Record filtering is implemented by client applications. Please refer to relevant documentation for details.

#### Object name mapping

Liberator allows the configuration of object name mappings. Object mapping changes the internal name of an object when a user requests it. These mappings are global, but you can insert the username as part of the map. The user will be unaware of the new name which is only known by Liberator and its DataSources.

This functionality was previously only available within Auth Modules, but has been extended so that Liberator can perform the mappings where necessary.

■ For details on how to configure object name mappings, see "Configuring objects" on page 81 and auth map object in the companion document Liberator Auth Module Developer's Guide.

#### News headlines

As well as serving up cached headlines previously broadcast to Liberator, Liberator can actively collect historic news using a suitably-configured DataSource such as DataSource for HNAS. This enables clients to request news from a certain date without being limited by Liberator's cache size.

For details on how to configure active news headlines, see the document DataSource for HNAS Administrator's Guide.

#### 3 **Getting started**

#### 3.1 Installing Liberator

#### Introduction

The standard install procedure described below shows how to install Liberator in a flexible way to allow easy changes in the future.

# Conventions and **Assumptions**

In the following procedure, (and in Caplin installation guides generally), symbolic links are used to point to physical files. This allows multiple configurations of the software to be used at the same time and also means that changing from one version to another is fast and simple. The usage of the link command is:

In -s TargetFileName AliasFileName

or

In -s TargetDirectoryName AliasDirectoryName

The -s option makes the link a symbolic one rather than a hard one. The TargetFileName is the name of the file that is to be linked to and the AliasFileName is the name by which the file should be known.

This guide assumes that an appropriate license has been requested from Caplin to allow usage of multiple Liberators (if required) or to allow the Liberator to run for more than the default 30 minutes. Requests can be made to Caplin Support (support@caplin.com).

Note: For more information about licensing and how Liberator manages licenses, see the document Caplin Platform: Guide to User Licensing.

It will also be assumed that the Liberator will be installed to /apps/caplin. This path will be referred to as \$INSTALL DIR. All paths given below will be relative to /apps/caplin i.e. /kits actually refers to /apps/caplin/kits.

# Step-by-Step Standard Install

1. Create the following directories:

/kits/liberator This will contain the Liberator kit

This will contain the symbolic links to the kit /liberator1

To create the directories inside \$INSTALL\_DIR, enter the following from inside that directory:

```
$ mkdir -p kits/liberator
$ mkdir -p liberator1
```

**Note:** The p option creates parent directories if necessary.

2. Copy the liberator kit into the /kits/liberator directory. The example below copies the kit from /tmp into the /kits/liberator directory:

```
$ cp /tmp/Liberator-5.1.0-1-i686-pc-linux-qnu.tar.qz kits/liberator
```

**Note:** Your kit will probably have a slightly different name.

3. The Liberator kit is a compressed tar file that will need to be uncompressed and untarred. From the *kits/liberator* directory type:

#### Linux

```
$ tar xzf Liberator-5.1.0-1-i686-pc-linux-gnu.tar.gz
```

#### **Solaris**

```
$ uncompress Liberator-5.1.0-1-sparc-sun-solaris2.10.tar.Z
$ tar xf Liberator-5.1.0-1-sparc-sun-solaris2.10.tar
```

4. Now, whilst still within the kits/liberator directory, create the symbolic link which will make upgrading to new versions easier. Enter the following to create the link:

```
$ ln -s Liberator-5.1.0-1 latest
```

Browsing to *latest*, should reveal the following directory structure:

Folder Description

Contains binary programs for the Liberator. bin

Contains Liberator documents and example programs. doc Contains start-up scripts and configuration files for the Liberator. et.c htdocs Contains the Liberator webpages. Contains auth module development files and contains header files used to include create custom auth modules. lib Contains auth libraries, modules and third party libraries. users Contains Liberator user statistics. This directory will contain all Liberator log files. var

5. Now set up an instance of Liberator by moving to the /liberator1 directory and creating symbolic links as shown below:

```
$ ln -s ../kits/liberator/latest/bin bin
$ ln -s ../kits/liberator/latest/doc doc
$ ln -s ../kits/liberator/latest/htdocs htdocs
$ ln -s ../kits/liberator/latest/lib lib
$ ln -s ../kits/liberator/latest/include include
$ cp -r ../kits/liberator/latest/etc etc
$ mkdir users
$ mkdir var
```

Note: The etc directory does not have a symbolic link as it contains the config files that should not be overwritten by an upgrade.

**Note:** The normal directory for containing the Liberator's start-up scripts and configuration files is \$INSTALL\_DIR/etc; this is where the example configuration files in the install kit are located. However when the Liberator starts up it will first look for configuration files in its root directory \$INSTALL\_DIR. If it finds a required configuration file in \$INSTALL\_DIR (for example the main configuration file rttpd.conf), it will use that in preference to a file of the same name in the etc directory.

It is recommended that you do not put configuration files in \$INSTALL\_DIR; always keep them in the etc directory. In particular, avoid keeping old or back up copies of configuration files in \$INSTALL\_DIR (unless you rename them), since Liberator would then cease to respond to changes in the "live" versions of these files located in the etc directory.

#### **Upgrading Liberator**

Periodically new versions of Liberator are released. The release can be due to feature enhancements or bug fixes. Using the setup detailed above greatly simplifies the upgrade process. Repeat steps 2 to 4 above with the new Liberator kit to complete the upgrade. Once this has been completed, all instances of the Liberator will be upgraded to the new version.

#### 3.2 **Starting Liberator**

#### Introduction

With the instance set up, configure the Liberator and the demo DataSource that ships with the Liberator to confirm that the Liberator is working and can successfully connect to a data source.

Liberator receives data from DataSources. In this installation we are going to connect to an example DataSource called demosrc to prove the system is operating correctly. It is usually a good idea to perform this step in any install, but you could connect to a real source if you have one available.

This demo source can later be deleted and is not necessary for running the Liberator.

### Step-By-Step Start-up

- 1. Liberator is started with the start-up script rttpd which can be found in the etc directory.
- 2. The Liberator has a number of ports that need to be defined. Please see below for details:

| http-port    | This is the port that listens for HTTP requests. The Liberator has an inbuilt webserver which hosts pages to check status info etc. |  |
|--------------|----------------------------------------------------------------------------------------------------|--|
| udp-port     | This is the port which listens for UDP messages. UDP messages can be used to issue commands to the Liberator while it is running.   |  |
| direct-port  | This is the port which listens for direct (type1) RTTP connections.                                                                 |  |
| datasrc-port | This is the port which listens for connections from DataSource peers.                                                               |  |
| https-port   | This is the port used to listen for HTTPS connections. This is only used if https is enabled in the Liberator configuration.        |  |

In a production environment http-port and https-port would be set to 80 and 443 respectively. This is to allow this traffic to pass through an unmodified firewall and be accessible to external users. All the ports can be modified and set according to your requirements. An example config might be the following:

http-port 80 udp-port 12000 direct-port 15000 datasrc-port 25015 https-port 443

3. Now configure the Demo data source configuration file (demosrc.conf) to connect to the Liberator. To do this we must first edit the configuration in the Liberator configuration file (rttpd.conf) as shown below:

```
datasrc-port
                        25015
add-peer
      remote-id
      remote-name
                        demosrc
      label
                        demosrc
end-peer
```

Now edit the *demosrc.conf* as shown in the example below:

```
datasrc-id
                  1
add-peer
                  25015
      port
end-peer
```

The datasrc-port (25015) set in rttpd.conf must be the same as port specified in demosrc.conf. Also note that the remote-id (1) specified in the add-peer section for the demo data source in *rttpd.conf* must be the same as the datasrc-id specified in *demosrc.conf*.

- 4. To run the Liberator for longer than the default 30 minutes install the new license you received from Caplin Support. Perform the following steps to install it:
  - 1. Ensure the Liberator is not running. (Please refer to step 8 below for how to stop the Liberator).
  - 2. Copy the new license to the etc directory.
  - 3. Rename the license file to *license-rttpd.conf*.
  - 4. Empty the contents of the *users* directory.

Note: For more information about licensing and how Liberator manages licenses, see the document Caplin Platform: Guide to User Licensing.

- 5. This is the basic configuration required to install the Liberator. Start the Liberator and demo data source by entering the following from inside the etc directory:
  - \$ ./rttpd start
  - \$ ./demosrc start

The order in which the Liberator and data source is started is not important, but it is good practice to start the Liberator first.

#### Automatic restart

Liberator can be configured to attempt to restart after an unexpected shutdown.

Edit the file etc/rttpd and change the value of LIBERATOR\_START from start-noloop to startloop.

6. To ensure the Liberator has started and connected to the demo data source open up Internet Explorer and browse to the status page:

http://hostname:8080 8080 is the http-port specified in the Liberator configuration file.

If the Liberator home page appears then the Liberator has started correctly. To check the demo data source has connected click 'Status'. You will be prompted for the following credentials:

admin Username: Password: admin

This username and password is configurable in the Liberator configuration file.

The following two pictures show an example status page:

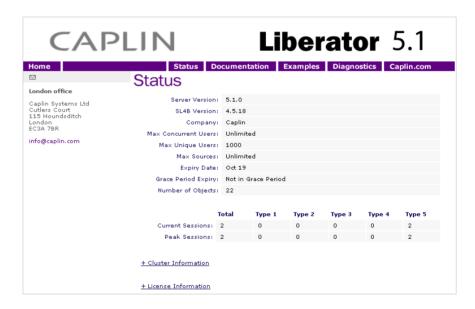

Figure 3-1: Example Liberator status page (top part) after initial step-by-step set up

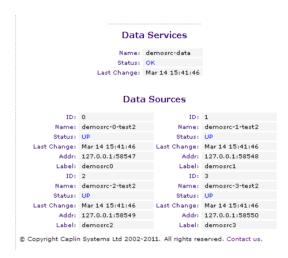

Figure 3-2: Example Liberator status page (bottom part) after initial step-by-step set up

The important part to note is the Data Sources section, which will tell us whether demosrc has status UP or DOWN. The usual cause of the status showing down is incorrect ports being specified in demosrc.conf.

Note: For an explanation of the other items displayed on the status page, see "Liberator status web page" on page 132.

7. The Object Browsing Tool, which ships with the Liberator, can be used to request some data from the demo data source. Browse to Examples -> Object Browsing Tool and request /DEMO/MSFT.

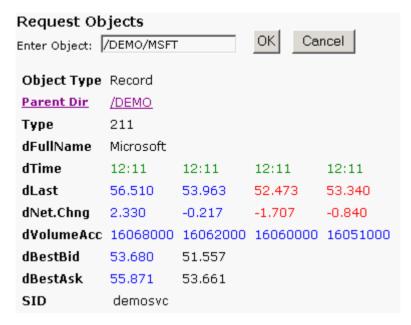

Figure 3-3: Object Browser Tool from the Examples page

A full list of available symbols is available within the demo data source configuration file (demosrc.conf).

8. To stop the Liberator and demo data source enter the following commands from inside the etc directory:

```
$ ./demosrc stop
```

\$ ./rttpd stop

#### 3.3 **About your Liberator license**

Liberator license details are contained in a system file called *licence-rttpd.conf*. This file can be found in the etc directory.

The file can contain several licenses which simplifies deployment by enabling one file to control several installations.

Note: The default license causes Liberator to shut down after 30 minutes of operation. Contact Caplin for a full license to replace this.

If you need to change, upgrade or renew your license agreement, a new version of this file will be made available on the Caplin Client Portal web site (https://support.caplin.com) for you to download and install.

For more information about licensing and how Liberator manages licenses, see the document Caplin Platform: Guide to User Licensing.

#### 3.4 Full secure set up on Linux and Solaris

If you want to use port 80, 443 or any other restricted port, or if your license contains a MAC address entry, you will need to enter the following to unpack the Liberator kit as a normal user. then make the binaries start as root but run as an unprivileged user (cap-run).

Note: Locations may vary.

This is the preferred method for a production install. It means that only the log files are writable by the user which the process runs as, providing additional security.

- 1. Login as root.
- Create two users.

```
# /usr/sbin/useradd -d /opt/caplin caplin
# /usr/sbin/useradd -d /opt/caplin -s /usr/bin/false cap-run
# mkdir -p /opt/caplin
# chown caplin /opt/caplin
# passwd caplin [enter a password twice as prompted]
```

3. Login as caplin.

4. Unpack Liberator

```
$ cd /opt/caplin
$ zcat /tmp/Liberator-5.1.0-1.tar.Z | tar xf -
$ ln -s Liberator-5.1.0-1 Liberator
```

- 5. Login as root.
- 6. Configure runtime user.

```
# cd /opt/caplin/Liberator
# chown cap-run var users
# vi etc/rttpd.conf [Uncomment the line runtime-user cap-run, save
and exitl
```

- 7. Configure ports and set any other required parameters.
- 8. Log in as root.
- 9. Start Liberator as root.

```
$ etc/rttpd start
```

Liberator will start as root to allow it to open restricted ports, it will then change to run as 'caprun' which only has access to write to the var and users directories. This provides a secure sandbox for the application to run in.

#### 3.5 Running multiple Liberators from the same install location

It is possible to run multiple instances of the Liberator from the same installation. You will need a license which allows this, and the Liberators will have to use different interfaces or ports in their configuration. This can be done using the standard Liberator startup script:

1. Create two links to the startup script etc/rttpd, eg

```
$ ln -s rttpd rttpd-one
$ ln -s rttpd rttpd-two
```

2. Create separate configuration files, eg

```
$ cp rttpd.conf rttpd-one.conf
$ cp rttpd.conf rttpd-two.conf
```

3. Make relevant changes to the configuration files. The things that will or may need changing are either ports or interfaces for the following:

```
http
direct
datasrc
udp
cluster
```

4. Using the new startup scripts the revelant config files will be used, eg

```
$ ./etc/rttpd-one start
$ ./etc/rttpd-two start
```

Using this method the same binary (bin/rttpd) will be used, but you must use the convention of using the binary name as a prefix in the startup script links and the configuration files. It would be possible to use a name other than rttpd, but it would require you to rename or make links to the binary as well. In each case the startup script and the binary can be links to the original file, but the config files would need to be copies to allow changes to be made. The following table shows examples as an aid to understanding the startup script.

| Startup Script | Binary it will start | Config file it will read |
|----------------|----------------------|--------------------------|
| etc/rttpd      | bin/rttpd            | etc/rttpd.conf           |
| etc/rttpd-one  | bin/rttpd            | etc/rttpd-one.conf       |
| etc/lib1       | bin/lib1             | etc/lib1.conf            |
| etc/lib-one    | bin/lib              | etc/lib-one.conf         |

#### 3.6 Clustering and intelligent source routing

add-cluster-node

A cluster enables a group of Liberators to act as one, in order to monitor license use and numbers of users logged on. Clients can also contribute data to a cluster, for example when using the chat facility. You can configure the cluster to use a global cache, which means on failover each clustered Liberator can provide data from the same cache without having to rerequest it from the data source.

■ Use the following parameters in the configuration file rttpd.conf to enable the clustering of multiple Liberators.

The index number of this cluster node. This states which cluster-index of the add-cluster-node sections this node represents. When this option is set to true all Liberators in a cluster cluster-cache-request-objects will request an object when one of the Liberators requests it. When this option is set to true the Liberators will share cluster-cache-source-routing information about which DataSource it requested the object from.

■ Make sure each Liberator identifies every node in the cluster, including itself. This list of nodes must be in the same order in each Liberator's configuration file.

Identifies all the Liberators in the cluster.

Make sure each Liberator in the cluster has a different cluster-index in its configuration file. Index numbers must start at 0 corresponding to the order of the 'add-cluster-node' entries.

#### Intelligent Source Routing

Enabling cluster cache source routing allows the other Liberators in the cluster to request the object from the same DataSource. This can have two advantages, firstly it minimises the load on the DataSources as they are not all serving up the same objects, and secondly it minimises the bandwidth used on the DataSource to Liberator network as each update is only sent by a single DataSource. This can be a significant advantage if the DataSources are connected to the Liberators over a WAN. For cluster cache source routing to work, all Liberators in the cluster must be configured in a compatible way. The source routing works based on the labels given to DataSource peers (see "add-peer" on page 206 and "add-data-service" on page 219), so each Liberator must use the same labels for the relevant DataSources.

#### 3.7 Step-by-step examples

The following pages contain diagrammatic step-by-step examples of scenarios in which Liberator might be used and how it processes client requests for real-time data. Each example lists the major configuration options that must be set in the configuration file rttpd.conf in order to achieve the illustrated functionality.

The examples in this section show how Liberator fits into a real-time system with the following functionality:

| Active requests                                                                                                    |                                          |
|----------------------------------------------------------------------------------------------------|------------------------------------------|
| Basic active request Two clients actively request same data Active request with DataSource failover Active requests for data from 2 sources | page 33<br>page 36<br>page 49<br>page 42 |
| Passive source—broadcast data                                                                                                    | page 45                                  |
| Failover<br>Liberator failover<br>Liberator and DataSource failover                                                                         | page 47<br>page 49                       |
| Requesting news Requesting news headlines Requesting historic news headlines Requesting news stories                                        | page 52<br>page 56<br>page 54            |
| Throttling updates                                                                                                    | page 59                                  |
| Authentication and authorisation of users using Auth Modules                                                                                | page 61                                  |

## Basic active request

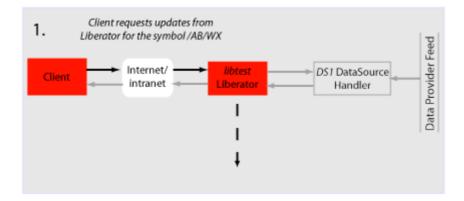

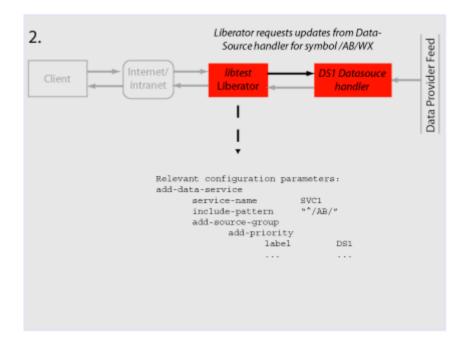

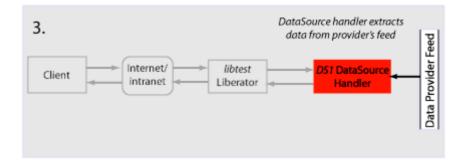

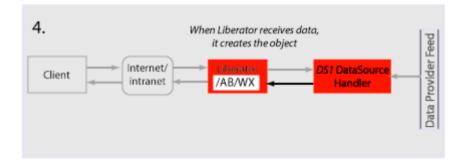

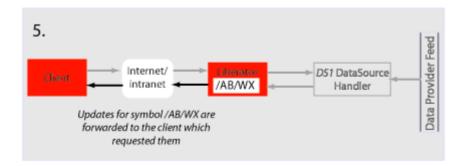

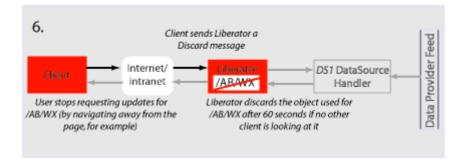

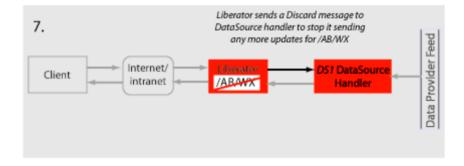

# Two clients actively request same data

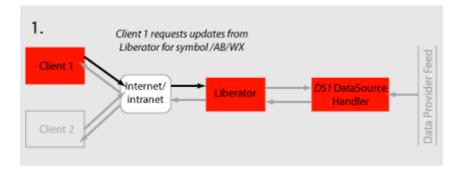

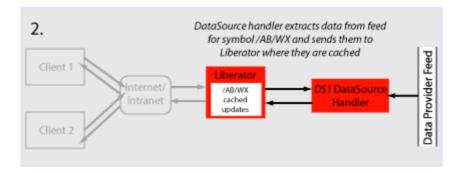

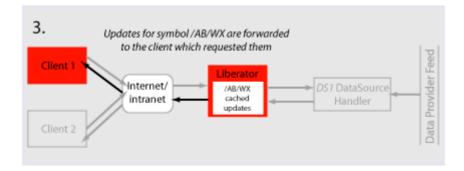

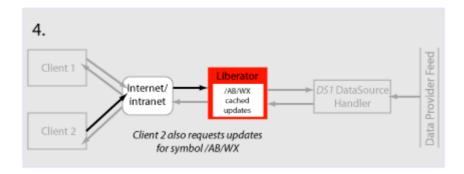

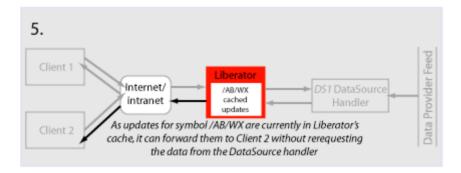

# Active request with DataSource failover/load balancing

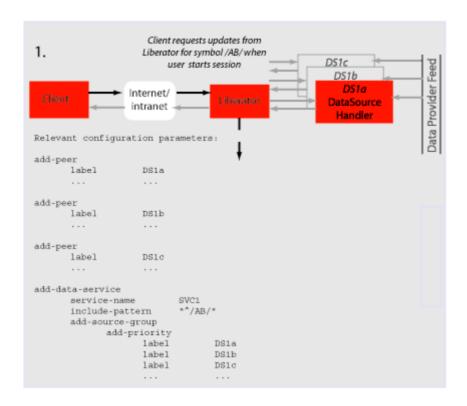

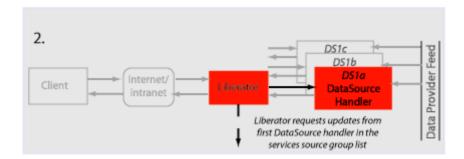

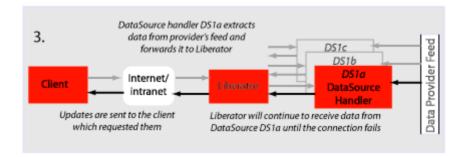

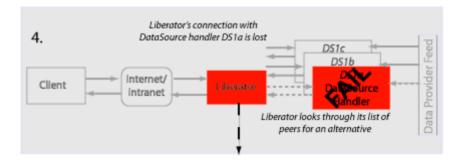

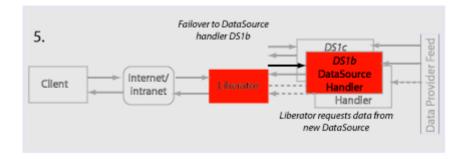

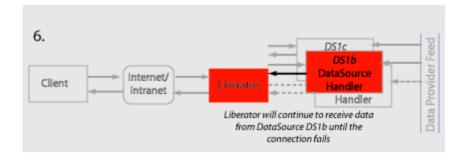

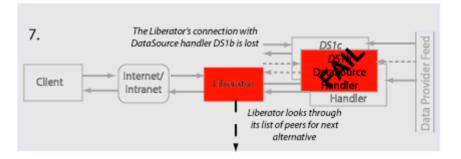

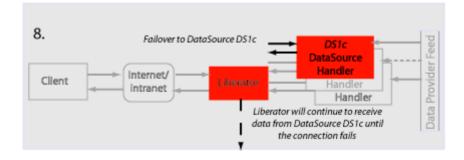

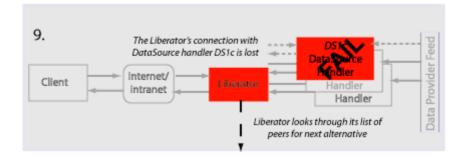

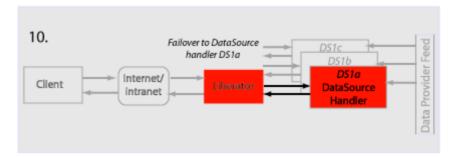

# Active requests for data from 2 sources

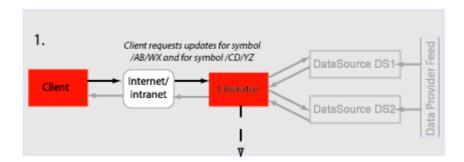

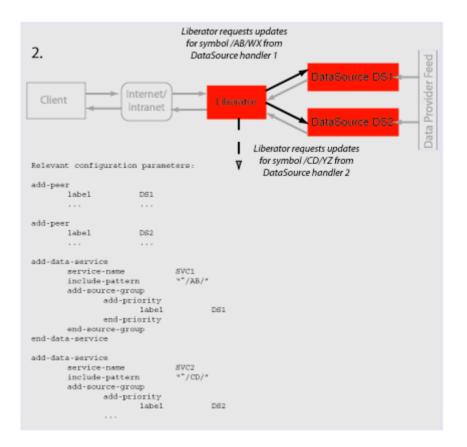

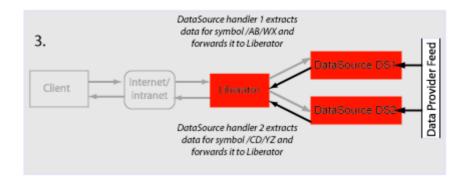

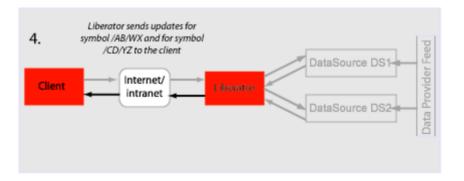

### Passive source-broadcast data

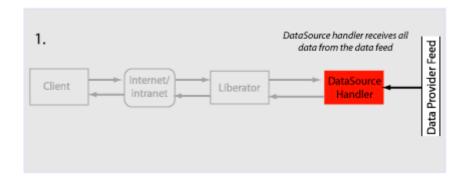

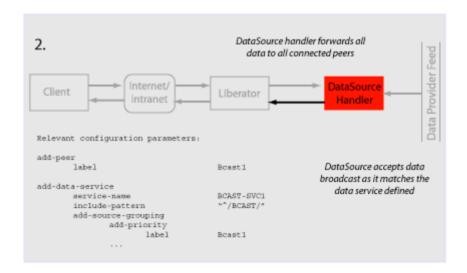

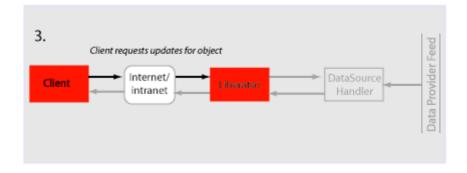

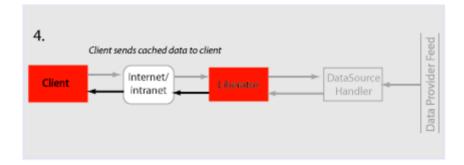

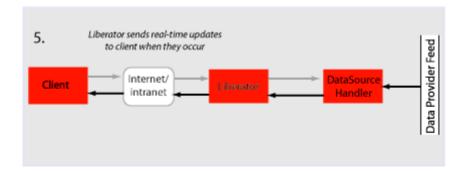

#### Liberator failover

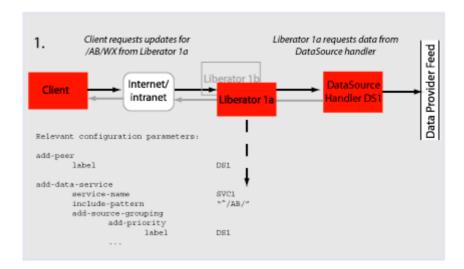

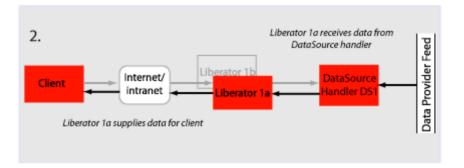

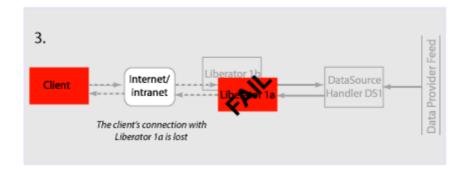

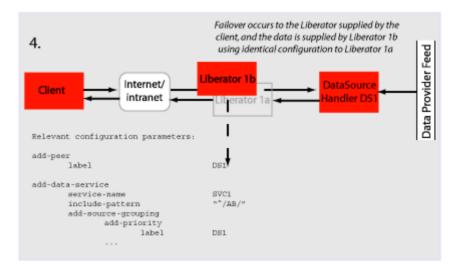

## **Liberator and DataSource** failover

The following example assumes that the components are installed on different machines to provide extra resilience in case of failure:

Host A Liberator 1a Host B Liberator 1b

DataSource 1a Host C

DataSource 1b

Host D DataSource 1c

DataSource 1d

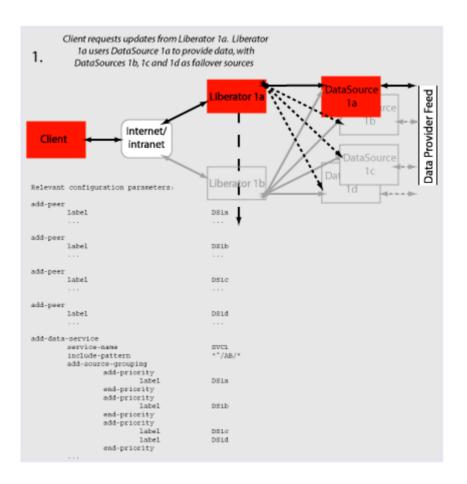

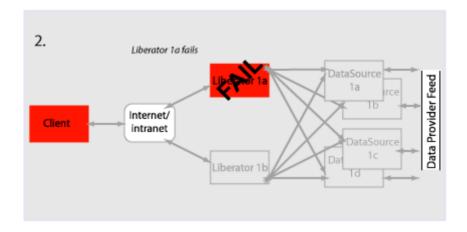

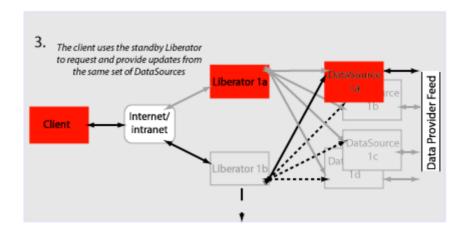

## Requesting news headlines

News headlines are delivered to Liberator as a broadcast feed—see page 45.

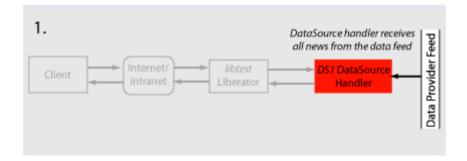

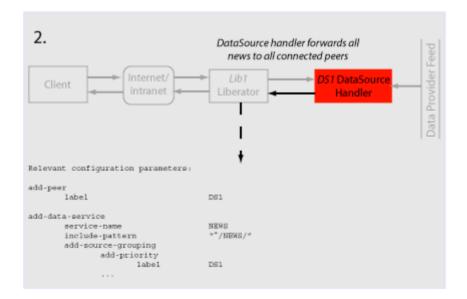

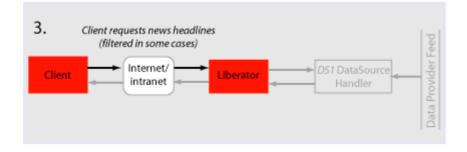

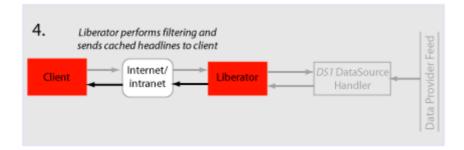

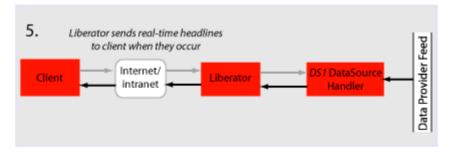

### Requesting news stories

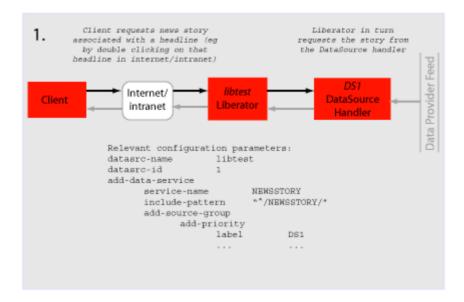

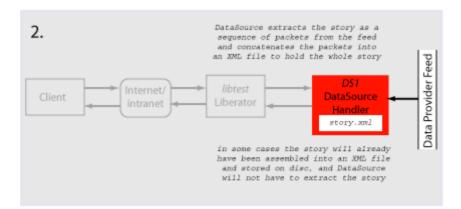

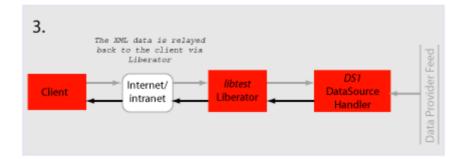

# Requesting historic news headlines

The following steps take place after Liberator has supplied all its cached real-time headlines see page 52.

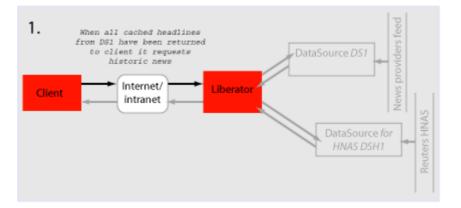

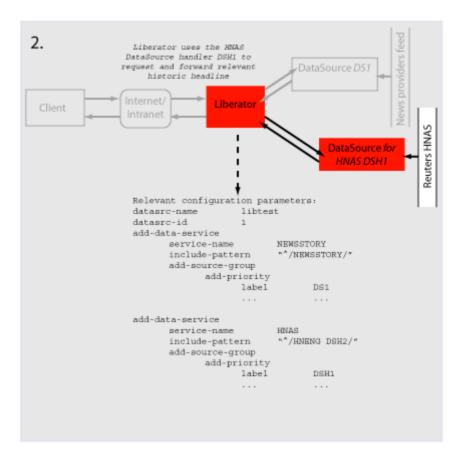

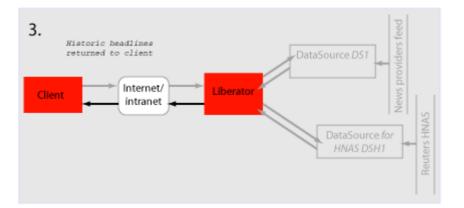

## Throttling updates

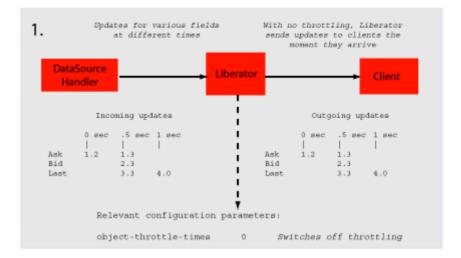

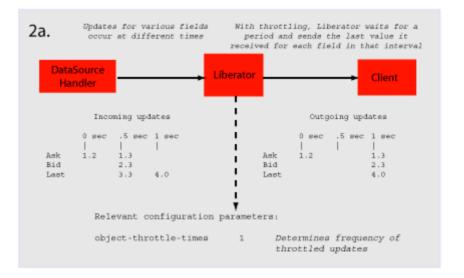

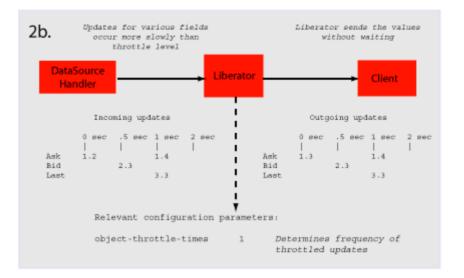

# Authentication and authorization of users using Auth Modules

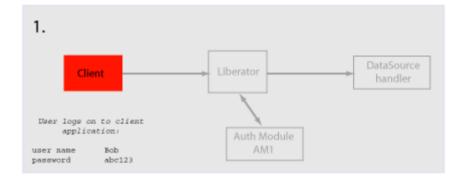

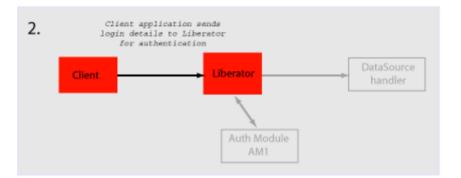

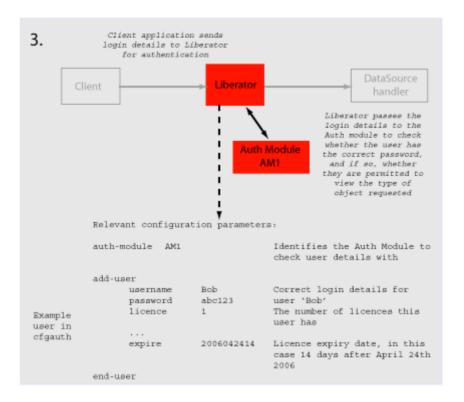

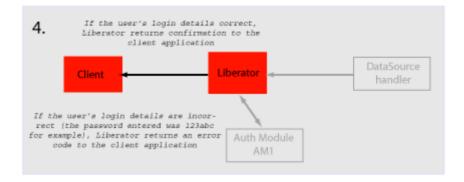

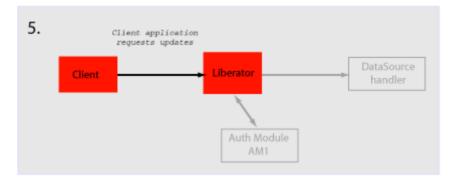

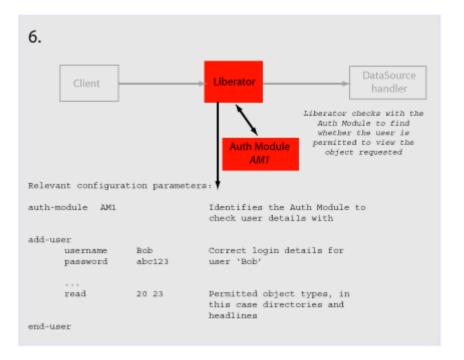

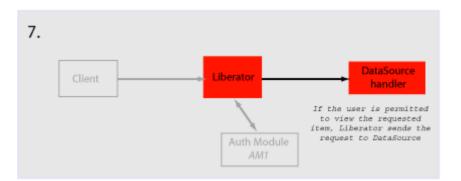

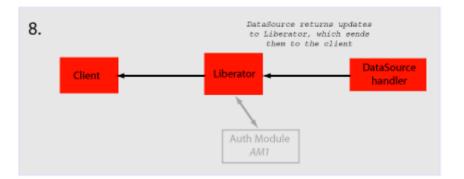

#### About the data 4

#### 4.1 What is RTTP?

RTTP (Real Time Text Protocol) is a protocol developed by Caplin Systems that implements advanced real-time streaming for almost all types of textual information, including logical records. news and free-format pages. RTTP has been used by financial institutions for mission-critical data since mid-1997.

RTTP is an object-oriented server-push protocol for the distribution of streaming market data over internet-protocol networks. It supports both client-server and peer-to-peer publish/ subscribe models.

RTTP builds on the functional experience of historic market data protocols, but removes many of the restrictions inherent in these protocols whilst taking advantage of advances in objectedoriented techniques and internet concepts. It can reliably publish to thousands of simultaneous users over the public internet and can also be used as a simple point-to-point protocol over a LAN.

The need to be able to communicate without hindrance across the whole of the internet along with the need to support sophisticated event-driven server-side technology have been the two primary driving forces behind the evolution of RTTP. It supports the widest range of market data instruments and activities, by providing a comprehensive set of standard data types as built-in objects, allowing user customisation of these, and finally permitting completely user-defined objects. This design philosophy has allowed RTTP to become a ready-to-use mechanism for Internet delivery with the capacity to mature over time.

RTTP ensures high data quality irrespective of most network obstacles using persistent virtual connections with smart/secure tunnelling and data health checking.

#### 4.2 **Key features of RTTP**

### Smart tunnelling

Web browsers are able to make HTTP connections over the internet because the proxy servers and firewalls which separate them from the web servers are specifically designed to pass on HTTP. Special protocols such as RTTP are normally not recognised by these proxy servers and firewalls, which have to be specially modified to let them pass.

Liberator avoids this problem by intelligently detecting the presence of such obstacles and employing the RTTP Smart Tunnelling technology where necessary to tunnel through them in a safe and secure manner.

# Persistent Virtual Connection (PVC)

The PVC mechanism allows the Liberator to maintain a continuous virtual connection to every client irrespective of the activity of the Tunnelling Engine and transient loss of the actual connection.

In the event that a client connection is prematurely terminated (because of excessive packet loss or a proxy timeout, for example) the client RTTP layer immediately reopens the session. Liberator uses a unique session identifier to resume the previous RTTP session with no loss of context. If the delay in reconnection is excessive, this is automatically signalled to the client via the Data Health Check mechanism.

### **Data Status**

In the event of a physical network failure, a link in the chain may fail and that updates intended for a particular client may be delayed, or may not arrive at all. In such circumstances, it is essential that the client is alerted instantly to the fact that the data may be stale.

Liberator and DataSources keep track of the status of all data objects amd signal to the client if an object may contain stale data. Heartbeats between Client and Liberator, and between Liberator and DataSources can be configured so loss of connections can always be handled even when the operating system does not close the connection.

Please see "Monitoring system health using heartbeats" on page 136 for further details.

#### 4.3 **About RTTP objects**

Throughout this document you will find references to "RTTP objects". There are several types of RTTP object, and each type is identified by a two digit number, as described in Table 4-1.

| Object Type | Description                 |
|-------------|-----------------------------|
| 20          | Directory                   |
| 21          | Page                        |
| 22          | Record                      |
| 23          | News headline               |
| 24          | News story                  |
| 27          | Chat object                 |
| 28          | Container object            |
| 29          | Auto Subscription Directory |

Table 4-1: Object types

**Directory** 

A directory is both an object and a container for other objects. Directories can be used as a means of organising information into groups and hierarchies. Users of data streamed on RTTP can subscribe to a directory and receive updates when objects are created or deleted within that directory.

Page

A page is a free format piece of text made up of rows. RTTP supports any size of page up to 128 rows of 256 characters (typical sizes are 14 rows of 64 characters and 25 rows of 80 characters).

Record

A record (or "logical record") is a means of storing and displaying information. Records are composed of fields which may not be of the same type; for example, a record containing equity data could have several price fields (e.g. the last traded prices) together with time and date fields, whereas an index record would have a price field but no bid or ask values.

For more information on fields, see "About RTTP fields" on page 70.

News headline and news story

Generally, news stories do not get streamed on RTTP since these do not benefit from being realtime enabled. The news headline, however, must be RTTP-enabled, so that if the user wants to read the story they can select that particular news item and use a more standard subscription mechanism to request the story.

A request for a news headline object may contain a filter string which allows a client to limit the updates it receives based on a simple logical syntax.

### Chat objects

RTTP chat objects allow users logged into Liberator to chat in real-time. Each chat object represents a virtual chat room for 2 or more users.

To send a message to the channel, users contribute to chat objects.

### Container

Container objects store references to other objects. A client requesting a container object will receive both changes to the container object (called structure updates), and will also be automatically subscribed to any objects that are held in the container.

As item references are added or removed from a container object, subscribed clients will receive notification of the structure changes and will automatically request or discard the relevant objects.

# **Auto Subscription** Directory

This is a specialised directory object that allows the subscriber to the directory to be automatically subscribed to all of the contents of the directory, in a manner similar to the container object.

When combined with a filter, all objects within the directory will be subscribed to with the filter. This applies to both record and news filtering.

Auto Subscription Directories also provide the option to monitor filtering, which allows a client to distinguish easily between an infrequently updating record and a record for which many updates have been filtered out. As records' field values transit from: either matching to not matching; or not matching to matching the filter, a notification is sent.

### Symbols and parameters

Most real time data handled by RTTP is identified by combinations of symbols and parameters. The symbol is stored as the name of an object on the Liberator.

A symbol is a letter or sequence of letters used to identify a security. Symbols should always start with a "/". For example, "/DCX" is used for Daimler Chrysler Corporation, "/LO/VOD" for Vodafone trading on the London Stock Exchange, and "/MSFT" for Microsoft.

The symbol you choose depends on the "symbology" being used by the data source. If you are running your own Liberator, this will by default be the same as the symbology of the data source to which it is connected. If you are using a third-party RTTP source, you should obtain a symbol directory from its owner.

A parameter is a certain piece of information relating to the symbol. Typical parameters are "Bid" (the bid price), "Ask" (the asking price) or "Cls" (for the previous day's closing price).

The range of parameters available for a particular financial instrument also depends on the data source to which you are connected.

#### 4.4 About RTTP fields

The Liberator uses fields to represent data within an object. Standard record objects are simply made up of a set of fields. Examples of these types are Bid (the bid price). Ask (the ask price). Time (Time of the last trade in seconds) and Currency (the currency in which the price is guoted).

Data comes into the Liberator via the DataSource protocol, which uses field numbers to identify fields. However, data sent to RTTP clients over the Internet uses field names to identify fields.

Record objects are probably the most important and widely used in RTTP due to the simple generic nature of the "symbol" container and "field" structure. However, within the market data arena it is important to be able to provide specific functionality to help address the needs of particular client applications and displays. This has brought about the need for a subclassification of record field data, which is illustrated in the following pages.

Type 1 data

The majority of record based data is considered to be Type 1. This means that there is only one level of fields under the main container. Figure 4-1 shows an example field structure for a simple full quote display for the IBM stock on NYSE.

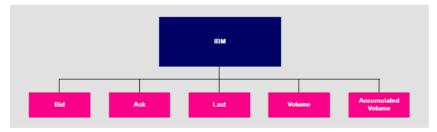

Figure 4-1: Example of Type 1 data within a record

Here, the single container IBM has one level of five fields, Bid, Ask, Last, Volume and Accumulated Volume. Whenever an update comes in to the Liberator for any of these fields the value is over-written. A user newly subscribing to IBM would then see this new value; the previous value would not be available.

Type 2 data

Type 2 data is often referred to as "level 2" data, as it is mostly used for level 2 quote data. Level 2 quote data enables several price quotes per symbol (coming from different market makers or traders) to be available at all times.

The field structure shown in Figure 4-2 might be applicable for a simple level 2 display for IBM, where there are three or more active market makers.

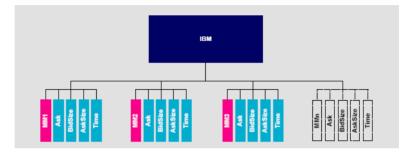

Figure 4-2: Example of Type 2 data within a record

In this case the IBM container (primary key) has a secondary key of Market Maker. This allows a new subscriber to see the full set of quotes in the market by enabling them to view each set of quotes from each market maker.

A quote update in this example will always have a market maker associated with it, causing only a specific sub-set of fields to be overwritten.

Type 3 data

Type 3 data allows for the storage of update history by keeping all updates of this type and not overwriting the symbol/field pair. A common use for Type 3 record data is for holding and viewing daily trade activity where, typically, this mechanism will only be used for a day at a time before the cache is deleted and the update list starts again.

Figure 4-3 shows a Type 3 field structure, which is similar to a Type 1 field structure but with many instances.

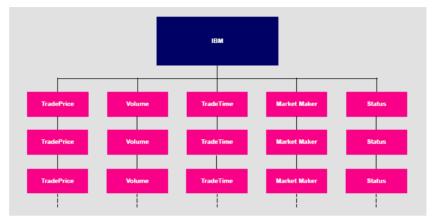

Figure 4-3: Example of Type 3 data within a record

Each new update is placed as the first (most recent) item on the list. Subscribers would receive the whole list as part of the initial subscribe response. The size and purging frequency of this list is configurable separately to the size and purging frequency of the fields themselves.

### 5 **Communicating with clients**

#### 5.1 **Enabling clients to connect using RTTP (over HTTP)**

Note: Liberator can write to a log file information about clients accessing it through HTTP. For more information on this and other logging facilities, see "Monitoring performance" on page 122

# Making an HTTP connection

■ Use the following parameters in the configuration file *rttpd.conf* to enable clients to connect to Liberator using RTTP over HTTP connections.

Space-separated list of interface IP addresses to listen on for HTTP http-interface

connections. See page 169.

http-port Network port to listen for HTTP connections. When the Liberator is

> running in production, this should usually be set to port 80. The Liberator will have to be started as 'root' on UNIX systems to allow binding to port

80. See page 169.

add-thread Configures the interfaces and ports settings for additional threads. add-

thread entries are optional, and the default values will be used for those

threads that do not have an associated add-thread entry.

See page 232.

# Configuring the **HTTP Keep Alive feature**

Use the following parameters in the configuration file rttpd.conf to enable the HTTP Keep Alive feature.

http-keepalive-max Number of requests per connection.

See page 169

Timeout in seconds of HTTP Keep Alive connections. http-keepalive-timeout

See page 170

## Using cookies to aid **HTTP** connection

Liberator can use cookies to indicate which RTTP & MIME type was used to successfully connect, so that on subsequent attempts the client knows which connection type to try first.

■ Use the following parameters in the configuration file *rttpd.conf* to enable Liberator to save cookies on client machines.

http-connection-cookie-enable If set, the server will set a cookie in the client when the

client connects over HTTP.

See page 173

http-connection-cookie-expires Number of days before the cookie expires.

See page 174

#### 5.2 Enabling clients to connect using HTTPS

# Making an HTTPS connection

The Secure Sockets Layer (SSL) is a commonly-used protocol for managing the security of a message transmission on the Internet, and offers a greater level of protection than standard HTTP transmission.

Liberator can run as an HTTPS web server like most common web servers. Web pages, Java<sup>TM</sup> applets and other standard HTTP traffic can be sent over HTTPS. If an RTTP Applet is downloaded over HTTPS then all RTTP data will be over an HTTPS connection too.

Liberator supports standard SSL server-side certificates to authenticate the server to the client. They must be generated and signed by a certificate authority.

Liberator is also capable of communicating with its data sources over SSL, providing an encrypted channel over which the data sources can publish their data.

### Using HTTPS—Linux and Solaris

■ Use the following parameters in the configuration file *rttpd.conf* to enable clients to connect using HTTPS.

https-enable This option switches on support for HTTPS connections.

See page 176

https-interface Space-separated list of interface IP addresses to listen on for HTTPS

> connections. See page 176.

Network port to listen on for HTTPS connections. When the Liberator is https-port

running in production, this should usually be set to port 443.

See page 177.

# Virtual hosting

Virtual hosts allow a single Liberator to serve independent websites.

Note: Each virtual host is based on the IP address the client connects to and not HTTP 1.1 name-based virtual hosts.

There are two things that can be configured as virtual hosts:

- the directory to use as the root directory for the website:
- the SSL certificates to use for HTTPS connections.
- Use the following parameter to use a virtual host.

### add-virtual-host

Identifies a virtual host that Liberator will serve. If a client connects via an ip address identified by add-virtual-host it will use the options configured. Any other IP addresses will use the global options.

# Example:

```
add-virtual-host
                             service2
     name
     addr
                             192.168.123.123
                             /Liberator/service2/docs
     wwwroot
     https-certificate
                             cert2.pem
     https-privatekey
                             cert2.pem
     https-passwordfile
                             rttpd.https.service2.pass
end-virtual-host
```

# **Configuring the HTTPS** connection

To setup Liberator to use HTTPS you can use the test certificate provided for the SSL sample configuration (etc/certs/rttpd.pem and rttpd.key). For more information on the Using SSL with the demonstration feed on page 167.

This certificate requires a pass phrase which is contained in the file identified by httpspasswordfile. You will find the necessary configuration option commented out at the end of rttpd.conf.

■ Use the following parameters in the file *rttpd.conf* to configure the HTTPS connection.

Configures the network interface to listen on for HTTPS connections. https-interface

See page 176

Configures which network port to listen on for HTTPS connections. https-port

See page 177

ssl-random-seed Configures the seeding of the OpenSSL random number generator,

which the Liberator uses for session IDs and HTTPS and DataSource

SSL connections. See page 177

On Linux OpenSSL is seeded by a hardware device so using ssl-

random-seed may be unnecessary.

# Example:

```
https-interface 192.168.150.150 192.168.150.151
ssl-random-seed builtin
ssl-random-seed file etc/randomdata
ssl-random-seed file etc/randomdata 1024
ssl-random-seed exec etc/random.sh
ssl-random-seed exec etc/random.sh
                                     512
```

# Applying the security policy

■ Use the following parameters in the file *rttpd.conf* to determine how SSL certificates are to be used.

Filename of the SSL certificate. This file should be in PEM format. https-certificate

See page 177

https-privatekey Filename of the SSL private key. This file should be in PEM format.

See page 177

Note: The default filename for the private by is the same as the certificate because both the certificate and the private key can be contained in the same file.

https-passwordfile This option identifies the file containing the SSL certificate passphrase.

See page 177

# Sample certificates and certificate authorities

The sample HTTPS configuration uses certificates and certificate authorities which are already set up in the Liberator kit in the directories etc/certs and etc/demosrcCA. These were created using the OpenSSL toolkit (for more information see www.openssl.org).

Note: As this is only a sample setup you will need to tell your browser to accept the certificate even though it does not recognise the authority and the certificate is not for that server. For production you must obtain a real certificate.

The certificate and certificate authority use the following passphrase:

Liberator certificate: rttpdcert

By default the Liberator will look for passphrases in the file etc/.rttpd.https.pass. If this file is not present a password prompt will be given when the Liberator starts. It is therefore possible to echo the password into the application on startup: to achieve this the standard startup script should be changed.

# Configuring hardware devices

OpenSSL has built-in support for cryptographic acceleration. In newer versions of OpenSSL an application can get a reference to a specific representation, often a hardware device. These representations are referred to as Engines.

■ Use the following parameters in the file *rttpd.conf* to configure SSL hardware.

ssl-engine-id The SSL hardware or software engine to support. See page 179

The hardware and software engines that the Liberator supports are listed in Table 5-1 below. If you are using a different engine please contact Caplin.

| ssl-engine-id option | Engine                                                 |
|----------------------|--------------------------------------------------------|
| openssl              | The engine uses the normal built-in software functions |

| аер      | Uses the Aep acceleration hardware            |
|----------|-----------------------------------------------|
| atalla   | Uses the Compaq Atalla acceleration hardware  |
| chil     | Uses the nCipher CHIL acceleration hardware   |
| cswift   | Uses the CryptoSwift acceleration hardware    |
| nuron    | Uses the Nuron acceleration hardware          |
| ubsec    | Uses the Broadcom uBSec acceleration hardware |
| sureware | Uses the SureWare acceleration hardware       |

Table 5-1: Supported hardware and software engines

ssl-engine-flags Flags to be passed to the engine implementation. See page 179

The available flags to use are listed in Table 5-2 below. These flags may be ORed together using the "|" operator to represent multiple flags: for example "dsa|rsa" equates to using only DSA and RSA operations.

| Flag | Description                                           |
|------|-------------------------------------------------------|
| dh   | Limit engine usage to only DH operations              |
| dsa  | Limit engine usage to only DSA operations             |
| rand | Limit engine usage to only random operations          |
| rsa  | Limit engine usage to only RSA operations             |
| all  | Allow OpenSSL to use any of the above implementations |

Table 5-2: ssl-engine-flags flags

#### 5.3 **Enabling clients to connect using RTTP (direct connection)**

RTTP direct connection is also known as a type 1 connection. The RTTP protocol is described in more detail in the chapter entitled "About the data" on page 66.

■ Use the following parameters in the configuration file *rttpd.conf* to enable clients to connect to Liberator using an RTTP direct connection.

direct-interface Network interfaces to listen for RTTP connections.

See page 181.

direct-port Network port to listen for RTTP connections.

See page 181.

add-thread Configures the interfaces and ports settings for additional threads. add-

thread entries are optional, and the default values will be used for those

threads that do not have an associated add-thread entry.

See page 232.

#### 5.4 Enabling clients to connect using RTTP (direct SSL connection)

Liberator can also accept direct (type 1) RTTP connections that use the Secure Sockets Layer (SSL) to provide greater security. The configuration options that specify direct connections using SSL are defined on page 182. These options are similar to the options that configure HTTPS (secure HTTP) connections; see "Enabling clients to connect using HTTPS" on page 74. The following table lists the equivalent HTTPS configuration options:

| Direct SSL configuration option | Equivalent HTTPS configuration option |
|---------------------------------|---------------------------------------|
| directssl-enable                | https-enable                          |
| directssl-interface             | https-interface                       |
| directssl-port                  | https-port                            |
| directssl-ssl-options           | https-ssl-options                     |
| directssl-certificate           | https-certificate                     |
| directssl-privatekey            | https-privatekey                      |

| Direct SSL configuration option | Equivalent HTTPS configuration option |
|---------------------------------|---------------------------------------|
| directssl-passwordfile          | https-passwordfile                    |
| directssl-cipher-list           | https-cipher-list                     |
| ssl-random-seed                 | ssl-random-seed                       |
| ssl-engine-id                   | ssl-engine-id                         |
| ssl-engine-flags                | ssl-engine-flags                      |

#### 5.5 Configuring objects

It is possible to configure certain objects and directories that will be created on startup. This may be to make sure they are there before a broadcast source alerts updating the object, or to configure throttling for all objects in a directory.

■ Use the following parameters in the file *rttpd.conf* to identify any object to be created on start-up.

add-object

Adds an object to Liberator and defines the object's characteristics. This configuration option can also specify throttle times that are specific to this object, and override any global values that have been set. If the object is used as a directory, all objects that are subequently subscribed to under that directory will inherit the configuration options that were defined in add-obiect.

See page 186.

object-map

Defines an object mapping. Object mapping changes the internal name of an object when a user requests it. This allows a username to be included in the object name in order for each user to get a unique object. For example if a user called 'userX' requests /HN/NEWSSTORY/1234, the object could be mapped to /HN/NEWSSTORY/userX/1234. See page 192.

Example:

```
object-map "/MYCHANNELS/%1" "/CHANNELS/%u/%1"
object-map "/ABC/%1/%2"
                             "/DEF/%2/%1"
```

where %u is the Liberator login name of the requesting user, and %1 and %2 are strings to be matched in the pattern. Each object-map entry can identify up to 9 strings (%1 to %9).

default-type

Sets the default sub-type parameter for all objects. See page 192.

add-typemapping

Adds a sub-type mapping, which changes the sub-type of an object when a user requests it. You can have any number of entries. Object names are matched in the order given. Asterisk "\*" is used as a wildcard character.

See page 192.

## **Purging objects**

add-object entries enable you to specify different purging times for different objects (purging being deleting the object from the Liberator's cache). These are configured using the following parameters within add-object:

The examples below show how these options can be used to configure object purging.

purge-time Number of minutes after midnight on Sunday to start purging.

purge-period Number of minutes between purges.

purge-age A multiplier on purge-period. Defines how old an object should be before

it is purged.

# Purging example 1

Given the following add-object entry, Liberator will recursively purge all objects under /I/CHARTS at 2am on Monday morning, unless someone is looking at them:

```
add-object
      name /I/CHARTS
      type 20
      throttle-times 0
      purge-time 120
      purge-period 1440
end-object
```

- ❖ If purge-time = 0 and purge-period = 1440, purging would at midnight every day.
- If purge-time = 180 and purge-period = 720, purging would occur at 3am and 3pm every day.
- ❖ If purge-time = 0 and purge-period = 60, purging would occur every hour.

## Purging example 2

Given the following add-object entry, Liberator will purge all objects under /I/CHARTS at midnight, unless someone is looking at them:

```
add-object
      name /I/CHARTS
      type 20
      throttle-times 0
      purge-time 0
      purge-period 1440
      purge-age 0
end-object
```

- ❖ If purge-age = 1, only objects which had not been updated for 1440 minutes (1 day) would be purged.
- ❖ If purge-age = 7, only objects which had not been updated for a week would be purged.
- ❖ If purge-period = 60 (i.e. purging every hour) and purge-age = 6, only objects 6 hours old would get purged.

## Purging example 3

This example shows how to configure a weekly purge at 2am every Sunday morning.

```
add-object
      name
                         /DIR1
      type
                         20
      purge-time
                         8760
      purge-period
                         10080
end-object
```

# Sending only changed fields

This feature makes the Liberator compare each update received from it's DataSources with the previous update for a given symbol. If any of the fields are the same as previously received, those fields are not sent out to the client. If no fields have changed in an update, no message will be sent to the client

Where there are many fields that are infrequently updated, the size of the message transferred to client is reduced. This feature might require increased server resources and may not be suitable where there the majority of fields are frequently updated.

This feature applies to record types (including type 2 records) only.

The Liberator can be configured so that all updates to a certain symbol are processed, or so that every update to a symbol in that directory and below are processed. This feature can alternatively be implemented directly in a custom datasource (please refer to the DataSource SDK Documentation).

■ Use the following parameters within the add-object to configure sending only changed fields.

only-changed-fields Configures an object to only forward the changed fields in an update.

## Sending only changed fields example 1

A single object can be configured with this option

```
add-object
 name
         /B/Object1
 type
         22
 only-changed-fields
end-object
```

# Sending only changed fields example 2

A whole directory and it's descendants can be configured with this option

```
add-object
 name
 type
         20
 only-changed-fields
end-object
```

#### 5.6 Identifying the fields clients can request

■ Use the following parameters in the file rttpd.conf to identify any field that might be requested.

### add-field

Defines which fields can be used within the Liberator. It configures the field name and field number, as well as setting various flags which can customise the characteristics of the field before being sent to clients. See page 203

Flags are used for:

- a) setting the number of decimal places;
- b) setting the data to be Type 2 or Type 3 (for an explanation of Type 2 and Type 3 data types, see "About RTTP fields" on page 70).

You can configure multiple field numbers to be translated to the same field name if necessary, but not vice versa.

fields-file

Name of a file containing configuration for fields, to be used as an alternative to those listed in rttpd.conf. This file can contain a list of addfield entries and list all required fields, so that Liberator can read in the fields on startup in order to gain an up-to-date list without its own configuration being changed.

See page 203

# Setting the number of decimal places

If the FieldFlags parameter of the add-field entry is set to 256, it can be used to define how many decimal places the value of a field should have. When this flag is set, a fourth argument to addfield is needed to set the number of decimal places. This fourth argument is FieldFlagsData see page 203

- Set the FieldFlags parameter of add-field to 256
- Set the FieldFlagsData parameter of add-field to the required number of decimal places

For example:

```
add-field Last
                      256
                            3
```

This would make all updates to the Last field be formatted to 3 decimal places.

# Setting the record data to Type 2

Type 2 data allows updates to a record to be stored using a second index (see page 70). This means a record can contain a set of fields for each unique value of a specified field, giving a two dimensional table of data instead of the flat field/value-based arrangement used for type 1 data.

To achieve record Type 2 data, any field which is to be used as a Type 2 index must have Bit 1 set in FieldFlags, and any fields which should be within a Type 2 update should have Bit 2 set in FieldFlags.

Set FieldFlags to 1 or 2

For example:

| á | add-field | MarketMaker | 212 | 3 |
|---|-----------|-------------|-----|---|
| ã | add-field | Bid         | 22  | 2 |
| á | add-field | Ask         | 25  | 2 |

Note: Record Type 2 updates must contain the Type 2 index as the first field in the update.

With the above configuration a record object could contain the following data:

| MarketMaker | Bid | Ask |
|-------------|-----|-----|
| AA          | 123 | 125 |
| ВВ          | 122 | 124 |
| CC          | 123 | 126 |

If an update then came in with MarketMaker=BB Bid=121 Ask=125 it would replace the values in the BB row.

■ Use the following parameter in the configuration file rttpd.conf to improve the caching of Type 2 data.

Size of hashtable which holds Type 2 data. record-type2-hash-size See page 194

# Setting the record data to Type 3

Record Type 3 data keeps updates as sets of fields in a similar way to Type 2 data; however, updates are not replaced but added to the list. Updates are discarded when the number of updates reaches a configured limit.

Type 3 data is more analogous to trade history updates. Fields with Bit 4 set in FieldFlags are defined as Type 3 data.

Set FieldFlags to 3 or 4

## For example:

■ Use the following parameter in the configuration file *rttpd.conf* to set the number of updates to type 3 data in each record that Liberator keeps in cache.

record-type3-history-size Maximum number of updates to keep for each record containing record type 3 data. See page 186.

■ Alternatively, you can set different cache sizes for updates to record type 3 data by specifying the size for specific objects or object hierarchies. Use a record-type3-history-size entry in an add-object item for each hierarchy.

See page 190.

#### 5.7 Handling requests for news headlines

A client can request updates from news streams, and set certain filtering criteria using special codes for topics such as industries or countries.

# Identifying news codes users can search for

■ Use the following parameters in the configuration file *rttpd.conf* to identify valid codes that clients can use as filters.

add-newscodes If there are permissible exceptions to newscode-max-length, this

parameter should include an array of codes listing the permitted

exceptions. See page 235

newscodes-valid-chars A list of characters that are valid in a news code. The default of

> "/." means a news code can be any uppercase characters and the characters "/" or "." (for example "FIN" or "BT.L"). See

page 236

newscode-max-length Users can request news stories by either sending a code (for

> example "AFN" is African Domestic News Service; "BASK" is basketball and "CHE" will return chemical industry stories) or by entering a search string. Liberator identifies the request as being a search string rather than a code if it is over a certain

length.

newscode-max-length determines the maximum length of a news code. Anything longer is considered to be a search string, unless it has been identified as an exception using newscodeexceptions and add-newscodes. Only strings in upper case are

considered to be codes. See page 235

newscode-exceptions Boolean parameter that determines whether there are any

> exceptions to the newscode-max-length rule (i.e. whether there are any news codes that are longer than newscode-max-length). EUROPE, for example, is a news code, but is longer than the default maximum code length of 4, and would therefore need to be added to the exception list. If set to TRUE, list the exceptions

in add-newscodes. See page 235

newscode-hash-size Default number of entries in the newscode exceptions

hashtable. See page 236

#### 5.8 Adjusting the update rate

### Using throttling

Liberator can send updates every fraction of a second, but in most situations this is unnecessary and at times may overload the system. When this happens, Liberator can improve performance by using its throttling feature. This is sometimes known as conflation. This means that the Liberator will wait to publish an update if it occurs less than a certain time after the previous update. This gives the Liberator a chance to publish all outstanding updates and let the system catch up.

The Liberator can supply the same object to multiple users at different throttle levels. This provides per-object per user throttling instead of just per object. This allows users viewing lots of objects, with slow network connections to the server or on low specification computers to receive data at a speed that suits their environment.

A user application can change the level of throttling for specified objects, groups of objects or all objects globally. Each object has a set of throttle levels which defines the time delay of the throttling. This set can include special cases which represent no throttling and also a stopped state in which the user will receive no updates until it asks for them.

For example an object may have five throttle levels:

- 1 no throttling
- 2 throttling at 0.5 seconds
- 3 throttling at 1 second
- 4 throttling at 2 seconds
- 5 the stopped state.

Your Liberator can have a default throttle level at which each object starts on login. This is typically the lowest level, but it could be set to one of the other levels. A user will start at the default throttling level when he logs in and requests objects, and may subsequently ask to go up or down a level, go to the minimum or maximum level, or stop or start updates.

■ Use the following parameters in the configuration file *rttpd.conf* to configure throttle levels.

object-throttle-times

An array of throttle times in seconds.

See page 185

Acceptable values are positive numbers, 0 and "stopped" or "paused". Client applications select one of these throttle times by choosing a throttle level; each level corresponds to an entry in the array, with level 0 being the first, level 1 being the second and so on.

Setting the level to "stopped" or "paused' means that clients are allowed to pause objects, therefore receiving no updates until the object is unpaused.

Note: The array must be in ascending order of throttle times, and if you use "stopped" or "paused" it must be the last entry in the array.

## Example:

object-throttle-times 0 0.5 1 2 3 4 stopped

This will result in all objects having a minimum setting of 0 seconds (no throttling) and a maximum of 4 seconds.

object-throttle-default-level

The throttle level that all users start at on login. The value defines the throttle level, not the throttle time. The time of each throttle level is defined in the object-throttle-times array. See page 185

Given the example above:

# object-throttle-times

0.5 3 4 stopped

Throttle level

1 2 3 5

If **object-throttle-default-level** is 0 (the default level),

throttling will start at 0 seconds.

object-throttle-off

Turns the throttling capability off.

See page 185

## Configuring "bursts"

The efficiency of the Liberator can be increased by writing user output in defined "bursts", or "batches". However, employing bursts can result in screen updates occurring in obvious pulses.

Adjust the following parameters in the configuration file rttpd.conf to achieve an acceptable level of both performance and display.

burst-min Starting point in seconds of client update buffering (i.e. start of burst).

See page 231

burst-max Maximum time in seconds of client update buffering. Benchmark testing

has shown that a burst-max of 0.5 seconds provides the best

compromise between performance and display.

See page 231

## Configuring buffering

Adjusting the way memory is pre-allocated enables you to adjust the speed at which the cache is read, and so control the trade-off between memory and performance.

Use the following parameters in the configuration file *rttpd.conf* to set buffering levels.

buf-cache-size Overall size of the buffer cache in megabytes. On top of this

the Liberator will use about 15Mb for core memory, and this memory requirement will increase as the amount of users and

data increase. The suggested maximum is 512Mb.

See page 231

buf-elem-len Length of standard buffer element, in bytes. See page 231

The number of update messages the Liberator will store per output-queue-size

> client (maximum is 4096). The main use for this parameter is when you reconnect, as Liberator stores any messages that

might have been missed.

The queue size could be increased if there are lots of reconnects or if your data updates fast and the queue fills

quickly. See page 231

newsitems-saved Maximum number of news items (headlines) that Liberator

stores in memory. See page 235

Returning news to clients

Use the following parameters in the configuration file *rttpd.conf* to configure how Liberator returns news headlines to clients.

newsitems-max Maximum number of news items that the Liberator will send to

any particular client for any one request.

See page 235

news-datetime-format The time string format used for news headline items (for

further information please refer to strftime-within your Unix

manual). See page 236

**Note:** Some data sources may override this by sending their

own datetime string.

#### 5.9 Configuring write failure actions

If either the Liberator's output buffer is full or the RTTP client cannot read updates fast enough, updates for that client will fail. Liberator will continue to attempt to write to the client, using up system resources.

You can control this by adjusting how large the output queue can get before the Liberator stops trying to update that client and either kicks them out or checks its buffer.

■ Use the following parameters in the configuration file *rttpd.conf* to configure how Liberator will check for write failures.

session-max-queue-length The size the queue in the server waiting to be sent to

the client must reach before the server starts counting

consecutive increases to the queue length.

See page 230

session-max-queue-count This is the number of consecutive times the queue

> length in the server has to increase after the sessionmax-queue-length has been reached before the

connection is dropped.

See page 230

### **Authentication and entitlement** 6

#### 6.1 Overview

Liberator supports a modular system for handling authentication of users and entitlement of objects. This allows users to be authenticated, objects to have permissions loaded, read and write permissions for a user to be checked and object name mappings to be performed.

- Authentication is the process of determining whether someone is who they say they are. In networks such as the Internet, authentication is commonly done through the use of logon passwords: knowledge of the password is assumed to guarantee that the user is authentic. The user must know and use the declared password.
- authorization or entitlement is the process of giving someone permission to do or have something. A system administrator defines which users are allowed access to which files. authorization is sometimes seen as both the preliminary setting up of permissions by a system administrator and the actual checking of the permission values that have been set up when a user is getting access.

For details on how to create your own Auth Modules, refer to the companion document Liberator Auth Module SDK Developer's Guide.

#### 6.2 Using auth modules

An Auth Module provides a means performing authentication and authorization.

### Specifying the Auth Module to use

■ Use the following parameters in the configuration file *rttpd.conf* to identify the location of Auth Modules.

auth-moddir Directory from where authentication modules are loaded. See page 195

auth-module Name of authentication module to use.

See page 195

add-authdir An HTTP-authenticated directory. Using HTTP authentication realms is

> a way of naming an area of the website. If a client tries to enter a different part of the site which is protected by the same realm they will be let in automatically, but you can configure different directories with different

realms for different users.

See page 171

### Example:

add-authdir

/status name

Liberator Admin realm username admin admin2 admin admin2 password username admin3

admin3 password

end-authdir

In this example, the /status folder can only be used by people with the following login details:

Username Password

admin admin

admin2 admin2

admin3 admin3

# Configuring user numbers

■ Use the following parameters in the configuration file *rttpd.conf* to configure the numbers of users allowed.

max-user-limit Number of users allowed on the Liberator. This enables you to

set a maximum at a level less than the license allows if desired.

The default setting of 0 means there is no limit.

See page 196

max-user-warn Specifies the number of users at which a warning about the

> number of users approaching the maximum (set by max-userlimit) will be logged to the event log (see page 196). A warning will only be logged again if the number of users drops below the

max-user-ok level. See page 195

max-user-ok Specifies the number of users at which a message confirming that

> the user level is acceptable will be logged to the event log. The default setting of 0 corresponds to 90% of max-user-warn.

See page 195

A message will only be logged if a warning about the number of

users has previously been logged.

Waiting times for authentication

■ Use the following parameters in the configuration file *rttpd.conf* to configure how long Liberator should wait for a authenticated message from an Auth Module when there is a delay.

auth-login-timeout

Timeout period in seconds when logging in and auth\_new\_user returns AUTH\_DELAYED, which means that there is no blocking while a database is accessed or any other other blocking call is made. (auth\_new\_user is a function in the Liberator Auth

Module SDK which authenticates a user).

See page 196

auth-map-timeout Timeout period in seconds when requesting a mapped object and

> auth map object returns AUTH DELAYED (auth map object is a function in the Liberator Auth Module SDK used to deliver renamed

objects to users without them seeing the new name).

See page 197

session-timeout Sets the time in seconds for which the Liberator will maintain a

session if a user has connected but not managed to log in.

See page 200

Reconnecting

By default, Liberator uses the Auth Module to check a user's authentication when they attempt to reconnect, but this functionality can be disabled.

■ Use the following parameters in the configuration file rttpd.conf to configure how to authenticate users who are reconnecting to Liberator after a connection failure.

noauth-reconnect Set to TRUE for Liberator to compare the user's

> username and password with those used on the previous session and not request authentication from

the Auth module. See page 199

session-reconnect-timeout Sets the time the Liberator will maintain a session for

> after a disconnection, to enable the user to reconnect without a new authentication request being sent to the

Auth module. See page 200

#### 6.3 Liberator's standard auth modules

Liberator is equipped with three standard Auth Modules, openauth, cfgauth and xmlauth. Additionally, the javaauth module (which can be purchased separately) allows the Liberator to connect to authentication modules which can be build using the java auth SDK.

**XMLauth** 

This module enables programmers and system administrators to use XML to create their own permissioning structures and control entitlement to objects held on the Liberator.

As XMLauth is more complex than the other standard modules, there is an accompanying document XMI. Auth Module User Guide which must be referred to for instructions on how to use this module.

### openauth

This is the simplest Auth Module possible and is used for systems where no authentication or authorization is needed.

openauth will allow any username to enter the system and with any password. It can also specify whether all users have either or both read and write access to any object in the system.

To use openauth:

■ Set auth-module to openauth (see "Auth modules" on page 195).

openauth uses its own configuration file openauth.conf to set the users' permissions. There are two configuration options in this file.

The default values for these options are used if no configuration file is present.

read-access Determines all users' read access to objects.

See page 242

write-access Determines all users' permission to write to or create any object.

See page 242

### Example openauth.conf file

| read-access  | 1 |  |
|--------------|---|--|
| write-access | 1 |  |

### cfgauth

This module allows the number of users and the types of objects they can read to be configured.

This module is intended for relatively low numbers of users where the usernames and other details do not need to be changed often.

To use cfgauth:

■ Set auth-module to cfgauth (see auth-module on page 195).

cfgauth uses its own configuration file cfgauth.conf to set up the users. There are two main configuration options in this file.

add-user Identifies a user and their required password and permissions.

See page 243

encrypted-passwords A global option to determine whether a password is encrypted

See page 245

Note: This changes the way the passwords are read from

the configuration file, not the way they are transmitted

across the network.

# Example cfgauth.conf file

encrypted-passwords 0 add-user username user1 password pass1 read 0 20 21 22 licenses end-user

### javaauth

This optional module allows the Liberator to connect to user defined authentication modules created using Caplin's java auth SDK - see "Appendix C: Javaauth configuration" on page 272 for details on how to configure javaauth to be able to connect to your module.

#### 6.4 Signature authentication

■ Use the following parameters in the configuration file rttpd.conf to configure how to authenticate users' signatures.

signature-validtime How long a generated signature is valid for, in seconds.

See page 238

signature-hashsize Size of hashtable for storing signature keys.

See page 238

add-sigkey Adds a signature checking key to the configuration file.

See page 238

These only come into play if an Auth Module is using Liberator's signature checking system. Liberator can check signatures produced by the Caplin KeyMaster product, which integrates with single sign on systems.

#### 6.5 External authorization using permissions objects

Standard user permissioning as defined in Auth Modules allows you to determine a user's read and write access to objects. Liberator also supports the use of permissions objects.

As an alternative, or additionally to, controlling user permissioning through the standard Auth module configuration, an external DataSource can authorize access to objects in real-time by sending permissions objects to a customized auth module in the Liberator.

A permissions object can contain structured authorization information ("permissioning" data) that is available to the custom Liberator auth module. Such an object is usually generated by a custom DataSource application, and the format and meaning of its contents are determined by this DataSource. Updates to the object are sent to the custom Liberator auth module, which must be coded to understand the contents of the object and act on them accordingly, for example by updating the permissions for a user.

Client applications can also make use of permissions objects. A client can subscribe to particular permissions objects and receive updates to them from the Liberator, through the standard update mechanism. The client can then use the permission information to control the way the application behaves.

As an example, a back-end trading system could generate information that authorizes users to trade on objects using particular trading models, such as ESP (Executable Streaming Protocol) or RFS (Request for Stream). The custom DataSource sends this authorization data to the Liberator as updates to permissions objects. The custom auth module in Liberator receives the permissions objects and uses them to manage changes to the trading permissions for each user. It also passes the changes on to the subscribing client. The client application alters the appearance and behaviour of the user's trading interface according to the changes in the permission object; for example it might need to disable the button that allows the user to trade using ESP.

The meaning of a permissions object and the actions that are taken on it are not predefined. To implement authorization using permissions objects you must design and write custom code. You would typically need to do the following:

- Define the permissions objects you require and the format and meaning of their content.
- Write a new DataSource application (or modify an existing one) to generate the permissions objects and updates to them.
- Write a custom Liberator auth module that can interpret updates to the permissions objects and can change authorizations accordingly.
- You may also want to write client code that subscribes to the permissions objects, interprets updates to them and changes the application behaviour accordingly.

# Communicating with sources of data

The Liberator is capable of requesting and retrieving data from any application using the dataSource protocol which enables most Caplin and RTTP-related products to communicate with each other. These products are called DataSource peers.

#### 7.1 What is a DataSource peer?

A DataSource peer is an application or feed handler, installed remotely, which another DataSource peer can receive data from and send to. Liberator incorporates a DataSource peer in order to request data from other DataSources and feeds.

As well as being a source of data, DataSource can act as a destination for data sent from other DataSource applications. This means the link between peers is bidirectional, as shown in Figure 7-1 below.

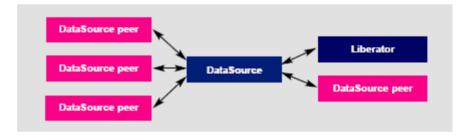

Figure 7-1: DataSource acting as a data source and data sink

There are two types of DataSource peer:

Active DataSources, which will accept requests for objects. Active sources keep track of which objects have been requested and send updates for those objects only.

In Liberator, an object that has been obtained by requesting it from an active DataSource is called an active object.

Objects may be discarded as well as requested. This tells the source that we no longer wish to receive updates for this object.

When a user requests an object, and the Liberator does not already have it, it will request it from one or more of its active sources. If another user requests that object Caplin Liberator

will already have all the information it needs, and will respond to the user immediately.

When a user logs out or discards an object, Liberator will send a discard message to the active DataSource (as long as no other user is viewing that object). This discard will actually take place a configurable time after the user discarded the object; this prevents objects being requested and discarded from the source unnecessarily. For more information on the relevant configuration options, see "Discarding objects" on page 117.

Broadcast DataSources, which simply send all objects and updates to any connected peers.

#### 7.2 Configuring Liberator to be a DataSource peer

You need to give Liberator an identifier in order for any connected peers to know which updates should be sent to it.

■ Use the following parameters in the configuration file *rttpd.conf* to give a unique identifier for your Liberator.

### datasrc-name

The name of the Liberator, and how DataSource peers will identify it. See page 205.

This name can be overridden by putting a value in the local-name option of the add-peer entry (see add-peer on page 206). %a represents the application name, %h the name of the host machine.

### Example:

| datasrc-name | testsrchost8 |
|--------------|--------------|
|              |              |

### datasrc-id

ID number of this Liberator.

See page 205

This ID can be overridden by putting a value in the local-id option of the add-peer entry (see add-peer on page 206), in which case it must match the remote-id given in the add-peer entry in the remote DataSource's configuration.

#### 7.3 Connecting to DataSource peers

■ Use the following parameters in the configuration file rttpd.conf to identify peers and configure how they connect.

datasrc-interface Network interfaces to listen for connections from DataSource peers.

See page 205

datasrc-port Network port to listen for connections from DataSource peers. The

default of 0 means that no connections can be made to the

Liberator. See page 206

datasrc-sslport Network port to listen for SSL connections from DataSource peers.

The default of 0 means that no SSL connections can be made to

the Liberator.

See page 206 and "Making SSL connections with DataSources" on

page 120

add-peer Identifies a DataSource peer which can be communicated with.

> This entry includes the ID number and name of the DataSource peer, and the ID number and name of Liberator, which is sent to the

DataSource peer in order to identify your Liberator.

See "Defining datasource peer connections" below, and the options

in "add-peer" on page 206.

### Defining datasource peer connections

For each DataSource peer that communicates with the Liberator specify an add-peer entry in rttpd.conf. If the DataSource initiates the connection (so the Liberator accepts the connection request), the entry must include a remote-id option and optionally a remote-name option, as in the following example.

```
add-peer
      remote-name
                        DataSource_1
      remote-id
                        1
end-peer
```

The DataSource peer's configuration should include:

❖ A datasrc-id that matches the remote-id in the Liberator's add-peer configuration entry, and an optional datasrc-name.

An add-peer entry containing addr and port options. These define the Liberator address and port to which the DataSource peer should send connection requests.

```
datasrc-name
                        DataSource 1
datasrc-id
                        1
add-peer
                        <<Liberator addr>>
      addr
      port
                        <<Liberator port>>
end-peer
```

When DataSource connects to the Liberator, the datasrc-name defined for the DataSource will override the **remote-name** defined in the Liberator's **add-peer** section.

If the Liberator initiates the connection to the DataSource, then specify the configuration the other way round. The addr and port options must be in the Liberator configuration and specify the connection address and port for the DataSource. The DataSource configuration contains remote-id and remote-name settings corresponding to the Liberator's datasrc-id and datasrc-name.

# Changing the Liberator's identity in peer connections

When a connection is made between a DataSource peer and a Liberator, they exchange ids and names. The Liberator's id and name, as defined in datasrc-id and datasrc-name, are sent to the DataSource peer. Using the local-id and local-name options of the add-peer entry you can override the Liberator's id and name for that particular peer, as in the following example.

```
datasrc-name
                         Liberator_A
datasrc-id
                         2
add-peer
      local-name
                         Liberator A1
      local-id
                         3
      remote-name
                         DataSource_1
      remote-id
                         1
      . . .
end-peer
```

When a connection is made to the DataSource peer, it is sent the local-id and local-name rather than the Liberator's datasrc-id and datasrc-name. This allows you to give the Liberator different identities as seen by different DataSource peers.

### Multiple connections to a **DataSource**

You may want to configure more than one connection to a single DataSource, for example to improve performance by utilizing multiple DataSource threads (see "Improving performance using threads", "DataSource threads" on page 145). To do this you must modify both the Liberator configuration in *rttpd.conf* and the DataSource configuration.

Assuming the DataSource initiates the connection to the Liberator (this is usually the case):

# DataSource configuration

For each connection to the Liberator specify an add-peer entry with a local-id option and an optional **local-name** option. The **local-id** setting must be different for each entry.

```
add-peer
     local-name
                       MyDataSource_connx_1
     local-id
     addr
                       <<Liberator addr>>
     port
                       <<Liberator port>>
end-peer
add-peer
     local-name
                       MyDataSource_connx_2
     local-id
                       2
     addr
                       <<Liberator addr>>
                       <<Liberator port>>
     port
end-peer
```

Note: The addr and port options are the same in each add-peer entry, since they are the address and port on which the Liberator listens for connection requests.

### Liberator configuration

For each connection to the DataSource specify an add-peer entry with a remote-id option. The remote-id settings should correspond to those of the local-id options in the DataSource configuration.

```
add-peer
      remote-name
                        MyDataSource connx 1
      remote-id
                        1
end-peer
add-peer
      remote-name
                        MyDataSource connx 2
                        2
      remote-id
end-peer
```

As far as the Liberator is concerned this configuration is the same as that for accepting connections from two different DataSource peers. At run time the Liberator will accept connections from peers with ids 1 and 2, and will be unaware that it is the same DataSource at the other end of the two connections.

If the Liberator initiates the connection to the DataSource then specify the configuration the other way round: the local-id settings must be in the Liberator configuration and the remote-id settings must be in the DataSource configuration. In this case the values in local-id will override the Liberator's global id number defined in datasrc-id, and the local-name settings will override the Liberator name defined in datasrc-name.

### **Enabling failover**

Liberator knows a peer is down when it loses its network connection to the peer or it fails to receive heartbeat signals from that peer (heartbeats are explained in more detail in "Monitoring system health using heartbeats" on page 136).

The add-peer entries can be used to set up the Liberator to allow a data source failover and enable Liberator to connect to alternative data sources when required. A single add-peer section can configure a set of alternative peers to connect to using the addr and port options.

This can be configured by commenting out all the add-peer options and using the default settings with the exception of the following options:

addr must have at least one data source identified to failover to. If more are

specified, then the Liberator will try the first source, and if that fails too, it

will try the second and so on.

port each data source identified in the addr option must have a port specified.

Liberator will connect to the first addr and port in the list and failover to the others in order if it cannot connect to the preceding peer in the list. Having established a connection with another source, it will continue to request data from it until that connection fails and it attempts to connect to the other sources in order again.

The following example allows failover to 4 data sources; the Liberator will try each identified source in turn.

```
add-peer
     addr 192.168.201.245 192.168.201.245 192.168.201.245 192.168.201.245
     port 25110
                          25111
                                          25112
                                                           25113
end-peer
```

Using data services, multiple peers can be configured for failover without Liberator needing to swap connections. See "Data services" on page 110.

■ Use the following parameters in the configuration file *rttpd.conf* to determine whether Liberator ignores extra connection attempts by a user.

### datasrc-reject-new-peers

If a DataSource peer tries to connect to the Liberator but there is already one connected with the same id (for example, if a peer's firewall has been down and the peer is registered as connected but in fact is not), the current peer will be disconnected and the new one is allowed to connect.

datasrc-reject-new-peers turns off this default behaviour so the new DataSource peer is not allowed to connect. See page 205

To configure the timing of heartbeats between DataSource peers use the heartbeat-time and heartbeat-slack-time options of the add-peer configuration entry. See page 209.

■ Use the following parameters in the configuration file *rttpd.conf* to clear specific types of data when failing over to another peer or reconnecting to the same one. This allows cached data to be refreshed from the new DataSource.

record-clear-type1-on-failover Clear Type 1 data for active objects.

See page 194.

record-clear-type2-on-failover Clear Type 2 data for active objects.

See page 194.

record-clear-type3-on-failover Clear Type 3 data for active objects.

See page 194.

#### 7.4 Reconnecting peers using the UDP interface

Liberator includes a UDP command interface that enables you to send a UDP message to reset peer connections after failover.

Include the following options in the file *rttpd.conf* in order to use the UDP interface.

udp-port Port to listen on for UDP messages. If not specified then udp signals

> are disabled. See page 241

udp-interface Network interface to listen on for UDP messages.

See page 241

The following UDP command can be sent over a Liberator's UDP interface.

peer-reconnect

An instruction to attempt to reconnect with the specified peers. If several DataSource peers have been configured to be used as alternative or failover sources, this enables your application to reconnect to previously failed peers if they are now online. By default, the first failover address is reconnected to, if no number is given:

Syntax: peer-reconnect peers addr-num

### Parameter:

| Name     | Туре | Description                                                                                                    |  |  |  |
|----------|------|----------------------------------------------------------------------------------------------------|--|--|--|
| peer     | int  | Datasource peer index which should be reconnected to after failover.                                                                                                    |  |  |  |
|          |      | Note: These are not DataSource IDs (specified by datasrc_id parameter in the configuration file), but correspond to the order of the peers' addpeer entries in the configuration file. The first add-peer is for peer 0, the next peer 1 and so on. |  |  |  |
| addr-num | int  | Which address in the failover list to reconnect to.  Defaults to the first in the list.                                                                                                    |  |  |  |

■ For how to issue the UDP command, see the section "UDP commands" on page 137.

#### 7.5 **Data services**

**Note:** Data services replace the old Source Mapping feature.

You must use data services in order for Liberator to request a particular object from a particular DataSource or to define where broadcast data can come from. Data services allow you to define where data comes from, based on its subject name. They also allow the definition of groups of peers in a way that allows priority, failover, and load balancing.

A data service defines the following:

- . a name, which is the identifier for the service;
- a regular expression pattern match on the object name, or a number of patterns this defines which objects will come from this service;
- a DataSource peer or set of peers that the request for the object will be forwarded to.

The DataSource peers defined for a service allow a number of different structures. Each service can have a number of 'source groups'. Within a source group a number of priority groups can be defined, and within those priority groups, lists of peers can be defined.

When an object needs to be requested from a service and Liberator first looks at the service groups, it will make a request to a peer from each group at the same time. This may be useful if you do not know which peer has the data, or if a peer is serving a different set of fields and the data needs to be merged together.

Within a source group Liberator will look at the first priority group and request from a peer in that priority. If there are multiple peers in the priority group, Liberator will send the request to the peer with the smallest number of existing subscriptions – this achieves load balancing across peers. If no peer is connected in that priority, or if the peers in that priority did not have that object, the Liberator will try the next priority group – this achieves failover.

Active data services are identified within the data service section of the *rttpd.conf* configuration file. How these are configured is detailed in "Data services" on page 217.

# Specifying the object or objects

Examples of different applications of mappings are given below.

For example:

```
include-pattern "^/NA/"
```

would request any object starting with the characters /NA/

```
include-pattern "^/[A-M]"
```

would request any object starting with the characters /A to /M

```
include-pattern "ABC"
```

would request any object containing "ABC" in any part of the name.

Note: Remember that this is a regular expression and should start with a "^" if the pattern should only match from the beginning of the object name.

### Specifying a single DataSource peer

The DataSource peers to be mapped are specified by adding them as labels (see "Data services" on page 217).

For example:

```
add-data-service
      service-name
                              MyService
      include-pattern
                              ^/NA/
      add-source-group
            required
                              true
            add-priority
                  label
                              sic2
            end-priority
      end-source-group
end-data-service
```

would request any object starting with the characters /NA/ from the DataSource peer with ID sic2.

# Specifying alternative **DataSource peers**

By sending your requests to a sequence of DataSource peers, you can ensure that no individual peer is overloaded. This is particularly useful when a number of peers hold similar data.

Enter alternative DataSource peers within the same priority group (see "Data services" on page 217).

For example:

```
add-data-service
      service-name
                              MyService
      include-pattern
                              ^/NA/
      add-source-group
            required
                              true
            add-priority
                  label
                              src1
                  label
                              src2
                  label
                              src3
            end-priority
      end-source-group
end-data-service
```

This means each request that matches "//NA/" will go to one of the DataSource peers src1, src2, or src3. The request is directed to the peer with the smallest number of existing subscriptions, thus spreading the the load evenly across the peers.

# Specifying multiple datasource peers

To send the same request to more than one DataSource peer, enter more than one source group (see "Data services" on page 217).

### For example:

```
add-data-service
      service-name
                              MyService
      include-pattern
                              ^/NA/
      add-source-group
            required
                              true
            add-priority
                  label
                              src1
            end-priority
      end-source-group
      add-source-group
            required
                              true
            add-priority
                  label
                              src2
            end-priority
      end-source-group
end-data-service
```

This will mean any request starting "/NA/" will be sent to DataSource peer src1 and peer src2 at the same time.

Note: If both DataSource peers reply with data then the updates will be duplicated, so this configuration should not be used if both peers have the same data. This combination is more likely to be useful when multiple peers hold different data and you are not sure which peer has what data.

### Specifying priority or failover

You can configure a data service to send to an alternative DataSource peer if your first choice of peer is down, for example:

```
add-data-service
      service-name
                              MyService
      include-pattern
                              ^/NA/
      add-source-group
            required
                              true
            add-priority
                  label
                              src1
            end-priority
            add-priority
                  label
                              src2
            end-priority
      end-source-group
end-data-service
```

This will only request from peer src2 if peer src1 is down.

### More complex mappings

More complex combinations of DataSource peers can be defined. For example:

```
add-data-service
      service-name
                              MyService
      include-pattern
                              ^/NA/
      add-source-group
            add-priority
                  label
                              src1
                  label
                              src2
            end-priority
      end-source-group
      add-source-group
            add-priority
                 label
                              src3
                 label
                              src4
            end-priority
      end-source-group
end-data-service
```

This results in the server sending requests to two DataSource peers simultaneously, one to whichever of src1 or src2 has the smallest number of existing subscriptions, and one to whichever of src3 or src4 has the smallest number of existing subscriptions.

## Waiting for responses

Use the following parameters in the configuration file rttpd.conf to set the timeout period to wait for responses from a peer following a request for data.

service-request-timeout

Time in seconds that the Liberator will wait for a Service to answer a request—after this time the Liberator will send a discard to all peers that have not responded to request from another peer if the service defines a suitable alternative. A discard is sent to the DataSource peer to cancel the timed out request.

This value can be overridden for an individual service by using the request-timeout option of the add-data-service entry (see page 219).

source-request-timeout

Time in seconds that the Liberator will wait for an individual DataSource to answer a request—after this time Liberator will attempt to request from another peer if the service defines a suitable alternative. A discard is sent to the datasource peer to cancel the timed out request.

This value can be overridden for an individual source by using the *request-timeout* option of the *add-peer* entry (see page 206).

### Allowing open subscriptions

Liberator supports open subscriptions. That is, it can keep a user's subscription request open even if the DataSource that can satisfy the request is down when the request is made. The request is completed once the DataSource is available.

- To allow all subscription requests to be open, set service-request-timeout to a very high value, or to -1 (no timeout set), (See page 218.)
- To allow open subscription requests for just a particular data service, set the request-timeout option of the add-data-service configuration item for the data service to -1 (no timeout set). (See page 219.)
- In either case, set the remote-type option for the add-peer configuration item of the DataSource application(s) that must satisfy the open subscription requests. Its value must match the value of the local-type option in the DataSource application's add-peer configuration for the Liberator (which would be either "active" or "active|contrib").

This allows the Liberator to determine that a DataSource is an active source in advance of it connecting to the Liberator. The Liberator can then keep subscription requests for that DataSource open, even if the DataSource has not yet connected.

### Discarding objects

In the life cycle of an active object there may be a point when no users are viewing it. When this happens. Liberator will delete the object from its cache, and send a discard instruction to the DataSource peer from which it originated so as to cancel the request for the object. To prevent unecessary discarding and subsequent re-requesting of objects, there are a number of configuration parameters that can be set in rttp.conf to delay the discard action. These are:

active-discard-timeout Time in seconds that the Liberator will hold on to an active

> object after the last user stops viewing it. After this time Liberator will also send a discard instruction to the peer to

cancel the request. See page 185.

discard-timeout option of add-data-service

Behaves in the same way as active-discard-timeout, but applies only to active objects obtained through a particular

data service.

This option overrides the value of *active-discard-timeout*.

See "add-data-service" on page 219, "discard-timeout" on

page 221, and "Data services" on page 110.

discard-timeout option of add-object

Behaves in the same way as active-discard-timeout, but applies only to objects in a directory that has been defined

using the add-object configuration parameter.

This option overrides the value of any settings of the discard-timeout option for the data service that fetches data for the object. It also overrides *active-discard-timeout*.

#### 7.6 Replaying data from peers into Liberator

The DataSource Auto Replay capability means that previously-sent data can be reprocessed by the Liberator stepping through its log files and replaying the data. Auto Replay is useful following a period when the Liberator was down, as replaying data can return it to the state immediately before it was shutdown.

■ Use the following parameters in the configuration file *rttpd.conf* to configure how Liberator replays data to clients.

datasrc-auto-replay

Time (in minutes after midnight) that the server should load previously received messages on a restart. If the number is negative it represents the number of minutes back from the current time.

See page 216.

Only peers with the recvautoreplay (4) flag set in the localflags entry of add-peer will receive the Auto Replay data

(see add-peer on page 206).

The number of whole days to go back from the time datasrc-auto-replay-days

indicated by datasrc-auto-replay (if less than 1440).

See page 216.

datasrc-auto-replay-files

By default DataSource will only replay the current packet log. Use datasrc-auto-replay-files to specify a list of log

files to replay. See page 216.

If the files are specified without an absolute pathname, the order in which they will be searched for is:

- Liberator root directory
- 2 the directory containing the current packet log
- the log root directory

You must include the current packet log.

The list of log files must be in order of age, with the oldest first.

### Example:

datasrc-auto-replay-files packet-rttpd.old packet-rttpd.log

## Replaying news headlines

■ Use the following parameters in the configuration file *rttpd.conf* to configure how Liberator replays news to clients.

news-replay Time (in minutes after midnight) that the server should start

> replaying news headlines on a restart. If the number is negative it represents the number of minutes back from the current time.

See page 237.

You must give news-log a value to use news-replay.

The number of whole days to go back from the time indicated by news-replay-days

news-replay (if less than 1440).

See page 237.

news-replay-files An array of strings which identifies the news logs to replay. By

default DataSource will only replay the current news log (as

defined by news-log).

See page 237.

If the files are specified without an absolute pathname, the order in which they will be searched for is:

1 Liberator root directory

2 the directory containing the current news-log

3 the log root directory

You must include the current news log.

The list of log files must be in order of age, with the oldest first.

### Example:

news-replay-files news.old news.log

#### 7.7 Making SSL connections with DataSources

SSL certificates can be configured at either or both client and server ends of the channel— Liberator is said to be operating in server mode when accepting connections from DataSources, and in client mode when connecting to DataSources.

There is no fallback to non-SSL operation should the SSL connection fail to be established.

■ Edit the following parameter in the file *rttpd.conf* to configure SSL certificates.

start-ssl Configures the SSL connection when setting up Liberator to be both

client and server ends of an SSL channel. This group is needed in

the configuration file of both client and server applications.

See page 212.

ssl-passwordfile Identifies the file containing the SSL certificate passphrase.

See page 215.

### Server mode only configuration

- To configure Liberator for SSL when in server mode, use the datasrc-sslport option to select the network port to listen for SSL connections from DataSource peers (see page 206).
- It is possible for DataSource to accept both SSL and non-SSL connections on different ports. Non-SSL connections should be configured using the datasrc-port option (see page 206).

### Client mode only configuration

■ To configure Liberator for SSL when in client mode, use the ssl option in the add-peer entry for the DataSource peer that acts as server. For more information see add-peer on page 206.

### Sample certificates and certificate authorities

The sample SSL configuration found commented out in rttpd.conf uses certificates and certificate authorities which are already set up in the Liberator kit in the directories etc/certs, etc/ demosrcCA and etc/rttpdCA. These were created using the OpenSSL toolkit (for more information see www.openssl.org).

The certificates and certificate authorities use the following passphrases:

Liberator certificate: rttpdcert

Demonstration feed certificate: demosrccert

Liberator certificate authority: rttpdCA

(you will need this if you create new data

source certificates)

Demonstration feed certificate authority: demosrcCA

(you will need this if you create a new

certificate for the Liberator.)

By default Liberator will look for passphrases in the files etc/.rttpd.ssl.pass and etc/ .demosrc.ssl.pass. If these files are not present a password prompt will be given when the Liberator starts. It is therefore possible to echo the password into the application on startup: to achieve this the standard startup script should be changed.

### 8 **Monitoring performance**

The status of the Liberator can be monitored in three ways:

- by using the monitoring and management subsystem;
- by viewing the contents of log files;
- by viewing the status web page or the object browser.

#### 8.1 Monitoring and management subsystem

Liberator supports monitoring and management via a plug-in system. This is an additional licensable feature. The monitoring subsystem allows the user to monitor many different aspects of the Liberator including the objects currently requested, the users that are currently connected and the peers that are configured. There are two monitoring plug-ins available:

- ❖ JMX Monitoring: Uses JMX (Java Management Extensions) to provide an interface to the monitoring subsystem. This module allows any standard JSR160 JMX client to access information and operations exposed by the system. The Caplin Enterprise console uses this JMX monitoring plug-in. There are also provided sample Java JMX command-line applications. A number of modifications to the configuration file are needed in order to enable JMX monitoring. These modifications are documented in the Caplin Xaqua document Getting Started With The XMC.
- Socket Monitoring (sockmon): A simple command-based socket protocol, similar to ftp, that allows access to the information and operations exposed by the system.

Please refer to the Management and Monitoring Overview document which is provided with the Liberator kit for more details.

#### 8.2 Log files

Liberator creates several log files when it runs. The format and content of messages written to the log files are described in "Appendix B: Log file messages and formats" starting on page 257.

Liberator can produce very large amounts of log data, depending on how much traffic it is handling and what log files and log levels are enabled. If log files consume most of the available disk space, Liberator's performance can degrade badly. Therefore Caplin recommends that you regularly monitor the disk space being used by the log files.

Archive or delete old log files as needed, so that Liberator does not run out of disk space. Old log files should normally be archived so that they are available for diagnostic purposes.

### Log file configuration

- Specify the directory where log files will be created using **log-dir** (see page 163).
- Specify the name of each log file using the configuration items listed in Table 8-1.

By convention, log filenames have the following format:

<log type>-<application name>.log.

A log filename can be specified with the following parameters, which are substituted with their actual values when the file is opened:

- \* %r can be used to represent the application-root (see page 160)
- \* %a can be used to represent the application-name (see page 160).
- For example:

```
event-log event-%a.log
```

Because Liberator's application mame is "rttpd", this configuration item names the Liberator event log file as event-rttpd.log.

| Log type        | Configuration item that defines the filename | Default file name          | Log contains                                                                                                    |
|-----------------|----------------------------------------------|----------------------------|----------------------------------------------------------------------------------------------------|
| Event           | event-log                                    | event-rttpd.log            | Messages about starting up, shutting down, and connections to data sources as well as extra general and debug information. |
| HTTP            | http-access-log                              | http-access-rttpd.log      | Each HTTP request to the server.                                                                                           |
| HTTP errors     | http-error-log                               | http-error-rttpd.log       | Each HTTP request resulting in an Object not found error.                                                                  |
| Packet          | datasrc-pkt-log                              | packet-rttpd.log           | Each packet received from a data source.                                                                                   |
| RTTP<br>Request | request-log                                  | request-rttpd.log          | Each RTTP request made to Liberator.                                                                                       |
| Session         | session-log                                  | session-rttpd.log          | Messages re client connections, disconnections, logins and logouts.                                                        |
| Object          | object-log                                   | object-rttpd.log           | All request and discard commands for objects, and whether those commands were successful.                                  |
| News            | news-log                                     | [no news headlines stored] | News headlines for replaying on startup.                                                                                   |

Table 8-1: Configuring log files

■ For information about log levels see "Debugging" on page 139.

### Log file cycling

You can manage the size of Liberator's log files by configuring log file cycling. Each log file is closed and renamed on a regular basis, and a new file is opened for writing - this process is called "cycling". The cycling frequency can be configured in a number of ways:

- Define a maximum file size above which the log file is cycled.
- Define a fixed time at which the log file is cycled.
- Define a time interval after which the log file is cycled.
- ❖ Define a combination of the above the log file is cycled when any one of the criteria is met.

By default all log files are cycled at 04:00 hours each day, so that a separate log file of each type is created for each day. These default settings are specified using the following configuration items. These items apply to all log files except those that have an add-log configuration item set:

```
log-maxsize
                 0
log-cycle-time
                 240
log-cycle-period 1440
log-cycle-suffix .%u
log-cycle-offset -1
```

Note: Often this default configuration can create large log files if your system has lots of fast moving data. It is useful to have as much log data as possible, but this configuration should be changed if the files are too big. Please contact Caplin Support if you would like advice about configuring your log files.

■ Use the following options in the configuration file *rttpd.conf* to set the same cycling format for all logs (except those that have an add-log configuration item set).

A value of 0 means log files will cycle every time they are checked log-maxsize

> irrespective of size. See page 163

log-cycle-time A value of 240 represents 0400, as it is defined as minutes from

> midnight. See page 163

log-cycle-period A value of 1440 represents 24 hours, as it is defined as minutes from

> midnight. See page 163

log-cycle-suffix The default value of .%u appends the log filenames with a number

> between 1-7 for each day representing Monday to Sunday. The suffix is a format string which is passed to the system function 'strftime'please refer to your operating system manuals for more information.

See page 164

log-cycle-offset A value of -1 means the offset is the same as log-cycle-period. When

the log cycles at 0400 on Tuesday, the value passed to strftime will be

0400 on Monday, making timestamps in the filenames more

meaningful. See page 164

Example log cycling configuration (all logs):

```
log-maxsize
                 1024000
log-cycle-time
                 0
log-cycle-period 30
log-cycle-suffix .old
log-cycle-offset -1
```

This configuration results in each log file being checked every 30 minutes and moved to logfile.old if it is bigger than 1,024,000 bytes.

 Use the add-log configuration item to set the log cycling criteria for individual logs, overriding the global settings.

An example use for this is to define the global settings to cycle the logs every night by default, but then use add-log to set the news log to cycle once a week, so you can replay the news log on startup and have a week's worth of news headlines available.

add-log is defined on page 166.

Example log cycling configuration (individual log):

```
add-log
     name
                  event_log
     time
                  240
     period
                  10080
     suffix
                  .old
end-log
```

Results in the event log cycling once a week at 0400.

Note: These configuration options can be used to define the cycling configuration for any Liberator file, including logs generated by the javaauth and XMLauth authentication modules (see "Liberator's standard auth modules" on page 97).

### System log files (syslog)

Some important log messages are also logged to the system log files.

Example system log messages:

```
Jan 1 12:00:00 lib1 rttpd[9999]: Liberator/5.1.0-1 starting
Jan 1 12:00:00 lib1 rttpd[9999]: Logging to /opt/Liberator/var
Jan 2 12:00:00 lib1 rttpd[9999]: received signal SIGTERM
Jan 2 12:00:00 lib1 rttpd[9999]: shutting down (6)
```

The syslog priority used is LOG\_INFO. The syslog facility used for log messages can be configured with the syslog-facility option. The default is "local6".

Refer to your operating system manual for instructions on how to set up syslog to receive these messages.

### Logging crash details

■ Use the following parameter in the configuration file *rttpd.conf* to log application crashes.

catch-crash

Boolean option which turns on catching of application crashes. If set, Liberator attempts to write a message to the default event log when the application has crashed.

See page 160

This option should not be used unless log file messages are being used for automated monitoring as it can cause problems with core files being produced.

**Note:** Applies to Linux and Solaris platforms only.

Note: This feature is not reliable, because it is not always possible to catch segmentation faults

and bus errors.

### Logging RTTP traffic

You can set up Liberator to log the RTTP protocol traffic between clients and the Liberator. To do this, define the naming convention for the log files (see the rttp.conf configuration entry rttp-log on page 198), and then define a list of user names (Liberator login names) whose RTTP traffic is to be logged.

You can specify the users either through Liberator configuration (see the rttp.conf configuration entry rttp-log-users on page 199), or if JMX monitoring is enabled for the Liberator, dynamically through the Logs tab on the Caplin Xaqua Management Console (XMC). Additionally, the XMC's Session tab allows you to switch RTTP traffic logging on and off for existing user sessions.

The default log file naming convention causes an RTTP traffic log file to be generated for each combination of user and RTTP session, so if a user has more than one session established concurrently you can easily analyse the traffic for the individual sessions.

The format of the log file is defined on page 268.

For more information about logging RTTP traffic, particularly about configuring user RTTP logging using the XMC and interpreting the log entries, see the Liberator document Server-side RTTP Logging.

Note: It is recommended that in a live system you only turn on RTTP traffic logging for troubleshooting purposes. RTTP traffic logs can become very large very quickly.

Note: In a live system you should normally turn RTTP logging on and off using the Caplin Xagua Management Console. The Liberator configuration option rttp-log-users should only be used for debugging test installations. It permanently enables traffic logging for the specified users and the users' traffic will be logged even after Liberator is restarted. Logging can only be turned off by stopping the Liberator and changing the rttp-log-users configuration option

■ If you configure Liberator to write its log files to a directory other than the default var directory, make sure that you create within the new log directory a subdirectory to receive the server-side RTTP log files. The default name for this subdirectory is rttp, but you can change it through the definition of the RTTP log file names.

Example:

```
log-dir %r/my_logs
rttp-log rttp_logs/RTTP_TRAFFIC_%1.%i
```

**log-dir** specifies that log files are to be located in the subdirectory  $my\_logs$  of the application root directory. rttp-log specifies that RTTP traffic log files are to be located in the rttp\_logs subdirectory of *my\_logs*, hence in %*r/my\_logs/rttp\_logs/*.

Before starting Liberator, you would need to create the directory my\_logs and the subdirectory rttp\_logs.

#### 8.3 Viewing log files: the logcat utility

Most Liberator logs are simple text files that can be viewed using a suitable text display utility or text editor. such as the Linux commands cat, more, and vim.

The packet logs are in binary format and must be viewed using the logcat utility, which is used in the same way as the standard cat command. logcat is located in the bin directory of the Liberator installation.

The logcat utility takes the arguments listed in Table 8-2 below.

| logcat argument (short-form, long-form) | Description                                                                                                    |
|-----------------------------------------|----------------------------------------------------------------------------------------------------|
| -h,help                                 | Detailed information on logcat options.                                                                                                    |
| -F,print-field-names                    | Print the field names.                                                                                                    |
| -f,fields-file                          | Location and name of the fields file.  Default value is <i>fields.conf</i> in the current directory                                                                                       |
| -i,print-info                           | The version, type and source of the given log.                                                                                                    |
| -1,print-flag-names                     | Prints the flags.                                                                                                    |
| -t,type                                 | Forces logcat to process a particular type of file. This takes an argument, currently only 'packet' is used. eg logcat -t packet mypacket.log.                                            |
| -v,log-version                          | The version of the log                                                                                                    |
| -z,timezone                             | Sets all times in the log to the specified timezone. To find the required timezone look in the system folder zoneinfo, sometimes found at /usr/share/lib/zoneinfo or /usr/share/zoneinfo. |

Table 8-2: logcat options

## **Examples**

The command:

logcat -i packet-rttpd.log

# outputs:

```
Logcat: Log Type 'packet' Version 4 created by 'rttpd' in timezone
'Europe/London'
```

### The command:

```
logcat packet-rttpd.log
```

## outputs:

```
Logcat: Log Type 'packet' Version 4 created by 'rttpd'
2011/06/25-16:46:52.528 +0100: 192.168.201.102 < PEERINFO 1
type2src-devsun1 0
2011/06/25-16:46:52.528 +0100: 192.168.201.102 > PEERINFO 0 rttpd-
devsun2 0
2011/06/25-16:47:00.000 +0100: 192.168.201.102 > SUBJREQ 1 1 /I/
VOD.L
2011/06/25-16:47:00.000 +0100: 192.168.201.102 > SUBJREQ 1 1 /I/BP.L
```

You can also use the tail command with logcat to display the last part of the log file and update the screen when more data appears.

Note: The timezone offset is that of the local machine that the logs were written on.

## Example:

```
tail -f packet-rttpd.log | ../bin/logcat -t packet
```

To view very large packet logs it is possible to split the log into smaller files using the standard unix command 'split'.

```
split -b 10m packet.log
```

This will split a large packet log into separate files of 10Mb each.

**Note:** This command can produce a lot of files if you are not careful with the size parameter.

You must then tell logcat that each part is a packet log as the header will now be missing.

logcat -t packet packet-xab

#### 8.4 Liberator status web page

Liberator is supplied with a browser-based monitoring function that displays status information within a web page and enables you to monitor the usage of the Liberator, including the volumes of type 1, type 2 and type 3 data being processed.

■ To view the status web page, point your browser at http://<hostname>:8080 (where <hostname> is the host name or IP address of the machine you have installed Liberator on) and click on Status.

Figure 8-1 and Figure 8-2 show a typical status web page

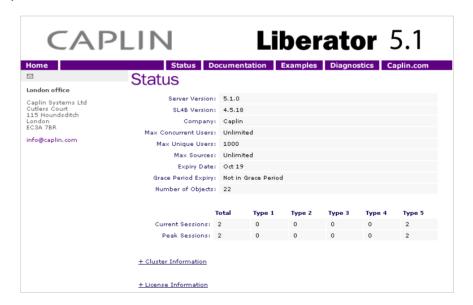

Figure 8-1: Status web page - top part

**Data Services** Name: demosrc-data Status: OK Last Change: Mar 14 15:41:46 **Data Sources** ID: 1 
 Name:
 demosrc-0-test2
 Name:
 demosrc-1-test2

 Status:
 UP
 Status:
 UP
 Addr: 127.0.0.1:58547 Addr: 127.0.0.1:58548
Label: demosrc0 Label: demosrc1 Last Change: Mar 14 15:41:46 Last Change: Mar 14 15:41:46 Addr: 127.0.0.1:58549 Addr: 127.0.0.1:58550 Label: demosrc2 Label: demosrc3 © Copyright Caplin Systems Ltd 2002-2011. All rights reserved. Contact us.

Figure 8-2: Status web page - bottom part

The information contained on the status web page includes the following.

### Liberator status information

| Server Version | Release number of this version of Liberator.                                          |
|----------------|---------------------------------------------------------------------------------------|
| SL4B version   | Release number of the version of StreamLink for Browsers that the Liberator is using. |
| Company        | The name of the company on the license agreement.                                     |
| Max Concurrent | The maximum number of users who can be logged on to Liberator                         |

Max unique users The maximum number of unique users who can log on to the Liberator over a license monitoring period (a calendar month), as specified in your license group agreement. This is the license end user limit for the Unique Users Licensing category - for more information about this, see the document Caplin Platform: Guide to User Licensing. Max Sources The maximum number of data sources that can be connected to Liberator, as specified in your license agreement. **Expiry Date** The date (month and day) when the Liberator license as a whole expires. Current Sessions The number of user sessions currently active on the Liberator. The four columns correspond to total sessions and the number of sessions handling type 1, type 2 and type 3 data. Peak Sessions The maximum number of user sessions permitted on the Liberator, as specified in your license agreement. The four columns correspond to total sessions and the number of sessions handling type 1, type 2 and type 3 data. Grace Period Expiry Shows whether the license grace period has expired. In the above example, the field indicates that the license is not in the grace period. For more information about the grace period, see the document Caplin Platform: Guide to User Licensing. Number of objects Total number of RTTP objects currently being handled. statistics for the Liberators in the cluster.

# Cluster Information

■ Click on the Cluster Information link to display the Current Sessions and Peak Sessions

### License information

Click on the License Information link to display information about the Liberator's license.

For an example and explanation of what this section of the status display contains, see the document Caplin Platform: Guide to User Licensing.

**Data Services information** 

There is one section of information for each data service that the Liberator provides.

Each section shows the following details:

Name Name of the data service.

Status Status of the data service. This can be:

OK if the data service is fully available (all the DataSources involved in

providing the data service are available).

LIMITED if the data service is only partially available (some of the DataSources involved in providing the data service are not available).

DOWN if the data service is not available.

Last Change The date and time at which the data service's status last changed.

**Data Source information** 

There is one columnsection of information for each DataSource to which the Liberator is connected. Each section shows the following details:

ID Numerical identifier for the DataSource.

Name Name of the DataSource.

Status of the connection to the DataSource. This can be: Status

UP if the connection has been established:

DOWN if there was a connection, but it has been lost.

Last Change The date and time at which the DataSource's status last changed.

Addr IP address and port of currently connected or most recently connected

DataSource.

Label The label of the DataSource as used in the definitions of data services

that use the DataSource (see the add-priority configuration entry within

the add-source-group configuration entry on page 222).

#### **Object Browser** 8.5

The Object Browsing Tool, which ships with the Liberator, can be used to request data from the data source. Browse to Examples -> Object Browsing Tool and request (for example) /DEMO/ MSFT.

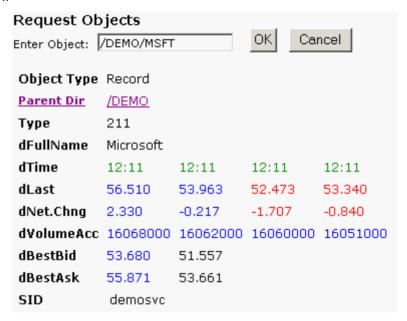

Figure 8-3: Object Browser Tool from the Examples page

#### 8.6 Monitoring system health using heartbeats

■ Use the following parameter in the configuration file rttpd.conf to configure the timing of heartbeats to client applications.

The interval in seconds between heartbeats sent from the server to the session-heartbeat RTTP client. The value must be an integer. See page 200

#### 8.7 **UDP** commands

The Liberator includes a UDP command interface that enables you to send it UDP messages to reset peer connections after failover, and to change the verbosity of log messages.

To use this command interface you must first configure Liberator to listen for UDP messages.

■ Include the following options in the configuration file *rttpd.conf*..

Port to listen on for UDP messages. If not specified then UDP signals are udp-port

See page 241

udp-interface Network interface to listen on for UDP messages.

See page 241

The UDP command has the following format:

udpsend

Sends a UDP message.

Syntax: udpsend [-s <server-ip>] [-p <port>] message

Parameters:

| Name                    | Туре    | Default         | Description                                                                                                    |
|-------------------------|---------|-----------------|----------------------------------------------------------------------------------------------------|
| <server-ip></server-ip> | string  | 127.0.0.1       | The IP address of the machine to which the UDP message is to be sent. (This <i>must</i> be an IP address, not a host name.)                                                            |
| <port></port>           | integer | 10001           | Port on which the Liberator listens for UDP messages. This must be the port number specified in the <b>udp-port</b> option in the Liberator's <i>rttpd.conf</i> file.                  |
| message                 | string  | [no<br>default] | Message to send; this can include spaces. Possible values are defined in the "Debugging" section on page 139 and the section "Reconnecting peers using the UDP interface" on page 109. |

The **udpsend** utility is located in the Liberator's bin directory. For an example of how to use udpsend see the debug command in the "Debugging" section on page 139.

The default IP address specifies the local host, so, to send a UDP message to a Liberator located on the machine from where you are issuing the UDP command, you can just omit the -s parameter.

#### 8.8 Debugging

There are several levels of verbosity of errors and events that Liberator can print to its log files. The reporting level can take any of the values shown in Table 8-3 below.

| Value  | Description                                                                                                    |
|--------|----------------------------------------------------------------------------------------------------|
| DEBUG  | Reports all errors and events.                                                                                                    |
| INFO   | Reports events and information regarding normal operation and all errors included in the WARN, NOTIFY, ERROR and CRIT debug levels. |
| WARN   | Reports minor errors and all errors included in the NOTIFY, ERROR and CRIT debug levels.                                            |
| NOTIFY | Report errors regarding data corruptions and all errors included in the ERROR and CRIT debug levels.                                |
| ERROR  | Reports serious errors regarding network connections and all errors included in the CRIT debug level.                               |
| CRIT   | Reports critical errors that prevent Liberator from running.                                                                        |

Table 8-3: Debug levels

The default debugging level that is used at startup is configurable. However, when the UDP message interface is enabled (see "UDP commands" on page 137), the level can be changed dynamically while Liberator is running by using the debug UDP command .

■ Use the following parameter in the configuration file *rttpd.conf* to set the logging level that Liberator will use at startup.

| log-level | Determines the errors and events that are reported to the log files when |
|-----------|--------------------------------------------------------------------------|
|           | Liberator starts operating.                                              |
|           | See page 165.                                                            |

The following UDP command can be sent over a Liberator's UDP interface.

# debug

Dynamically changes the level of error and event reporting. This overrides the level set using the configuration option log-level (see page 165).

Syntax: debug level

### Parameter:

| Name  | Туре   | Default      | Description                  |
|-------|--------|--------------|------------------------------|
| level | string | [no default] | New level of debug messages. |

■ For how to issue the debug UDP command, see the section "UDP commands" on page 137, and the following example.

# Example:

Assuming the current directory is \$INSTALL\_DIR, the following command will change the Liberator's event reporting level to WARN, by sending a UDP message to port 1247 on the default IP address of 127.0.0.1 (the local host).

```
./bin/udpsend -p 1247 debug WARN
```

If the command is successful the Liberator's event log will contain entries like the following:

```
2011/06/26-15:11:55.054 +0000: INFO: Processing UDP Command 'debug'
with arguments 'WARN'
2011/06/26-15:11:55.069 +0000: NOTIFY: Attempting to change
2011/06/26-15:11:55.069 +0000: NOTIFY: Successfully changed debug-
level to WARN
```

#### 8.9 **Latency Measurement**

### **Latency Measurements**

Liberator can be setup to allow the latency of data updates through the system to be monitored.

## Latency Chains

The latency added by each server side component in the system can be configured to add latency information as the update passes through, building up a chain of latency information. To achieve this the initial source of data must publish a millisecond timestamp to a field. Using that timestamp each DataSource component in the system will add its own delta from that timestamp when it enters and when it exits the process. Liberator will also add its own delta from the initial timestamp when a data update enters and when it is sent to a client.

Note: This system relies on all the machines involved having their clocks synchronised. The client monitoring machine will also have to be synchronised if the last part of the journey is to be measured.

## Example Latency Chain

Object Name: /VOD.L Initial Timestamp: LTY\_INIT\_TS = 1125062541880 List of Events: LTY LIST EVENT = datasrc1 E, datasrc1 X, transformer1 E, transformer1 X, rttpd1 E, rttpd1 X List of Timestamp Deltas:  $LTY_LIST_TS = 0,1,3,4,5,8$ 

The comma separated list of deltas correspond to the event names in the list of events. Each value represents the milliseconds since the initial timestamp that the event occured. For each component there should be a Enter (E) and an Exit (X) event.

Note: In some cases Liberator will not add an Exit event, such as when the message is a cached value and the Exit time would be very large.

| datasrc1_E     | 0 | Time elapsed between initial timestamp and entering datasrc1     |
|----------------|---|------------------------------------------------------------------|
| datasrc1_X     | 1 | Time elapsed between initial timestamp and exiting datasrc1      |
| transformer1_E | 3 | Time elapsed between initial timestamp and entering transformer1 |
| transformer1_X | 4 | Time elapsed between initial timestamp and exiting transformer1  |

rttpd1\_E 5 Time elapsed between initial timestamp and entering rttpd1

rttpd1\_X 8 Time elapsed between initial timestamp and rttpd1

# Config options:

| name                           | type    | default            | description                                                   |
|--------------------------------|---------|--------------------|---------------------------------------------------------------|
| latency-chain-enable           | BOOLEAN | FALSE              | Turns on latency chaining                                     |
| latency-chain-name             | STRING  | 'application-name' | The name used by this component for the latency events field. |
| latency-chain-init-ts-field    | STRING  | LTY_INIT_TS        | Name of initial timestamp field                               |
| latency-chain-list-event-field | STRING  | LTY_LIST_EVENT     | Name of list event field                                      |
| latency-chain-list-ts-field    | STRING  | LTY_LIST_TS        | Name of list timestamp delta field                            |

Note: These fields must exist in the fields.conf file.

| name                      | type       | default | description                                                    |
|---------------------------|------------|---------|----------------------------------------------------------------|
| latency-chain-base64-mode | ENUMERATED | 'none'  | Defines whether to base64 decode and/or encode latency fields. |

Accepted values for latency-chain-base64-mode:

- never Do not treat values as base64 encoded
- decode Decode latency chain fields for all objects
- detect Decode latency chain fields if they look encoded

encode - Encode latency chain fields after adding local deltas if the fields were decoded

These values can be ORed together, for example, 'decodelencode' will decode the field values. add the component entries onto the end of the field values, then encode the final values.

Note: 'Encode' will only convert a value that has just been decoded into base64, it will not encode values that arrived in plain text.

### End to End Latency

The Liberator can also provide per update latency information to RTTP Clients. To achieve this RTTP Clients can be configured to calculate the offset between its own clock and the Liberators clock. This is done at regular intervals as clocks can drift overtime. With the offset available and a millisecond timestamp on each update, the RTTP Client SDKs can provide a millisecond latency figure for every update received.

The field used for the millisecond timestamp can either come from a DataSource or Liberator can be configured to add one itself. If a timestamp field is configured in Liberator, it will only add the timestamp to updates that do not contain that field.

### Config:

| name            | type   | default    | description                            |
|-----------------|--------|------------|----------------------------------------|
| timestamp-field | STRING | no default | The field name of the timestamp field. |

Note: Latency measurements will be affected by some Liberator configuration settings. The two main areas that can delay messages are object throttling (see "Using throttling" on page 89) and bursting (see "Configuring "bursts"" on page 91). Object throttling by default is set to 1 second, this means it is possible that an update gets delayed by up to 1 second by this feature. Bursting on client session output by default is set to 0.5 seconds. Again this means an update could get delayed a further 0.5 seconds on top of the throttling delay. Both these features have their benefits, throttling prevents sending out multiple updates to the same object in a short space of time, and bursting can improve overall performance in a system with a large number of clients by batching together small messages when output to a client. Throttling can be turned off if that feature is not desirable, but it is recommended to always have a burst setting, even if it is small, such as 0.1 seconds.

### **Optimising efficiency** 9

Adjusting the configuration parameters highlighted in this chapter can greatly improve the speed at which the Liberator performs in certain situations.

#### 9.1 Improving performance using bursts

burst-min Recommended value: 0.1

Recommended value: burst-max 0.5

> When a session starts getting more than one message in the time period it will batch those messages together and send them as a single write. The default values of 0.25 and 0.5 work well in most situations. A burstmax setting of greater than 0.5 can give a visual effect on the client side

that data is being "pulsed" instead of streamed.

See page 231

#### 9.2 Improving performance using threads

### Client session threads

threads-num This configuration option sets the number of client session threads.

It defaults to 1. (See page 232.)

When Liberator needs to handle a high number of user connections, increasing threads-num can improve performance, but this must take into account the number of CPUs on the machine running the Liberator.

Note: Liberator uses additional threads for DataSource

peer connections. See "DataSource threads" on page 145.

buf-elem-len Recommended value: 4096

Size of cached buffers. Increasing this will improve performance if using

very large messages, but it will considerably affect memory usage.

See page 231.

### DataSource threads

Liberator uses threads to process the communication with its DataSource peers. You can configure how Liberator allocates these threads to these peers by setting the global configuration item peer-thread-pool-size (see page 233) and the thread-name option of the add-peer configuration item (see page 210). This helps to improve performance when the Liberator is connected to several DataSources.

■ Specifying the **thread-name** option for a peer creates a named thread. You can then allocate the same named thread to other peers. All the peers then share the same thread. For example:

```
add-peer
remote-name DataSource 1
remote-id 1
thread-name DS_Thread_1
end-peer
add-peer
remote-name DataSource_2
remote-id 2
thread-name DS_Thread_1
end-peer
```

In this example, the connections to DataSource\_1 and DataSource\_2 are handled on a single thread called DS\_Thread\_1.

■ Set peer-thread-pool-size to define a pool of threads that are shared between peer connections that do not have a defined thread-name. For example:

```
peer-thread-pool-size 2
add-peer
remote-name DataSource 3
remote-id 1
## No thread-name defined
end-peer
add-peer
remote-name DataSource_4
remote-id 2
## No thread-name defined
end-peer
add-peer
remote-name DataSource_5
remote-id 2
## No thread-name defined
end-peer
```

In this example (continued from the previous one), a pool of two threads is allocated to three of the DataSource peer connections (DataSource\_3, DataSource\_4, and DataSource\_5), so two of the connections must share a thread.

- If you need to ensure that each peer connection that is not explicitly allocated a named thread nevertheless has its own unique thread (not shared with any other connection), omit peer-thread-pool-size from the configuration.
- If neither of the peer-thread-pool-size or thread-name configuration items is defined, Liberator creates a dedicated thread for each configured peer.

Note: This is the same behaviour as in previous versions of Liberator, which do not have these configuration items.

- Consider allocating pool threads to DataSource peer connections with low update rates (typically 100 updates/sec or lower). In this case, there is no real performance advantage from dedicating a separate thread to each connection.
- If a particular peer connection is expected to be heavily loaded (typically when it must handle 10,000 or more updates/sec), it is recommended that you allocate a dedicated thread to that connection. For example:

```
peer-thread-pool-size 30
. . .
add-peer
remote-name DataSource 1
remote-id 1
## No thread-name defined
end-peer
. . .
add-peer
remote-name DataSource_90
remote-id 90
## No thread-name defined
end-peer
add-peer
remote-name DataSource_91
remote-id 91
## This peer connection is heavily loaded
## so we give it its own thread:
thread-name DS_91_Thread
end-peer
```

- If the Liberator has just one DataSource feeding it updates at a high rate, you may be able to improve performance by configuring more than one connection to the DataSource, and ensuring each connection uses a separate thread. The updates are then spread across multiple threads. For details of how to configure multiple connections to a single DataSource. see "Multiple connections to a DataSource" on page 106.
- You may need to experiment to determine the optimum configuration for the DataSource connection threads. You will need to balance the performance gains against memory usage, taking into account the number of client session threads (see "Client session threads" on page 144), and the number of CPUs on which those threads can run.

#### 9.3 Improving performance using hashtables

Adjusting the size of the hashtables enables you to allocate memory resources and adjust performance. For example, increasing memory requirements might improve the speed of certain operations.

object-hash-size

Recommended value: Twice the maximum number of objects. This is the size of the hashtable that holds objects. Increasing this will use extra memory, but it will benefit the speed of updates and requests if this is sufficiently high to avoid too many hash collisions.

**Note:** There is an internal object for each client session, so this hash size ideally would be the maximum number of objects + maximum number of sessions. This should be approximately the number of objects the Liberator will hold. Internally there is one additional object for each logged on user, so the object hashtable should be the number of objects + number of concurrent users.

See page 230

session-hash-size

Recommended value: Twice the max number of users Size of session hashtable. This figure should be increased so that it is greater than the maximum concurrent users.

**Note:** Increasing session-hash-size will result in more memory

usage.

See page 230

user-hash-size Recommended value: Twice the maximum number of

usernames.

Size of user hashtable. This figure should be increased as an Auth module may allow more than one session per user.

See page 230

record-type2-hash-size Recommended value: Twice the maximum number of type 2

pieces of data that expected to be cached multiplied by the

maximum number of objects. Size of Type 2 data hashtable.

See page 194

#### 9.4 Improving performance using TCP nodelay

direct-tcp-nodelay-off Recommended value: **FALSE** 

> Turns off the no delay feature for direct sockets. By default the Liberator turns on the TCP NODELAY flag for direct and

HTTP client sockets and gives better performance.

See page 233

The no delay option will prevent TCP from buffering small

amounts of data to be sent while it is waiting for an

acknowledgement from a previous send.

http-tcp-nodelay-off Recommended value: FALSE

Turns off the no delay feature for HTTP sockets.

See page 233

datasrc-tcp-nodelay-off Recommended value: **FALSE** 

Turns off the no delay feature for datasource peer sockets.

See page 233

#### 9.5 Improving performance using selected fields

By sending only the fields requested by the client, Liberator uses smaller data packets but more CPU time.

requested-fields-only Recommended value: TRUF

Enables only fields requested by a client to be sent to that

client.

See page 204

#### 9.6 Reducing message sizes using fields.conf

Due to the way RTTP encodes field names, message sizes can be reduced slightly by configuring the most commonly used fields nearer the top of the fields.conf file.

#### 9.7 Improving security measures

To avoid attacks on your system, Liberator includes a number of options to limit the acceptable length of RTTP messages (sent on a direct connection) and each part of an HTTP message. If Liberator receives a message longer than that configured, it will reject it instead of reading it continuously until it runs out of memory.

The following parameters configure the various maximum lengths of messages and their elements. The recommended values are the default settings for these options, but should be shortened if you experience security problems.

direct-max-line-length Recommended value: 65536

Maximum number of bytes allowed in a single line of an

RTTP message sent to Liberator through a direct

connection. See page 173

http-max-request-length 1024 Recommended value:

> Maximum number of bytes allowed in a single HTTP request line (the line that contains a GET or a POST

instruction). See page 173 http-max-header-line-length Recommended value: 65536

Maximum number of bytes allowed in a single HTTP

header line. See page 173

Recommended value: 30 http-max-header-lines

Maximum number of header lines allowed in an HTTP

message. See page 173

http-max-body-length Recommended value: 65536

Maximum number of bytes allowed in the body of an

HTTP message. See page 173

### 10 **Running Liberator with many users**

Liberator can normally support up to 10,000 concurrent user sessions, and up to 100,000 concurrent users on suitably specified hardware if the message rates are low.

Each connected session requires an open socket connection, which means the system needs to be able to have an open file descriptor for this socket. The operating system will typically need configuration to allow these high numbers of file descriptors.

#### 10.1 Configuring Liberator for a high number of users

- If your license has a max-user limit then the Liberator will attempt to set a suitable file descriptor limit when it starts. If you receive the error message "Failed to set system-maxfiles to nnnn" when starting the Liberator, then adjust the operating system configuration as described in the Changing file descriptor limits sections below.
- If your license is for an unlimited number of users, set system-max-files (see page 160) to a suitable amount to allow the expected numbers of concurrent users to login.

Note: Liberator uses a certain number of file descriptors internally, for log files, internal communications and handling HTTP requests. This means that if your Liberator will have 2000 users, a system-max-files value of 2048 will not be large enough. The safety margin that Liberator chooses when it sets system-max-files automatically is an extra 512.

#### 10.2 Changing file descriptor limits—Linux

This section describes how you can edit various Linux configuration files to adjust the file descriptor limits. Please note that the location of these files may differ according to the Linux distribution you are using. You may also want to change the settings shown in this section depending on the number of users you want to support.

Use the following parameter in the configuration file *rttpd.conf* to set file descriptor limits.

system-max-files Maximum file descriptors for this process. This is overridden if the

license states a higher number of users.

See page 160

Note: On some systems you may also need to configure the operating system to allow a higher number of open file descriptors in order to set system-max-files.

Note: If your license is for an unlimited amount of users, you will need to set system-max-files to a number higher than your expected maximum concurrent users. See also "max-userwarn" on page 195

# Per process

The following changes allow you to change the file descriptor limit per process, from the default soft limit anywhere up to the hard limit. This will allow you to increase system-max-files to a suitable amount.

In /etc/security/limits.conf add the lines:

```
soft.
      nofile
               1024
      nofile
               32768
hard
```

In /etc/pam.d/login add:

```
session required /lib/security/pam_limits.so
```

## System-wide

The following changes configure the system-wide file descriptor limits.

Add the following to /etc/sysctl.conf:

```
fs.file-max = 32768
fs.inode-max = 131072
```

# Configuring the range of ports

The following changes configure the range of ports to be used by the system.

■ Add the following to /etc/sysctl.conf:

```
net.ipv4.ip_local_port_range= 32768 61000
```

#### 10.3 Changing file descriptor limits—Solaris

The following commands change both the per process and the system-wide file descriptor limits. They also increase the size of the TCP connection hashtable.

■ In /etc/system add:

```
set rlim_fd_cur = 256
set rlim_fd_max = 32768
set tcp:tcp_conn_hash_size = 65536
set ipc_tcp_conn_hash_size = 65536
```

### 11 **Liberator demonstrations**

To check your Liberator is running properly some simple examples are provided, created using the SL4B SDK.

Figure 11-1 shows one of these examples, in which values randomly generated by Liberator are updated in real time.

# **SL4B Examples: Object Oriented**

This page demonstrates how a SL4B AbstractSubscriber subclass can be written. Two instances of this subclass are created, the first responsible for requesting and displaying the equity data within the top table, whilst the second handles the foreign exchange data in the bottom table. Please click here for more information on how this page has been configured.

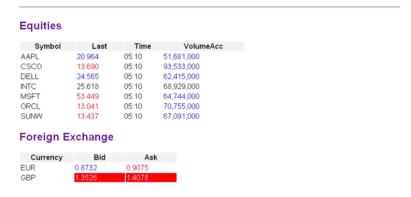

Figure 11-1: SL4B example

In order to view this example, you must perform the following steps:

- Start the demo feed:
- Access the relevant page on the Liberator web site.

#### 11.1 Starting the demo feed—Linux and Solaris

The demo feed should be started using the demosrc script.

Start the feed by entering:

```
$ cd /opt/Liberator
$ ./etc/demosrc start
```

Stop the feed by entering:

```
$ cd /opt/Liberator
$ ./etc/demosrc stop
```

These commands can be issued from anywhere; the current working directory does not matter.

#### 11.2 Using an SSL connection for the demo feed

The default rttpd.conf configuration file has a sample SSL section which will work with the demonstration data feed.

For instructions on how to adjust the configuration to enable this SSL connection, see "Using SSL with the demonstration feed" on page 157

#### 11.3 Viewing the examples on the website

To view the examples web page:

- Point your browser at http://<hostname>:8080 (where <hostname> is the host name or IP address of the machine you have installed the Liberator on);
- Click on Examples.

You will be prompted for a username and password. The default values are admin and admin.

Note: These defaults correspond to the default username and password options in the addauthdir entry of your configuration file (see add-authdir on page 171). Any changes made to this entry will be reflected in the accessibility of the web site example pages.

#### Using SSL with the demonstration feed 11.4

The default rttpd.conf configuration file has a sample SSL section which will work with the demonstration data feed described in this chapter.

# Configuring the demonstration SSL connection

To enable the demonstration SSL connection, you must edit the configuration files for both the Liberator and the demonstration feed:

■ Edit rttpd.conf and "uncomment" the datasrc-sslport and start-ssl options (i.e. remove the "#" characters) at the bottom of the file, as shown below.

```
datasrc-sslport
                  25001
start-ssl
      enable-server
      server-authmode 1
      server-cert
                 certs/rttpd.pem
      server-key
                 certs/rttpd.key
      CAfile
                  rttpdCA/cacert.pem
      CApath
                  rttpdCA/newcerts
end-ssl
```

Edit demosrc.conf and comment out the first add-peer section (i.e. add a "#" character to the start of each line) and uncomment the second add-peer section and the start-ssl section, as shown below.

```
#add-peer
           25000
     port
#end-peer
add-peer
     port
            25001
     ssl
end-peer
start-ssl
     enable-client
     client-authmode 1
     client-cert
               certs/demosrc.pem
     client-key
               certs/demosrc.key
     CAfile
                demosrcCA/cacert.pem
                demosrcCA/newcerts
     CApath
end-ssl
```

### 12 **Appendix A: Configuration reference**

Liberator is configured by editing the entries in the plain text file rttpd.conf. This can be found within the Liberator installation directory (see "Installing Liberator" on page 19).

Some of the more advanced configuration items are described in "Optimising efficiency" on page 144.

rttpd.conf is split into different sections, each concentrating on a different area of functionality. Each section and the parameters within them are described below.

For an explanation of the syntax of the configuration language, and how to make use of variables, conditionals, and macros when defining configuration, see the document **DataSource For C Configuration Syntax Reference.** 

12.1 Main

This section of *rttpd.conf* configures the main system settings.

application-root Specifies the root directory of the application installation.

> Type: string

Default value: [current working directory]

application-name Distinguishes this application from other applications.

> Type: string

Default value: [set by application]

event-log Filename of the event log.

> Type: string

Default value: event-rttpd.log (event-%a.log)

Maximum file descriptors for this process. system-max-files

> Type: integer

Default value: 1024

runtime-user This specifies a user to run the server as (UNIX only).

> Type: string

Default value: [no default]

catch-crash Turns on catching of application crashes (Linux and Solaris platforms only).

> Type: boolean

**FALSE** Default value:

### include-file

Imports configuration parameters from another file. These parameters will be overwritten if the same parameter occurs later in the main configuration with a different value.

%a is replaced by application-name (see page 160) and %h is replaced by the host name of the machine. This enables application or host-specific configuration to be used.

Type: string

Default: [no default]

## Example:

```
include-file myfile-%a-%h.conf
```

The \* wildcard character matches any string. In the following example, configuration parameters are imported from all files that have the .conf file extension.

### Example:

```
include-file *.conf
```

### pid-filename

Allows the location of the pid file to be defined uses the usual %a,%n,%r expansion options. Additionally %u is available which is the users home directory.

Type: string

Default value: %r/var/%a.pid

### license-file

This is the filename of the license file for the application. The standard Liberator kit uses licenserttpd.conf which is specified in the default rttpd.conf.

Type: string

Default value: license.conf

Note: For information about other configuration items relating to licensing, refer to the document Caplin Platform: Guide to User Licensing.

## syslog-facility

This is the syslog facility to use when logging to the unix based syslog - See "System log files (syslog)" on page 127.

Type: string

Default value: local6

## ssl-config-name

This is the name of the section to load from the OpenSSL configuration file when OpenSSL is initialized. Liberator uses OpenSSL to support:

- . HTTPS connections.
- Connections to DataSource peers through Secure Sockets Layer.
- Validation of signatures in KeyMaster user credentials tokens.

Type: string

Default value: openssl\_conf

This is the system default section defined by OpenSSL.

By default, Liberator uses the OpenSSL configuration file \$LIBERATOR\_ROOT/openssl.cnf. This can be overridden by defining the filename and path through the environment variable OPENSSL\_CONF.

#### 12.2 Logging

This section of rttpd.conf configures the logging of events. You can set global settings to specify the cycling of all log files (see the following configuration items), or configure the cycling of each log file individually (see "Advanced log file settings" on page 166).

log-dir

Default directory in which to store log files.

Type: string

application-root/var (%r/var) Default value:

log-maxsize

Maximum log file size in bytes.

Type: integer

Default value:

log-max-history

Maximum number of log lines to retain for monitoring

Type: Integer

Default value: 10

log-cycle-time

Time at which logs will cycle, in minutes from midnight.

Type: integer

Default value: 240 (i.e. 0400 hours).

If the time is greater than 1440 it is taken from the start of the week (Midnight Sunday

night). This allows weekly log cycling on a specific day if the period is set accordingly as

well.

log-cycle-period

Interval between cycling logs, in minutes.

Type: integer

Default value: 1440 (i.e. daily) log-cycle-suffix

Suffix for cycled logs. See the UNIX manual page for strftime to see the possible format strings

that can be used here.

Type: string

Default value: %u

log-cycle-offset

Specifies how many minutes to take off the current time when creating the suffix.

Type: integer

Default value: [The same as log-cycle-period. For example, if cycling at 0400 hours, the

time passed into strftime to create the suffix will be 0400 hours the

previous day.]

# log-level

Determines the errors and events that are reported to the log files when Liberator is operating. Acceptable values are shown in Table A.1 below.

Note: A list of all error messages and their associated logging level can be found as "Appendix

B: Log file messages and formats" on page 257

Type: string

Default value: info

| Value  | Description                                                                                                    |
|--------|----------------------------------------------------------------------------------------------------|
| DEBUG  | Reports all errors and events.                                                                                                    |
| INFO   | Reports events and information regarding normal operation and all errors included in the WARN, NOTIFY, ERROR and CRIT debug levels. |
| WARN   | Reports minor errors and all errors included in the NOTIFY, ERROR and CRIT debug levels.                                            |
| NOTIFY | Report errors regarding data corruptions and all errors included in the ERROR and CRIT debug levels.                                |
| ERROR  | Reports serious errors regarding network connections and all errors included in the CRIT debug level.                               |
| CRIT   | Reports critical errors that prevent Liberator running.                                                                             |

Table 12-1: Debug levels

### 12.3 Advanced log file settings

As well as the global configure options for log file cycling in the Logging section, individual log files can be cycled.

add-log

Overrides the global default for a particular log file.

Syntax:

```
add-log
      name
                         [value]
      maxsize
                        [value]
                        [value]
      time
      period
                        [value]
      suffix
                        [value]
      offset
                        [value]
      level
                        [value]
      monitor-level
                        [value]
end-log
```

# The options in this entry are:

| Name    | Туре    | Default                  | Description                                                 |                                                                                                    |
|---------|---------|--------------------------|-------------------------------------------------------------|----------------------------------------------------------------------------------------------------|
| name    | string  | [no default]             | Name of the log t<br>the global setting<br>Acceptable value |                                                                                                    |
|         |         |                          | event_log                                                   | the event log file (see page 160).                                                                                                 |
|         |         |                          | http_access_log                                             | the HTTP access log file (see page 171).                                                                                           |
|         |         |                          | javaauth_log                                                | the Javaauth log file.                                                                                                    |
|         |         |                          | news_log                                                    | the log file to store news headlines (see page 236).                                                                               |
|         |         |                          | object_log                                                  | the object log file (see page 198).                                                                                                |
|         |         |                          | request_log                                                 | the request log file (see page 198).                                                                                               |
|         |         |                          | packet_log                                                  | the packet log file (see page 205).                                                                                                |
|         |         |                          | session_log                                                 | the session log file (see page 198).                                                                                               |
|         |         |                          | xmlauth_log                                                 | the XMLauth log file.                                                                                                    |
| maxsize | integer | 0                        | be cycled if they                                           | size in bytes. The log files will exceed the size specified here, of 0 means log files will cycle re checked.                      |
| time    | integer | 240 (i.e. 0400<br>hours) | Time at which log midnight.                                 | s will cycle, in minutes from                                                                                                    |
| period  | integer | 1440 (i.e. daily)        | Interval between                                            | cycling logs, in minutes.                                                                                                    |
| suffix  | string  | %u                       | strftime (refer to y information on str                     | ogs. This is passed through<br>your Unix manual for further<br>ftime). The default value of %u<br>sing created for each day of the |

| Name     | Туре    | Default                                                           | Description                                                                                                    |  |
|----------|---------|-------------------------------------------------------------------|----------------------------------------------------------------------------------------------------|--|
| offset   | integer | log-cycle-<br>period                                              | Specifies how many minutes to take off the current time when creating the suffix. For example, if cycling at 0400 hours, the time passed into strftime to create the suffix will be 0400 hours the previous day.] |  |
| level    | string  | INFO<br>(this defaults to<br>the global<br>option log-<br>level). | Debug level for the log.  Note: This is only valid for the event log.                                                                                                    |  |
| monitor- | string  | NOTIFY<br>(this defaults to                                       | Debug level to send messages to monitoring.                                                                                                    |  |
|          |         | the global option monitor-level).                                 | Note: This is only valid for the event log.                                                                                                    |  |

### 12.4 **HTTP**

This section of *rttpd.conf* configures the HTTP connection and type of contents.

http-wwwroot

The root directory of the html files.

Type: string

Default value: application-root/htdocs (%r/htdocs)

http-interface

Network interfaces to listen on for HTTP connections.

Default value: [all available interfaces]

Syntax: http-interface **IPaddresses** 

The option in this entry is:

| Name        | Туре  | Default                    | Description                                                                       |
|-------------|-------|----------------------------|-----------------------------------------------------------------------------------|
| IPaddresses | array | [all available interfaces] | Space-separated list of interface IP addresses to listen on for HTTP connections. |

http-port

Network port to listen for HTTP connections.

Type: integer

Default value: 8080

http-keepalive-max

Number of requests per connection (HTTP Keep Alive feature).

Type: integer

http-keepalive-timeout Timeout period in seconds of HTTP Keep Alive connections.

> Type: integer

Default value: 120

http-refuse-time Time in seconds to refuse new connections if no sockets are available.

> Type: float

Default value: 5.0

This is used in the HTTP response headers. This option is to change the default, which is http-server-name

sometimes advised for security reasons so the type of server is not advertised.

Type: string

Default value:

http-indexfile List of files to attempt to use when a directory is requested.

> Type: string

Default value: index.html, index.js

Default RTTP stream content type. http-rttp-content-type

> Type: string

Default value: application/octet-stream

http-def-content-type Default HTTP content type.

> Type: string

Default value: text/plain http-err-content-type Error message content type.

> Type: string

Default value: text/html

http-idx-content-type Index page content type.

> Type: string

Default value: text/html

http-access-log Name of the HTTP access log file.

> Type: string

Default value: http-access-rttpd.log (http-access-%a.log)

http-error-log Name of the HTTP error log file. This file logs all HTTP requests that result in an Object not

found error.

Type: string

Default value: http-error-rttpd.log (http-error-%a.log)

add-authdir Defines an HTTP-authenticated directory.

## Syntax:

```
add-authdir
      name
                        [value]
      realm
                        [value]
      username
                        [values]
      password
                        [values]
      check-module
end-authdir
```

# The options in this entry are:

| Name         | Туре             | Default         | Description                                                                                                    |
|--------------|------------------|-----------------|----------------------------------------------------------------------------------------------------|
| name         | string           | /status         | The full HTTP directory name.                                                                                                    |
| realm        | string           | Liberator Admin | The HTTP basic authentication realm.                                                                                                    |
| username     | array of strings | admin           | Username or names. See below.                                                                                                    |
| password     | array of strings | admin           | Password or passwords (to match the users in username list. See below                                                                                 |
| check-module | boolean          | FALSE           | Determines whether this directory will ask the Auth Module to authenticate the user instead of using the list of usernames and passwords given above. |

Multiple usernames and passwords can be entered in the following ways: either as spaceseparated lists, as individual entries, or a combination of the two.

## Examples:

```
add-authdir
                 Alf Bill Carl Dave
     username
     password
                 pwA pwB pwC pwD
end-authdir
```

or

add-authdir

username Alf password Awq username Bill password Bwg

username Carl Dave password pwC pwD

end-authdir

direct-max-line-length

Maximum number of bytes allowed in a single line of an RTTP message sent to Liberator through a direct connection.

Default value: 65536

http-max-request-length

Maximum number of bytes allowed in a single HTTP request line (the line that contains a GET or

a POST).

Default value: 1024

http-max-header-linelength

Maximum number of bytes allowed in a single HTTP header line.

Default value: 65536

http-max-header-lines

Maximum number of header lines allowed in an HTTP message.

Default value: 30

http-max-body-length

Maximum number of bytes allowed in the body of an HTTP message.

Default value: 65536

http-connection-cookieenable

If set, the server will set a cookie in the client when the client connects over HTTP.

Type: boolean

Default value: **FALSE**  http-connection-cookieexpires

Number of days before the cookie expires.

Type: integer

### 12.5 RTTP

This section of *rttpd.conf* configures the RTTP connection.

rttp-type5-js RTTP Type 5 Javascript filename

> Type: String

Default value: /sl4b/javascript-rttp-provider/streaming-type5.js

rttp-type5-pad-length RTTP Type 5 header padding in bytes

> Type: Integer

Default value: 4096

rttp-type3-timeout RTTP Type 3 timeout in seconds

> Type: Float

Default value: 10.0

rttp-hostname RTTP Hostname Override

> Type: String

Default value: [NO DEFAULT]

#### 12.6 **HTTPS**

This section of *rttpd.conf* configures HTTPS connections.

https-enable

This option switches on support for HTTPS connections.

Type: boolean

Default value: **FALSE** 

https-interface

This option configures the network interface to listen on for HTTPS connections.

Syntax: https-interface **IPaddresses** 

The option in this entry is:

| Name        | Туре  | Default                    | Description                                                                        |
|-------------|-------|----------------------------|------------------------------------------------------------------------------------|
| IPaddresses | array | [all available interfaces] | Space-separated list of interface IP addresses to listen on for HTTPS connections. |

## https-ssl-options

This option defines the levels of the SSL protocol that are supported for HTTPS connections.

Type: istring

Permitted values: SSL\_OP\_ALL All SSL protocol levels are supported.

> SSL\_OP\_NO\_SSLv3 The SSLv3 protocol is not supported.

> SSL\_OP\_NO\_SSLv2 The SSLv2 protocol is not supported.

> SSL\_OP\_NO\_TLSv1 The SSLv1 protocol is not supported.

Default value: SSL\_OP\_NO\_SSLv2 https-port

This option configures what network port to listen on for HTTPS connections.

Type: integer

Default value: 4443

https-certificate

This option configures the filename of the SSL certificate. This file should be in PEM format.

Type: string

Default value: cert.pem

https-privatekey

This option configures the filename of the SSL private key. This file should be in PEM format.

Type: string

Default value: cert.pem

https-passwordfile

This option identifies the file containing the SSL certificate passphrase.

Type: strina

Default value: .rttpd.https.pass

https-cipher-list

Accesses the OpenssI function SSL\_CTX\_set\_cipher\_list which allows different SSL ciphers to be configured. Please refer to the OpenSSL documentation for more information on this feature (http://www.openssl.org).

Type: string

Default value: **DEFAULT** 

ssl-random-seed

Configures the seeding of the OpenSSL random number generator, which the Liberator uses for

session IDs and HTTPS and DataSource SSL connections.

Syntax: ssl-random-seed type arg1 arg2 The options in this entry are:

| Name | Default      | Description                                                                                                    |  |
|------|--------------|----------------------------------------------------------------------------------------------------|--|
| type | [no default] | Type of random number generation. Must be one of the following: builtin This takes no arguments and uses various system commands to produce random output. file Uses the data in the file to seed the random number generator. exec Uses the output of the command to seed the random number generator. |  |
| arg1 | [no default] | If type is file, this is a filename (relative to the Liberator Root Directory).  If type is exec, this is a command line (relative to the Liberator Root Directory)                                                                                                    |  |
| arg2 | [no default] | If type is file, this specifies how many bytes of the file to use.  If type if exec, this specifies how many bytes of the output to use.                                                                                                    |  |

Any number of ssl-random-seed entries can be given.

## Examples:

```
ssl-random-seed builtin
ssl-random-seed file etc/randomdata
ssl-random-seed file etc/randomdata 1024
ssl-random-seed exec etc/random.sh
ssl-random-seed exec etc/random.sh 512
```

Note: On Linux OpenSSL is seeded by a hardware device so using ssl-random-seed may be unnecessary.

## ssl-engine-id

The SSL hardware or software engine to support. The default value of 'openssl' or 'software' will stop the server attempting to use an SSL card. If a value of 'all' is provided then the server will attempt to find and use any SSL cards available on the machine. Any other value will be considered to be a specific SSL card - please refer to the OpenSSL documentation for a full list of what is supported.

Type: string

Default value: openssl

## ssl-engine-flags

Flags to be passed to the engine implementation.

Type: string

Default value: All (see page 78 for a list of flags)

### add-virtual-host

Identifies a virtual host that Liberator will serve.

# Syntax:

| add-virtual-host   |         |
|--------------------|---------|
| name               | [value] |
| addr               | [value] |
| wwwroot            | [value] |
| https-certificate  | [value] |
| https-privatekey   | [value] |
| https-passwordfile | [value] |
| end-virtual-host   |         |
|                    |         |

## The options in this entry are:

| Name    | Туре   | Default      | Description                                                                                  |
|---------|--------|--------------|----------------------------------------------------------------------------------------------|
| name    | string | addr         | Name for this virtual host.                                                                  |
| addr    | string | [no default] | Local ip address or hostname.                                                                |
| wwwroot | string | http-wwwroot | Root directory of the HTML files.  Overrides the global setting  http-wwwroot (see page 169) |

| Name               | Туре   | Default            | Description                                                                                                    |
|--------------------|--------|--------------------|----------------------------------------------------------------------------------------------------|
| https-certificate  | string | https-certificate  | Filename of the SSL certificate.  Overrides the global setting  https-certificate (see page 177).               |
| https-privatekey   | string | https-privatekey   | Filename of the SSL private key. Overrides the global setting https-privatekey (see page 177)                   |
| https-passwordfile | string | https-passwordfile | File containing the SSL certificate passphrase.  Overrides the global setting https-passwordfile (see page 177) |

### 12.7 **Direct connections**

This section of *rttpd.conf* configures direct RTTP connections.

**Note:** Direct RTTP connections are also known as "RTTP type 1" connections.

direct-interface Network interfaces to listen for direct (type 1) RTTP connections.

> Default value: [all available interfaces]

Syntax: direct-interface **IPaddresses** 

The option in this entry is:

| Name        | Type  | Default                    | Description                                                                       |
|-------------|-------|----------------------------|-----------------------------------------------------------------------------------|
| IPaddresses | array | [all available interfaces] | Space-separated list of interface IP addresses to listen on for RTTP connections. |

direct-port

Network port to listen for direct (type 1) RTTP connections.

Type: integer

Default value: 15000

direct-refuse-time

Time in seconds to refuse new connections if no sockets are available

Type: float

### **Direct connections using SSL** 12.8

This section of rttpd.conf configures direct RTTP connections to Liberator that use the Secure Sockets Layer (SSL) to provide greater security.

**Note:** Direct RTTP connections are also known as "RTTP type 1" connections.

directssl-enable

This option switches on support for direct connections using SSL.

Type: boolean

Default value: **FALSE** 

directssl-interface

This option configures the network interface to listen on for direct connections using SSL.

Syntax: directssl-interface IPaddresses

The option in this entry is:

| Name        | Туре  | Default                    | Description                                                                                   |
|-------------|-------|----------------------------|-----------------------------------------------------------------------------------------------|
| IPaddresses | array | [all available interfaces] | Space-separated list of interface IP addresses to listen on for direct connections using SSL. |

## directssl-port

This option configures what network port to listen on for direct connections using SSL.

Type: integer

directssl-ssl-options

This option defines the levels of the SSL protocol that are supported for direct connections using SSL.

Type: string

Permitted values: SSL\_OP\_ALL All SSL protocol levels are supported.

> SSL OP NO SSLv3 The SSLv3 protocol is not supported

> > (all other levels are).

SSL\_OP\_NO\_SSLv2 The SSLv2 protocol is not supported.

(all other levels are)

SSL\_OP\_NO\_SSLv1 The SSLv1 protocol is not supported.

(all other levels are)

Default value: SSL\_OP\_NO\_SSLv2

directssl-certificate

This option configures the filename of the SSL certificate used for direct connections using SSL. This file should be in PFM format.

Type: string

Default value: cert.pem

directssl-privatekey

This option configures the filename of the SSL private key used for direct connections using SSL.

This file should be in PEM format.

Type: string

Default value: cert.pem

directssl-passwordfile

This option identifies the file containing the SSL certificate passphrase used for direct

connections using SSL.

Type: string

Default value: .rttpd.directssl.pass

## directssl-cipher-list

Accesses the Openssl function SSL\_CTX\_set\_cipher\_list which allows different SSL ciphers to be configured for direct connections using SSL. Please refer to the OpenSSL documentation for more information on this feature (http://www.openssl.org).

Type: string

Default value: **DEFAULT** 

## Other options

The following configuration options also apply to direct connections using SSL:

- "ssl-random-seed" on page 177.
- "ssl-engine-id" on page 179.
- ◆ "ssl-engine-flags" on page 179.

### 12.9 **Objects**

This section of rttpd.conf configures the way the Liberator deals with RTTP objects and the mapping of RTTP object types. See "About RTTP objects" on page 68, for more information.

object-throttle-times

An array of throttle times in seconds. For more information see "Using throttling" on page 89.

Type: float array

Default value: 1.0

object-throttle-defaultlevel

The throttle level that all users start at on login...

Type: integer

Default value: 0

object-throttle-off

Turns the throttling capability off.

Type: boolean

Default value: **FALSE** 

active-discard-timeout

Time in seconds that the Liberator will hold on to an active object after the last user stops viewing it. If the object is a directory, the timeout will not begin until the last user has stopped viewing the last object in the directory.

The value of active-discard-timeout is overidden for specific objects by any data service level discard timeouts (see discard-timeout option of add-data-service on page 221), and by the discard-timeout option of add-object (see page 186).

See also "Discarding objects" on page 117.

Type: integer

record-type3-history-size

Maximum number of updates to keep for each record containing type 3 data.

This is a global setting, but it can be overridden for a specific object or object hierarchy by a record-type3-history-size option in an add-object configuration entry (see page 190).

Type: integer

Default value: 10

record-max-cache

Maximum number of type 3 record data to keep.

Note: This configuration item is deprecated. Use record-type3-history-size instead.

Type: integer

Default value: 10

add-object

Adds an object to Liberator and defines the object's characteristics.

add-object can be used to configure a directory with specific characteristics. For example, to create a directory called /TRADE, define an add-object entry with the name option set to /TRADE and the type option set to 20, and with the other options set as required. Then define a data service with an include-pattern of "ATRADE" (see "add-data-service" on page 219). When users subscribe to /TRADE they will receive objects, under the directory /TRADE, that the DataSource has sent to the Liberator (such as /TRADE/ABC, /TRADE/DEF, and so on).

Because the directory was created using add-object, the objects created in the directory inherit the directory's characteristics (discard-timeout, throttle-times, and so on).

# Syntax:

```
add-object
      name
                        [value]
                        [value]
      type
      flags
                        [value]
      init
                        [value]
      discard-timeout
                        [value]
      throttle-times
                        [value]
                        [value]
      purge-time
      purge-period
                        [value]
      purge-age
                        [value]
      record-type3-history-size [value]
      no-batching
      only-changed-fields
end-object
```

## The options in this entry are:

| Name  | Туре                    | Default      | Description                                                                                                    |
|-------|-------------------------|--------------|----------------------------------------------------------------------------------------------------|
| name  | string                  | [no default] | The name of the object. Must be set.                                                                                              |
| type  | string<br>or<br>integer | [no default] | The RTTP object type, as either the object type name or the object type number. Must be set. Values are shown in Table A.2 below. |
| flags | integer                 | 0            | Flags used when creating the object.                                                                                              |
| init  | string                  | NULL         | Object type-specific initialisation string.                                                                                       |

| Name                | Туре    | Default                                                                                                    | Description                                                                                                    |
|---------------------|---------|----------------------------------------------------------------------------------------------------|----------------------------------------------------------------------------------------------------|
| discard-<br>timeout | integer | See<br>description.                                                                                                    | Only applies to directory objects.                                                                              |
| illieout de         | ·       | The time in seconds for which the Liberator will hold on to an object in the directory after the last user stops viewing it. After this time the object is deleted from the Liberator's cache and Liberator sends a discard instruction to the DataSource peer to cancel the subscription to the object. |                                                                                                    |
|                     |         | When this option is specified, its value overrides any settings of the <i>discard-timeout</i> for the data service that fetches data for the object (see page 221). It also overrides the global option <i>active-discard-timeout</i> (see page 185 and "Discarding objects" on page 117).               |                                                                                                    |
|                     |         |                                                                                                    | The value defaults to the discard-timeout for the data service that fetches data for the object (see page 221). |

| Name           | Туре        | Default       | Description                                                                                                    |
|----------------|-------------|---------------|----------------------------------------------------------------------------------------------------|
| throttle-times | float array | [no default]  | An array of throttle times in seconds (same as object-throttle-times; see page 185). Acceptable values are positive numbers, 0, "high", "priority" and "stopped" or "paused".                                                                             |
|                |             |               | Note: The array must be in ascending order of throttle times, and if you use "stopped" or "paused" it must be the last entry in the array.                                                                                                    |
|                |             |               | Note: If the only throttle time is "high" or "priority" it means the object is a high priority object and updates for it will jump the user's output queue on the server. This should only be used for objects sending important and infrequent messages. |
| purge-time     | integer     | -1 (no purge) | Only applies to directory objects.                                                                                                    |
|                |             |               | Number of minutes from midnight to start purging the objects in the directory (deleting them from the Liberator's cache). See page 81 for a description and examples of how this option can be used to configure object purging.                          |
| purge-period   | integer     | 1440          | Only applies to directory objects.                                                                                                    |
|                |             |               | Number of minutes between purges. See page 81 for a description and examples of how this option can be used to configure object purging.                                                                                                    |

| Name                              | Туре    | Default             | Description                                                                                                    |
|-----------------------------------|---------|---------------------|----------------------------------------------------------------------------------------------------|
| purge-age                         | integer | 0                   | Only applies to directory objects.                                                                                                    |
|                                   |         |                     | A multiplier on purge-period. Defines how old an object should be before it is purged. See page 81 for a description and examples of how this option can be used to configure object purging.                                              |
| record-<br>type3-<br>history-size | integer | See<br>description. | Only applies to record objects containing type 3 data.                                                                                                    |
| moory dize                        |         |                     | Maximum number of type 3 data updates to keep for this object / object hierarchy.  This option overrides (for this object or object hierarchy only) the setting of the global configuration item record-type3-history-size (see page 186). |
|                                   |         |                     | The default value is the setting of the global configuration item record-type3-history-size.                                                                                                    |

| Name                        | Туре    | Default | Description                                                                                                    |
|-----------------------------|---------|---------|----------------------------------------------------------------------------------------------------|
| no-batching                 | boolean | FALSE   | Updates to objects that match the <i>name</i> option are <i>not</i> batched.                                                                                                    |
|                             |         |         | When an update to a matching object is received, the update message is added to the queue of batched messages, and all messages in the queue are immediately sent to the client. The <b>no-batching</b> option overrides the <b>burst-min</b> and <b>burst-max</b> parameter settings (see page 91), and is intended for trade messages where latency is an issue. |
|                             |         |         | For example, if the <i>name</i> option of <i>add-object</i> is set to /TRADE, updates to objects that start with /TRADE/ are immediately sent to the client.                                                                                                    |
| only-<br>changed-<br>fields | boolean | FALSE   | Configures an object to only forward the fields changed from the last update                                                                                                    |

Table A.2: Object types

| Object Type<br>Name | Object Type<br>Number | Description       |
|---------------------|-----------------------|-------------------|
| directory           | 20                    | Directory         |
| page                | 21                    | Page              |
| record              | 22                    | Record            |
| news                | 23                    | News headline     |
| story               | 24                    | News story        |
| chat                | 27                    | Chat object       |
| container           | 28                    | Container object  |
| permission          | 30                    | Permission object |

default-type

Sets the default sub-type of objects.

Type: integer

Default value: 211

add-type-mapping

Adds a sub-type mapping.

Type: string, integer

Default value: [no default]

object-map

Adds an object mapping.

This maps an object name to a different object name..

Syntax: object-map [name of object to be changed] [new name for object] Type: string

Default value: [no default]

The strings defining [name of object to be changed] and [new name for object] can contain parameters of the form %n. %u. and %U.

%n is the number of a string to be matched in the pattern. Each object-map entry can specify up to 9 strings to match (%1 to %9).

**%u** represents the Liberator login name of the requesting user, to be included in the new object name: for example, "alice".

**%U** represents the Liberator session username of the requesting user, to be included in the new object name. If a user is allowed to have multiple concurrent logins on the Liberator, each login is identified by a unique session username. For example, "alice-0", "alice-1", ...

## IExample 1:

```
object-map "/ABC/%1/%2
                              "/DEF/%2/%1"
```

This mapping changes the object /ABC/EUR/FX to an object with the name /DEF/FX/EUR

## Example 2:

```
object-map "/MYCHANNELS/%1
                              "/CHANNELS/%u/%1"
```

If a user called "alice" requests an object called /MYCHANNELS/ABC, the above object mapping would change this name to /CHANNELS/alice/ABC

### Example 3:

```
object-map "/MYCHANNELS/%1
                             "/CHANNELS/%U/%1"
```

Asume a user called "alice" is logged on to the Liberator twice, and the Liberator has generated a unique login name of "alice-1" for the first session, and "alice-2" for the second session. In the second session alice requests an object called /MYCHANNELS/ABC. The above object mapping would change this name to /CHANNELS/alice-2/ABC.

object-precache-enable

Enables the caching of objects before they are requested.

Type: boolean

Default value: **FALSE** 

record-clear-type1-onfailover

Clears all type 1 data for active objects when failing over to a new DataSource peer or reconnecting to the same one. This can allow cached data to be refreshed from the new DataSource.

Type: boolean

Default value: **FALSE** 

record-clear-type2-onfailover

Clears all type 2 data for active objects when failing over to a new DataSource peer or reconnecting to the same one. This can allow cached data to be refreshed from the new DataSource.

Type: boolean

Default value: **FALSE** 

record-clear-type3-onfailover

Clears all type 3 data for active objects when failing over to a new DataSource peer or reconnecting to the same one. This can allow cached data to be refreshed from the new DataSource.

Type: boolean

Default value: FALSE

record-type2-hash-size

Size of the Type 2 data hashtable.

Type: integer

## 12.10 Auth modules

This section of rttpd.conf configures the authentication and entitlement processing. For more information on Liberator permissioning, please refer to "Authentication and entitlement" on page

94.

auth-moddir Directory from where authentication modules are loaded.

> Type: string

Default value: application-root/lib (%r/lib)

auth-module Name of authentication module.

> Type: string

Default value: xmlauth

max-user-warn Specifies the number of users at which a warning about the number of users approaching the

maximum (set by max-user-limit) will be logged to the event log (see "max-user-limit" on page

196

Type: integer

Default value: 0 [no warning]

max-user-ok Specifies the number of users at which a message confirming that the user level is acceptable

will be logged to the event log.

Type: integer

max-user-limit

Number of users allowed on the Liberator.

Type: integer

Default value: 0

Note: The Liberator license may impose stricter limits on the number of user logins allowed

on the Liberator than those defined by max-user-limit..

For more information, see the document Caplin Platform: Guide to User Licensing.

For information about the particular user login limits set by your license,

please contact Caplin Support.

auth-eject-users

Liberator imposes limits on the number of users who can be logged in at any one time. This may be through the setting of **max-user-limit**, or the limits are more likely determined by the Liberator license (for more about this, see the document **Caplin Platform: Guide to User Licensing**). **auth-eject-users** determines Liberator's behavior when a user login limit is exceeded.

When auth-eject-users is FALSE, Liberator rejects any further attempts to log in.

When **auth-eject-users** is TRUE, Liberator allows a new user to log in by first ejecting the oldest existing user session that matches the username and application-id of the new user. If there is no match on username and application-id, Liberator attempts a match on username alone. If the Liberator is in a cluster it will look across all the Liberators in the cluster for a matching session to eject.

Type: boolean

Default value: FALSE

For information about application-ids, see the section "More about asset class licensing" in the Caplin Platform: Guide to User Licensing.

auth-login-timeout

Timeout period in seconds when logging in and auth\_new\_user returns AUTH\_DELAYED (see auth\_new\_user in the companion document **Liberator Auth Modules Developer's Guide**).

Type: integer

Timeout period in seconds when requesting a mapped object and auth\_map\_object returns auth-map-timeout

AUTH\_DELAYED (see auth\_map\_object in the companion document Liberator Auth Modules

Developer's Guide).

Type: integer

Default value: 30

write-users-period Time period in seconds for writing users file

> Type: integer

Default value: 3600

write-users-time Time in minutes from midnight before writing users file. -1 means never

> Type: integer

### 12.11 Sessions

This section of *rttpd.conf* configures the user session.

**session-log** Name of the session log file.

Type: string

Default value: session-rttpd.log (session-%a.log)

request-log Name of the request log file.

Type: string

Default value: request-rttpd.log (request-%a.log)

**object-log** Name of the object log file that keeps a record of all request and discard commands for objects,

and whether those commands were successful.

Type: string

Default value: object-rttpd.log (object-%a.log)

**rttp-log**Name of the RTTP traffic log file that records the RTTP traffic between a client and the Liberator.

Type: string

Default value: rttp/%c %l.%i

where:

%c is the client application id (for example, "SL4B"),

%I is the user name (Liberator login name) associated with the RTTP

session,

%i is the RTTP session id.

For example: rttp/SL4B\_JSmith.0x-ab-9

It is strongly recommended that the name of the RTTP traffic log file contains at least the %I (user name) and %i (RTTP session id) markers, so that a separate log file is generated for each session for each user named in *rttp-log-users*. If these markers are absent, the log entries for all RTTP sessions will be mixed together in the same file, making it difficult to determine which messages came from which sessions and users.

If you configure Liberator to write its log files to a directory other than the default var directory (see "log-dir" on page 163), make sure that you create within the new log directory a subdirectory (as specified by rttp\_log or its default setting) to receive the server-side RTTP log files.

### rttp-log-users

A list of Liberator users (Liberator login names) for whom RTTP traffic logs are to be generated. If this configuration entry is absent or empty, only RTTP traffic logs that have been specified using the Caplin Xagua Management Console will be generated (see "Logging RTTP traffic" on page 128). The names of the traffic log files are defined by rttp-log (see page 198).

Type: array of strings

Default value: Empty string (No RTTP traffic logged)

Note: The Liberator configuration option rttp-log-users should only be used for debugging test installations. It permanently enables traffic logging for the specified users and the users' traffic will be logged even after Liberator is restarted. Logging can only be turned off by stopping the Liberator and changing the rttp-log-users configuration option. In a live system you should normally turn RTTP logging on and off using the Caplin Xaqua Management Console, See "Logging RTTP traffic" on page 128.

The user names can be entered in the following ways: either as space separated lists, as individual entries, or a combination of the two.

### Examples:

```
rttp-log-users
                 Alf Bill Carl
```

or

rttp-log-users Alf rttp-log-users Bill rttp-log-users Carl

### noauth-reconnect

Determines whether the Liberator uses the Auth Module to check a user's authentication when the user attempts to reconnect.

Type: boolean

Default value: **FALSE**  session-id-len

Defines the length in characters of the unique identifier for a session.

Type: integer (max 255)

Default value: 12

For added security use this option to increase the size of the session id. However, please note the following regarding compatibility with client libraries:

Note: StreamLink for Browsers (SL4B) compatibility.

Versions of SL4B prior to 4.3.0 are only compatible with Liberator 4.3.0 upwards if session-id-len is set to 6.

StreamLink for Java (SL4J) compatibility.

Previous versions of SL4J are compatible with Liberator 4.3.0 upwards, regardless of the length of the session id. Similarly, SL4J 4.3.0 upwards maintains backwards compatibility with earlier Liberator versions.

session-timeout

Sets the time in seconds for which the Liberator will maintain a session if a user has connected but not managed to log in.

Type: integer

Default value: 60

session-reconnecttimeout

Sets the time in seconds for which the Liberator will maintain a session following a disconnection.

Type: integer

Default value: 30

session-heartbeat

The interval in seconds between heartbeats sent from the server to the RTTP client.

Type: integer

Default value: 0 (no heartbeats)

# 12.12 Clustering

This section of *rttpd.conf* configures the clustering of multiple Liberators.

cluster-index The index number of this cluster node.

> Type: integer

Default value: 0

cluster-cache-requestobjects

Determines whether to request objects when other Liberators do.

Type: boolean

Default value: FALSE

cluster-cache-sourcerouting

Determines whether to request objects from the same source as other Liberators.

Type: boolean

Default value: **FALSE** 

cluster-addr Network interface of this node.

> Type: boolean

Default value: **FALSE** 

cluster-port Network port of this node.

> Type: boolean

Default value: **FALSE** 

type1-host RTTP type 1 host.

> Type: boolean

Default value: **FALSE**  type1-port

RTTP type 1 port.

Type: boolean

Default value: **FALSE** 

type2-url

RTTP type 2 url.

Type: boolean

Default value: **FALSE** 

cluster-cache-sourcerouting

Determines whether to request objects from the same source as other Liberators.

Type: boolean

Default value: **FALSE** 

priority

Adds a cluster node.

Syntax:

add-cluster-node

cluster-addr [value] cluster-port [value]

end-cluster-node

The options in this entry are:

| Name         | Туре    | Default   | Description                     |
|--------------|---------|-----------|---------------------------------|
| cluster-addr | string  | 127.0.0.1 | Network interface of this node. |
| cluster-port | integer | 2333      | Network port of this node.      |

# 12.13 Fields

This section of *rttpd.conf* configures the fields contained in objects. For more information see "About RTTP objects" on page 68

fields-file

Name of an alternative file for fields configuration.

Type: string

Default value: fields.conf

add-field

Adds a field.

Syntax:

[FieldFlagsData] add-field FieldName FieldNumber FieldFlags

The options in this entry are:

| Name           | Туре    | Default      | Description                                                                                                    |
|----------------|---------|--------------|----------------------------------------------------------------------------------------------------|
| FieldName      | string  | [no default] | The name of the field.                                                                                                    |
| FieldNumber    | integer | [no default] | The number of the field. Must be between -65535 and 65535 inclusive.                                                                                                    |
| FieldFlags     | integer | 0            | The flags passed by the field (see the section entitled "Identifying the fields clients can request" on page 85 for more information).                                         |
| FieldFlagsData | integer | -1           | Number of decimal places the field uses when FieldFlags is set to 256 (see the section entitled "Identifying the fields clients can request" on page 85 for more information). |

| FieldFlags<br>(text)    | FieldFlags<br>(integer) | Description                      | FieldFlagsData           | FieldFormat |
|-------------------------|-------------------------|----------------------------------|--------------------------|-------------|
| type2_index index       | 1                       | Identifies field as Type 2 index | Not used                 | Not used    |
| type2                   | 2                       | Identifies field as Type 2 field | Not used                 | Not used    |
| type3                   | 4                       | Identifies field as Type 3 field | Not used                 | Not used    |
| dp<br>decimal_precision | 256                     | Decimal point precision mode     | Number of decimal places | Not used    |

Table 12-2: Acceptable values of FieldFlags option

Note: Due to the way RTTP encodes field names, message sizes can be reduced slightly by configuring the most commonly used fields nearer the top of the fields.conf file.

### ignore-unknown-fields

Suppresses the generation of error log messages when Liberator receives unknown fields. By default, Liberator logs an error when it receives a field that it does not recognize.

Type: boolean

Default value: **FALSE** 

### requested-fields-only

Enables only the fields requested by the client to be sent by Liberator.

Type: boolean

Default value: **FALSE** 

## numeric-locale

Locale for numeric field formatting

# 12.14 DataSource peers

This section of rttpd.conf is used to configure the connections between the Liberator and its sources of data, called DataSource peers. A DataSource peer is a remote application which uses DataSource messaging to send real time data to the Liberator.

datasrc-name The name of the Liberator, and how DataSource peers will identify it.

> Type: string

Default value: %a-%h

datasrc-id ID number of this Liberator.

> Type: integer

Default value:

datasrc-reject-new-peers Determines whether a DataSource peer trying to connect to the Liberator when there is already

one connected with the same id. is forbidden to connect.

Type: boolean

Default value: **FALSE** 

datasrc-pkt-log Name of the Liberator packet log file.

> Type: string

Default value: packet-rttpd.log (packet-%a.log)

datasrc-interface Network interface to listen for connections from DataSource peers.

> Type: integer

Default value: [all available interfaces] datasrc-port

Network port to listen for connections from DataSource peers. The default of 0 means that no connections can be made to Liberator.

Type: integer

Default value: O

datasrc-sslport

Network port to listen for SSL connections from DataSource peers.

Type: integer

Default value: 0 (no SSL connections can be made)

datasrc-default-obj-hashsize

Default number of entries in the active object hashtable. This size can be overridden by putting a value in the obj-hash-size option of the add-peer entry.

Type: integer

Default value: 16384

datasrc-rerequest-timeout

The time in seconds that the Liberator waits for a DataSource to respond when rerequesting an object that the DataSource was previously sending to Liberator. A rerequest happens when a DataSource goes down and comes back up.

Default value: 30

add-peer

Adds a DataSource peer. You can have a maximum of 1023 add-peer entries in your configuration file.

[value]

Syntax:

add-peer

<option>

end-peer

The options in this entry are:

| Name         | Туре    | Default      | Description                                                                                                    |
|--------------|---------|--------------|----------------------------------------------------------------------------------------------------|
| remote-id    | integer | 1            | ID number of DataSource peer.                                                                                                    |
| remote-name  | string  | scr-0        | Name of DataSource peer. Gets overridden by the startup packet when the peer connection is made.                                                                                                    |
| remote-flags | integer | 0            | DataSource peer flags. Gets overridden by the startup packet when the peer connection is made.                                                                                                    |
| remote-type  | integer | 0            | DataSource peer type. Gets overridden by the startup packet when the peer connection is made.  Possible values are: "none" or "broadcast or 0 (broadcast, no contributions) "active" or 1 (active, no contributions.) "contrib" or 2 (broadcast, with contributions) "active contrib" or 3 (active, with contributions).  See the Note 2 for further information. |
| local-id     | integer | datasrc-id   | ID number of the Liberator. Sent to the DataSource peer.                                                                                                    |
| local-name   | string  | datasrc-name | Name of the Liberator. Sent to the DataSource peer.                                                                                                    |

| Name          | Туре              | Default                           | Description                                                                                                    |
|---------------|-------------------|-----------------------------------|----------------------------------------------------------------------------------------------------|
| local-flags   | integer           | 0                                 | Flags determining restart and reconnection behaviour.                                                                                                    |
|               |                   |                                   | The flags can be ORed together (for example "sendfromseq recvautorep1                                                                                                    |
|               |                   |                                   | ay").  Possible values: "none" or 0  No special restart/reconnection behaviour. "sendfromseq" or 1  When reconnecting, missed packets should be requested based on sequence number. "recvautoreplay" or 4 |
|               |                   |                                   | When restarting, this peer should accept replay updates.                                                                                                    |
| addr          | array of strings  | localhost                         | Space-separated list of addresses to connect to if making the connection and not listening/ accepting the connection.  See the Note 1 for further information.                                            |
| port          | array of integers | [no default]                      | Space-separated list of ports to connect to if making the connection and not listening/ accepting the connection.  See the Note 1 for further information.                                                |
| queue-size    | integer           | 50                                | Message queue size.                                                                                                    |
| obj-hash-size | integer           | datasrc-default-<br>obj-hash-size | Number of entries in active object hashtable.                                                                                                    |

| Name                     | Туре    | Default         | Description                                                                                                    |
|--------------------------|---------|-----------------|----------------------------------------------------------------------------------------------------|
| ssl                      | boolean | False           | Determines whether this connection should be made using SSL. For more information on SSL connections, see "Making SSL connections with DataSources" on page 120.                                                    |
| request-<br>timeout      | float   | -1 (no timeout) | Time in seconds that the Liberator will wait for this DataSource peer to answer a request. When set to a positive value it overrides the global request timeout option source-request-timeout.                      |
| heartbeat-time           | integer | [disabled]      | Time in seconds between DataSource heartbeats. The two peers involved in a DataSource connection compare their <i>heartbeat-time</i> values and use the lowest.                                                     |
| heartbeat-<br>slack-time | integer | 2               | When the Liberator does not receive an expected DataSource heartbeat it waits heartbeat-slack-time seconds before disconnecting from the peer and trying to reconnect to it. (This value is not compared by peers.) |

| Name        | Туре   | Default         | Description                                                                                                    |
|-------------|--------|-----------------|----------------------------------------------------------------------------------------------------|
| thread-name | string | an empty string | Defines a named thread on which communications with the peer are processed. If the same thread name is defined for more than one DataSource peer, all these peers share this same thread.                                                                                                    |
|             |        |                 | If this option is not defined, or is an empty string, but the global configuration option peer-thread-pool-size (see page 233) is more than zero, a thread from the global pool of peer connection threads is allocated to the peer.  If neither thread-name nor peer-thread-pool-size is defined, a dedicated thread is allocated to the peer. |
|             |        |                 | thread-name can be a maximum of 15 characters long. It is recommended that the first 10 characters be unique within the Liberator so that peer connection thread names can be easily distinguished when appearing in Liberator logs and the output of Linux commands such as top.                                                               |
|             |        |                 | thread-name must not be set to<br>a string beginning with "peer" or<br>"ptpt", as these prefixes are used<br>for internally generated thread<br>names.                                                                                                    |

| Name  | Туре   | Default   | Description                                                                                                    |
|-------|--------|-----------|----------------------------------------------------------------------------------------------------|
| label | string | peer[int] | There must be a label set for each <i>label</i> used in the <i>add-priority</i> section of the <i>add-data-service</i> option (see page 223). |

- Note 1: addr and port should only be included if the connection is to be made to the peer as opposed to listening for a connection. If additional addr and port combinations are given they will be used as failover addresses if the first fails to connect (the peer must be configured to accept connections—this is done through the datasrc-port entry in the peer's configuration file).
- Note 2: The remote-type can appear in log files and is available to monitoring utilities. In addition, if a client application requests data provided by a DataSource of this type, but the remote DataSource has not yet connnected to Liberator, Liberator uses this information to inform the client application that the service is not available because the DataSource is down.
- Note 3: thread-name: For more information on configuring DataSource peer connection threads, see "Improving performance using threads" on page 144.

#### start-ssl

Configures the SSL connection when setting up the Liberator to be both client and server ends of a Secure Sockets Layer channel.

**Note:** Not all options listed in this group are appropriate for both server and client modes.

## Syntax:

```
start-ssl
     enable-server
     enable-client
     server-authmode
                        [value]
     client-authmode
                        [value]
     server-cert
                        [value]
     client-cert
                        [value]
     server-key
                        [value]
     client-key
                        [value]
     cipher
                        [value]
     ssl2
     ssl3
     CApath
                        [value]
     CAfile
                        [value]
     ssl-info
end-ssl
```

The options in this entry are:

| Name                | Туре    | Default | Description                                                                                                    |
|---------------------|---------|---------|----------------------------------------------------------------------------------------------------|
| enable-server       | boolean | FALSE   | Enables server-side SSL.                                                                                                    |
| enable-client       | boolean | FALSE   | Enables client-side SSL.                                                                                                    |
| server-<br>authmode | integer | 0       | A logical OR of the flags<br>described in Table 12-3 on<br>page 215.<br>Exactly one of the mode flags<br>SSL_VERIFY_NONE and<br>SSL_VERIFY_PEER must be set<br>at any time. |

| Name                | Туре    | Default                   | Description                                                                                                    |
|---------------------|---------|---------------------------|----------------------------------------------------------------------------------------------------|
| client-<br>authmode | integer | 0                         | A logical OR of the flags described in Table 12-3 on page 215. Exactly one of the mode flags SSL_VERIFY_NONE and SSL_VERIFY_PEER must be set at any time.         |
| server-cert         | string  | server.pem                | Filename of the location of the server-side certificate.                                                                                                    |
| server-key          | string  | server-cert               | Filename of the location of the server-side private key.                                                                                                    |
| client-cert         | string  | NULL                      | Filename of the location of the client-side certificate.                                                                                                    |
| client-key          | string  | client-cert               | Filename of the location of the client-side private key.                                                                                                    |
| cipher              | string  | [strongest common cipher] | Sets the cipher to be used for the connection (usually) defined on client side). Cipher types can be identified using the https-cipherlist option (see page 177). |
| ssl2                | boolean | FALSE                     | Sets the SSL protocol level to Level 2.                                                                                                    |
| ssl3                | boolean | FALSE                     | Sets the SSL protocol level to Level 3.                                                                                                    |
| CApath              | string  | System CApath             | Sets the directory name of the directory where the trusted certificates are held.                                                                                 |

| Name     | Туре    | Default | Description                                                            |
|----------|---------|---------|------------------------------------------------------------------------|
| CAfile   | string  | NULL    | Sets the filename of the file where all trusted certificates are held. |
| ssl-info | boolean | FALSE   | Enables SSL connection negotiation debugging.                          |

# client-authmode and server-authmode flags

Table 12-3 below describes the flags to be used for the *client-authmode* and *server-authmode* options within the start-ssl group.

| Name            | Value | server-authmode description                                                                                                    | client-authmode<br>description                                                                                                    |
|-----------------|-------|----------------------------------------------------------------------------------------------------|----------------------------------------------------------------------------------------------------|
| SSL_VERIFY_NONE | 0     | Liberator will not send a client certificate request to the client, so the client will not send a certificate.                                                                                                    | If not using an anonymous cipher (disabled by default), the Liberator will send a certificate which will be checked. The handshake will be continued regardless of the verification result.                                                                                                    |
| SSL_VERIFY_PEER | 1     | Liberator sends a client certificate request to the client. The certificate returned (if any) is checked. If the verification process fails, the TLS/SSL handshake is immediately terminated, with an alert message containing the reason for the verification failure. The behaviour can be controlled by the additional SSL_VERIFY_FAIL and SSL_VERIFY_CLIENT_ONC E flags. | The server certificate is verified. If the verification process fails, the TLS/SSL handshake is immediately terminated with an alert message containing the reason for the verification failure. If no server certificate is sent, because an anonymous cipher is used, SSL_VERIFY_PEER is ignored. |

| Name                       | Value | server-authmode description                                                                                                    | client-authmode<br>description |
|----------------------------|-------|----------------------------------------------------------------------------------------------------|--------------------------------|
| SSL_VERIFY_FAIL            | 2     | If the client did not return a certificate, the TLS/SSL handshake is immediately terminated with a "handshake failure" alert. This flag must be used together with SSL_VERIFY_PEER.             | Ignored                        |
| SSL_VERIFY_CLIE<br>NT_ONCE | 4     | Only request a client certificate on the initial TLS/SSL handshake. Do not ask for a client certificate again in case of a renegotiation. This flag must be used together with SSL_VERIFY_PEER. | Ignored                        |

Table 12-3: client-authmode and server-authmode flags

# ssl-passwordfile

Identifies the file containing the SSL certificate passphrase.

Type: string

.rttpd.ssl.pass Default value:

# 12.15 Data replay

This section of *rttpd.conf* configures how Liberator replays data.

datasrc-auto-replay

Time (in minutes after midnight) that the server should load previously received messages on a

restart.

Type: integer

Default value: 1440 (i.e. no replay)

datasrc-auto-replay-days The number of whole days to go back from the time indicated by datasrc-auto-replay (if less than

1440).

Type: integer

Default value: 7

Specifies a list of log files to replay. datasrc-auto-replay-files

> Type: string

Default value: 0

### 12.16 Data services

This section of *rttpd.conf* configures Liberator's data services.

### What is a data service?

See "Data services" on page 110 for an overview of what data services are and how they are used.

#### The service name

This is an identifier which can be used in status messages. RTTP objects have a field called SID which is the service name.

**Note:** When picking a service for an object, the first defined match takes priority. As such you should ensure that each object is associated with one and only one service.

### The subject patterns

These are regular expression strings to accept or deny for this service. A service will allow multiple patterns including patterns to deny. Exclude patterns can help to define the namespace used.

Note: When checking pattern matches within a service definition, the first match takes priority whether it is an include or an exclude.

#### The source groups

The main part of the service definition is the source groups. This is one or more sets of sources, plus certain attributes which define the behaviour of the group. In most cases only a single group is defined. When multiple groups are defined for a service it means that a request will attempt to get the object from a source from each group. Multiple groups allow an object to have different sets of fields coming from different sources, for example.

### **Priorities**

Priorities are defined within each source group and are taken in the order in which they are defined. Multiple labels can be defined within each priority. Within a priority, the peer selected is the one with the smallest number of existing subscriptions.

#### **Timeouts**

There are several timeouts associated with data services:

- service-request-timeout (see page 218)
- request-timeout option of add-data-service ( see page 219)
- retry-time option of add-source-group in add-data-service (see page 222)
- source-request-timeout (see page 218)
- request-timeout option of add-peer (see page 209)
- cleanup-stale-timeout (see page 218)

### discard-timeout of add-data-services (see page 221)

Use the following options to configure data services.

### service-request-timeout

Global request timeout in seconds for all data services.

Type: float

Default value: 10

The service-request-timeout applies to a request for an object via a service. Should no response be received within this time from the peers providing a service, the object will be assumed to be not available.

service-request-timeout is a global setting applied to all data services. You can override this timeout for individual DataServices by setting the request-timeout option of add-data-service see page 219.

#### source-request-timeout

Global request timeout in seconds for all DataSources.

Type: float

Default value: -1 (no timeout set)

The source-request-timeout applies to individual DataSources within data services. It is the time that the Liberator will wait for a DataSource peer to answer a request.

source-request-timeout is a global timeout that applies to all DataSource peers. You can override this timeout for individual peers by setting the request-timeout option of add-peer see page 209.

#### cleanup-stale-timeout

When all the DataSource peers in a service have been down for cleanup-stale-timeout seconds, stale objects will be deleted from the Liberator cache .

Type: float

Default value: -1 (no timeout set)

#### add-data-service

Starts the definition of a data service. Syntax:

```
add-data-service
      service-name
                              [value]
      request-timeout
                              [value]
      exclude-pattern
                              [value]
      include-pattern
                              [value]
      required-state
                              [value]
      discard-timeout
                              [value]
      add-source-group
            required
                              [boolean]
            retry-time
                              [value]
            add-priority
                  label
                              [value]
            end-priority
      end-source-group
end-data-service
```

#### service-name

Name of the service group.

Type: string

Default value: none

### request-timeout

This option defines the timeout in seconds for all requests for this service. Should no response be received within this time from the peers providing the service, the object is assumed to be unavailable. The *request-timeout* is the master timeout, it overrides the *retry-time* option and the timeouts on individual peer requests (see retry-time on page 222).

Type: float

Default value: -1

The default value of -1 means that requests will never time out.

### exclude-pattern

Patterns to exclude, defined as regular expressions. For examples of the specification format see "include-pattern" on page 220.

Type: string array

Default value: none

### include-pattern

Patterns to include, defined as regular expressions.

Type: string array

Default value: none

## Example 1:

```
include-pattern ^/A/ ^/B/ ^/C/
```

This example specifies three patterns to include: '^/A', '^/B' and '^/C'.

### Example 2:

```
include-pattern
                 ^/A/
include-pattern
                 ^/B/
include-pattern
                 ^/C/
```

This example specifies the same three patterns as in example 1, but as separate include-pattern statements.

### required-state

Specifies the state that the service must be in when the Liberator starts up, in order for the Liberator to accept client connections.

Type: String with one of the values:

> down limited ok

Default value: down When the Liberator starts up it responds to the setting of the *required-state* option as follows:

| required-state value | Liberator startup behaviour                                                            |
|----------------------|----------------------------------------------------------------------------------------|
| down                 | Liberator accepts client connections.                                                  |
| limited              | Liberator only accepts client connections if the service has status "limited" or "ok". |
| ok                   | Liberator only accepts client connections if the service has status "ok".              |

The Liberator will only accept client connections if the status of each specified service matches the corresponding *required-state* option according to the above table.

The default value of down means that, if no required-state options are specified for any services, the Liberator will accept client connections at start up, regardless of the state of the services.

The Liberator checks service status against the *required-state* option only at start up. For example, if required-state is ok and the service status is "ok" at start up, then client connections are accepted, but If the service status subsequently changes to "down", the Liberator will continue to accept client connections.

discard-timeout

Specifies the time in seconds for which the Liberator will hold on to an active object obtained through this data service after the last user stops viewing it. After this time the object is deleted from the Liberator's cache and Liberator sends a discard instruction to the DataSource peer to cancel the subscription to the object.

This option overrides the setting of the global time out for active objects, active-discard-timeout (see page 185 and "Discarding objects" on page 117). If an object obtained by this data service has been specified through add-object, the discard-timeout option of the add-object (if any) overrides this discard-timeout (see page 186).

Type integer

Default value The setting of the global time out for active objects:

active-discard-timeout (see page 185).

### add-source-group

Add a source group.

Syntax:

```
add-data-service
      add-source-group
            required
                              [boolean]
            retry-time
                              [value]
            add-priority
                  label
                              [value]
                              [value]
                  label
            end-priority
      end-source-group
end-data-service
```

See also the examples in "Data services" on page 110.

### required

When set to true, a status stale message or status information message is generated if a DataSource peer within the source group goes down.

Type: boolean

Default value: false

### retry-time

After finding that none of the peers (defined by label options) in the source group have responded to a request, the Liberator waits retry-time seconds before reissuing the request to the group.

float Type:

Default value: 30

The Liberator will issue the request to each of the peers in the source group in turn. Each request is timed out according to the setting of *request-timeout* in the *add-peer* option (see page 206). If none of the peers in the group replies, the Liberator waits retry-time and then again tries each connection in turn. It will repeat this sequence until the master timeout for the service, defined by the request-timeout option of add-data-service, expires (see page 219). If the

add-data-service request-timeout out is set to -1, or is not defined, the Liberator will continue to reissue the request indefinitely.

### add-priority

Start a priority group. Specifies one or more DataSource peers to be assigned to the data service, in a group of the same priority. For examples of how to use this configuration option see "Data services" on page 110.

Syntax:

```
add-data-service
     add-source-group
           add-priority
                 label
                             [value]
                 label
                             [value]
           end-priority
     end-source-group
end-data-service
```

label

Peer label identifying a peer that provides the data service. The label is inserted in an add-priority option.

Type: string array

Default value: none

The label is defined using a *label* option within the *add-peer* configuration option – see "addpeer" on page 206.

## Example 1:

```
add-priority
     label
                src1 src2
end-priority
```

This example specifies two peer labels, src1 and src2.

# Example 2:

add-priority label src1 label src2 end-priority

This example specifies the same two peer labels as in example 1, but as separate label statements.

Below is an example section of rttpd.conf illustrating how data services are configured. See also the examples in "Data services" on page 110.

```
add-data-service
     service-name
                              FX
     exclude-pattern
                             ^/I/X/
     include-pattern
                             ^/I/
     include-pattern
                              ^/B/
     add-source-group
           required
                              true
           retry-time
                              45
           add-priority
                 label
                             sourceA
           end-priority
           add-priority
                 label
                              sourceB
                 label
                             sourceC
           end-priority
     end-source-group
     add-source-group
           required
                             false
           add-priority
                 label
                             source1
                 label
                              source2
           end-priority
     end-source-group
end-data-service
```

#### Default behaviour

If no data service is defined in rttpd.conf then the application will act as if the following data service configuration was defined:

```
add-data-service
      service-name default
      include-pattern
                             ^/
      required-state
                             down
      add-source-group
           required
                             false
           add-priority
                 label
                             source1
           end-priority
      end-source-group
      add-source-group
           required
                             false
           add-priority
                 label
                             source2
           end-priority
      end-source-group
      add-source-group
           required
                             false
           add-priority
                 label
                             sourceN
            end-priority
      end-source-group
end-data-service
```

This means that a request will be sent to all active DataSources at once. The default requiredstate value of down means that the Liberator will accept client connections at start up, regardless of the state of the services.

## Conversion of pre-version 4.0 source mapping

Pre-version 4.0 source mapping should be converted to version 4.0 data services, as shown in the following examples.

Note that all peers should have a label defined in the add-peer configuration section. In the examples the label is 'src' appended with the the remote-id.

## add-source-mapping /A/\* 1 should be converted to:

```
include-pattern
                        ^/A/
add-source-group
     required
                        true
     add-priority
           label
                        src1
     end-priority
end-source-group
```

# add-source-mapping /A/\* 1,2 should be converted to:

```
include-pattern
                        ^/A/
add-source-group
     required
                        true
     add-priority
           label
                        src1
           label
                        src2
     end-priority
end-source-group
```

# add-source-mapping /A/\* 1 2 should be converted to:

```
include-pattern
                        ^/A/
add-source-group
     required
                        true
     add-priority
           label
                        src1
     end-priority
end-source-group
add-source-group
     required
                        true
     add-priority
           label
                        src2
     end-priority
end-source-group
```

## add-source-mapping /A/\* 1,2 3,4 should be converted to:

```
include-pattern
                        ^/A/
add-source-group
     required
                        true
     add-priority
           label
                        src1
           label
                        src2
     end-priority
end-source-group
add-source-group
     required
                        true
     add-priority
           label
                        src3
           label
                        src4
     end-priority
end-source-group
```

# 12.17 Latency

latency-chain-enable Enable Latency Chaining.

> Type: Boolean

Default: **FALSE** 

latency-chain-name Latency Chain Name used for event list field.

> Type: String

Default: %a

latency-chain-init-ts-field Latency Chain Init Timestamp Field Name.

> Type: String

Default: LTY\_INIT\_TS latency-chain-list-eventfield

Latency Chain Event List Field Name.

Type: String

Default: LTY\_LIST\_EVENT

latency-chain-list-ts-field

Latency Chain Timestamp List Field Name.

Type: String

Default: LTY\_LIST\_TS

latency-chain-base64mode

This option defines how latency chain field values will be processed with respect to base64 encoding. The options can be ORed together, for example 'decode|encode' will decode the field values, add the component entries onto the end of the field values, then encode the final values.

Type: Integer

Default: 0

Note: 'Encode' will only convert a value to base64 that has just been decoded, it will not encode values that have arrived in plain text.

Acceptable Values:

| Name   | Value | Desc                                            |
|--------|-------|-------------------------------------------------|
| never  | 0     | Default - do not treat values as base64 encoded |
| decode | 1     | Decode latency chain fields before processing   |
| detect | 2     | Decode latency chain fields if they are encoded |
| encode | 4     | Encode latency chain fields after processing    |

# **12.18 Tuning**

This section of rttpd.conf configures the more advanced options available in Liberator. These

are dealt with in more depth in Optimising efficiency on page 144

object-hash-size Size of RTTP object hashtable. This should be approximately the number of objects the

Liberator will hold.

Type: integer

Default value: 5000

user-hash-size Size of user hashtable.

> Type: integer

Default value: 8192

session-hash-size Size of session hashtable.

> Type: integer

Default value: 8192

session-max-queuelength

The size the queue in the server waiting to be sent to the client must reach before the server

starts counting consecutive increases to the queue length.

Type: integer

Default value: 5242880

session-max-queue-count

This is the number of consecutive times the queue length in the server has to increase after the

session-max-queue-length has been reached before the connection is dropped.

Type: integer

Default value: 10 burst-min Starting point in seconds of client update buffering (i.e. start of burst).

> Type: float

Default value: 0.1

burst-max Maximum time in seconds of client update buffering.

> Type: float

Default value: 0.5

burst-increment Burst buffer delay increment in seconds

> Type: float

> Default value: 0.05

buf-cache-size Overall size of the buffer cache in megabytes. On top of this the Liberator will use about 15Mb

for core memory, and this memory requirement will increase as the amount of users and data

increase.

Type: integer

Default value: 16

buf-elem-len Length of standard buffer element, in bytes.

> Type: integer

Default value: 4096

output-queue-size The number of update messages the Liberator will store per client.

> Type: integer

Default value: 64 (maximum is 4096) threads-num

Number of session threads to run.

Type: integer

Default value: 1

Note: The maximum permitted number of session threads is 10.

If you set the value of threads-num to more than 10, Liberator reduces it to 10, and this is logged on the console and in the event log when Liberator starts up.

add-thread

Configures the options for each session thread.

Syntax:

```
add-thread
     http-interface
                       [value]
     http-port
                       [value]
     direct-interface [value]
     direct-port
                       [value]
end-thread
```

The options in this entry are:

| Name             | Туре    | Default                    | Description                                                      |
|------------------|---------|----------------------------|------------------------------------------------------------------|
| http-interface   | string  | [All available interfaces] | Network interface to listen for HTTP connections.                |
| http-port        | integer | 8080                       | Network port to listen for HTTP connections.                     |
| direct-interface | string  | [All available interfaces] | Network interface to listen for direct (type1) RTTP connections. |
| direct-port      | integer | 15000                      | Network port to listen for direct (type1) RTTP connections.      |

peer-thread-pool-size

The number of pooled DataSource peer connection threads.

Type: integer

Default value: 0 (No pool of DataSource peer connection threads is created.)

If a DataSource peer does not have a named thread configured for it (see the thread-name option of add-peer on page 210), communication with the peer is handled on one of the pool threads, unless peer-thread-pool-size is 0 or not defined, in which case a thread is created and dedicated to that peer. If peer-thread-pool-size is less than the number of peer connections with no explicitlynamed thread, these connections will share threads from the pool.

direct-tcp-nodelay-off

Turns off the no delay feature for direct sockets.

Type: boolean

Default value: **FALSE** 

http-tcp-nodelay-off

Turns off the no delay feature for HTTP sockets.

Type: boolean

Default value: **FALSE** 

datasrc-tcp-nodelay-off

Turns off the no delay feature for datasource peer sockets.

Type: boolean

Default value: **FALSE** 

batch-discard-time

Batch time for active discards

Type: float

Default value: 2.0 object-delete-batchtime Time for batching up deletes

> Type: float

Default value: 0.5

object-delete-time Time delay for deleting a group of objects

> Type: float

Default value: 0.5

## 12.19 News

This section of rttpd.conf configures the way in which the Liberator handles requests for news

headlines.

newsitems-saved Maximum number of news items (headlines) that Liberator stores in memory.

> Type: integer

Default value: 500

newsitems-max Maximum number of news items that the Liberator will send to any particular client for any one

request.

Type: integer

Default value: 500

newscode-max-length Determines the maximum length of a news code.

> Type: integer

Default value: 4

newscode-exceptions Determines whether there are any exceptions to the newscode-max-length rule (i.e. whether

there are any news codes that are longer than newscode-max-length).

Type: boolean

Default value: **FALSE** 

add-newscodes If there are permissible exceptions to newscode-max-length, this parameter should include an

array of codes listing the permitted exceptions.

Type: string array

Default value: [no default] newscode-hash-size

Default number of entries in the newscode exceptions hashtable.

Type: integer

Default value: 191

news-purge-time

This represents the number of minutes from midnight that the purge of news headlines (i.e.

deletion from the Liberator's cache) should take place.

Type: integer

Default value: -1 (no purge, in which case newsitems-max will limit the number of

headlines stored.)

news-purge-days

Number of days-worth of headlines to keep when purging.

Type: integer

Default value: O

news-datetime-format

Time string used for news headline items (UNIX users should refer to strftime within your Unix

manual for further information).

Type: YY mm HH:MM:SS

Default value: "%b [int] %H:%M:[str]" (i.e. current year, month, hours, minutes and

seconds)

newscodes-valid-chars

A list of characters that are valid in a news code.

Type: string

Default value: "/." (any uppercase characters and the characters "/" or "." (for example

"FIN" or "BT.L").

news-log

Filename of log file to store news headlines for replaying on startup.

Type: string

Default value: [no news headlines stored]

Time (in minutes after midnight) that the server should start replaying news headlines on a news-replay restart. Type: integer Default value: OFF The number of whole days to go back from the time indicated by news-replay (if news-replay less news-replay-days than 1440). Type: integer Default value: 0 news-replay-files The news logs to replay. Type: string array Default value: news-log newsitems-hash-size Size of the news items hashtable

integer

191

Type:

Default value:

## 12.20 KeyMaster

This section of rttpd.conf configures the way in which user signatures are authenticated. For more information on how the Liberator authenticates users, see "Authentication and entitlement" on page 94.

### signature-validtime

How long a generated signature is valid for, in seconds.

Type: integer

Default value: 600

### signature-hashsize

Size of hashtable for storing signature keys.

Type: integer

Default value: 8192

### add-sigkey

Adds a signature checking key to the configuration file.

Syntax:

```
add-sigkey
      key-id
```

timeout [values] keyfile [values] hashing-algorithm [values]

[values]

end-sigkey

## The options in this entry are:

| Name    | Туре   | Default      | Description                                                                                                    |
|---------|--------|--------------|----------------------------------------------------------------------------------------------------|
| key-id  | string | [no default] | The identifier of this signature key.  When Liberator uses the cfgauth authorization module, key-id must be the same as the <i>siguser</i> option of an <i>add-user</i> entry in the cfgauth configuration file (see <i>add-user</i> for <i>cfgauth.conf</i> on page 243). |
| timeout | float  | 600          | How long a generated signature is valid for, in seconds. Overrides <i>signature-validtime</i> (see page 238).                                                                                                    |
| keyfile | string | [no default] | Filename of public key.                                                                                                    |

| Name                  | Туре   | Default | Description                                                                                                    |
|-----------------------|--------|---------|----------------------------------------------------------------------------------------------------|
| hashing-<br>algorithm | string | md5     | Used to change the hashing algorithm used in KeyMaster authentication.                                                                                                    |
|                       |        |         | Permitted values for Java-based KeyMaster are "md5" and "sha256". "md5" means the MD5withRSA algorithm, sha256 means the SHA256withRSA algorithm. For Java-based KeyMaster the set value must match the setting of the KeyMaster web.xml parameter encrypting.generator.signature .algorithm |
|                       |        |         | Permitted values for<br>KeyMaster.NET are "md5",<br>"sha1", "sha256", "sha384",<br>"sha512", and "ripemd160",                                                                                                    |
|                       |        |         | For more information, see the <b>KeyMaster Administration Guide</b> (KeyMaster 4.4 May 2009, or later), and the <b>KeyMasterHashingAlgorithm</b> enumeration in the <b>KeyMaster.NET API Reference</b> .                                                                                     |
| signing-<br>algorithm | string | md5     | Deprecated –<br>use <i>hashing-algorithm</i> .                                                                                                    |

## 12.21 UDP interface

udp-port Port to listen on for UDP messages. If not specified then udp signals are disabled.

> Type: integer

Default value: [no default]

Network interface to listen on for UDP messages. udp-interface

> Type: integer

Default value: [all available interfaces]

# 12.22 Openauth.conf configuration

read-access Determines all users' read access to objects.

> If set to 0 no user can view any objects;

> If set to 1 all users can view all objects.

Default value: 1

write-access Determines all users' permission to write to or create any object.

> If set to 0 no user can write to any object;

If set to 1 all users can write to any object.

Default value: 0

## 12.23 Cfgauth.conf configuration

### add-user

Adds a user to the cfgauth configuration file.

The entry must use the following syntax:

```
add-user
     username
                 [values]
     password
                [values]
     licenses
                 [values]
     read
                 [values]
     write
                 [values]
     prefix
                 [values]
     sigcheck
     siguser
                 [values]
     http
     expire
                 [value]
end-user
```

The options in this entry are:

| Name     | Туре          | Default      | Description                                                                                                    |
|----------|---------------|--------------|----------------------------------------------------------------------------------------------------|
| username | string        | [no default] | The username for this user.                                                                                                    |
| password | string        | [no default] | The password for this user. If encrypted-passwords is set to 1 then this should be an encrypted password as produced by the cfgpass utility (see encrypted-passwords on page 245). |
| licenses | integer       | 1            | The number of licenses this user has.                                                                                                    |
| read     | integer array | none         | Space-separated list of object types this user can read. The types are listed in the default cfgauth.sample file.                                                                  |
| write    | integer array | none         | Space-separated list of object types this user can write to.                                                                                                    |

| Name     | Туре       | Default  | Description                                                                                                    |
|----------|------------|----------|----------------------------------------------------------------------------------------------------|
| prefix   | string     | none     | This is an optional prefix that will be added to all requests by this user.                                                                                                    |
| sigcheck | boolean    | FALSE    | If set to TRUE ignores password and uses the signature checker to authenticate the user.                                                                                                    |
|          |            |          | The signature checker works by having a public key specified by an add-sigkey entry in <i>rttpd.conf</i> (see Signature Authentication on page 100). add-sigkey includes a user parameter, which must be the same as the siguser parameter below to authenticate a user.                                                                                |
| siguser  | string     | username | If sigcheck is set to TRUE, this option is used to identify the user for the purpose of checking signatures. This means you can have several users pointing to the same signature checking key—siguser must be the same as the user parameter in an add-sigkey entry in <i>rttpd.conf</i> . "Signature authentication" on page 100for more information. |
| http     | boolean    | FALSE    | If set to TRUE allows HTTP authentication for this user. See auth_http_request function in the accompanying document Liberator Auth Module Developer's Guide.                                                                                                    |
| expire   | YYYYMMDDNN | NULL     | If set, defines a start date and number of days this user is valid for. The format of the string should be YYYYMMDDNN, where NN is the number of days the user is valid for.                                                                                                    |

encrypted-passwords

Determines whether a password is encrypted or not.

If set to 0 password is set as clear text;

password is encrypted. If set to 1

Default value:

## 12.24 Licensing

### UUPP

The uupp database is the license usage database in which Liberator records information for checking license compliance. UUPP means Unique Users Per (license monitoring) Period.

Configuration options:

| Name               | Туре   | Default                                                                                | Description                                                                                                    |
|--------------------|--------|----------------------------------------------------------------------------------------|----------------------------------------------------------------------------------------------------|
| uupp-qdbm-<br>name | STRING | %r/users/uupp-%a.conf<br>[%a will be replaced by<br>the application name,<br>eg rttpd] | Location of the database.                                                                                                    |
| uupp-delimiter     | CHAR   | W.                                                                                     | Used to separate application<br>name/user id - it may need to be<br>changed if users/apps can have<br>the delimiter in the name |
| uupp-sync-<br>time | FLOAT  | 300 (secs)                                                                             | Time to synchronise the database to disc                                                                                        |

**Note:** The license file can be found in the etc directory of the root of your Liberator installation.

Note: For more information about configuration items relating to licensing, refer to the document Caplin Platform: Guide to User Licensing.

# 12.25 Java Configuration

All java configuration options are now held in an external file from rttpd.conf.

java-file Name of an alternative file for java configuration.

> Type: string

Default value: java.conf

## 12.26 Java.conf configuration

A Java Virtual Machine (JVM) is required to execute Java modules created using the Java Auth SDK and to enable JMX Monitoring.

Note: When using Linux, LD\_LIBRARY\_PATH must be set to /usr/java/jre/lib/i386:/usr/java/jre/

lib/i386:/server where the java runtime environment is installed in /usr/java/jre.

jvm-location

Location of the Java Virtual Machine file libjvm.so. Should contain the complete path and include the .so suffix.

Type: string

Default value: [no default]

jvm-global-classpath

Location of the global classpath. There must be a separate jvm-global-classpath entry for each classpath.

Type: string

Default value: %r/lib/java

add-javaclass

Identifies the Auth SDK Java module to be loaded and is also used to specify the JMX monitoring console.

add-javaclass syntax:

> class-name class-id classpath end-javaclass

The options in this entry are:

| Name       | Туре   | Default      | Description                                                |
|------------|--------|--------------|------------------------------------------------------------|
| class-name | string | [no default] | The fully-qualified class name of the Java module to load. |

| Name      | Туре            | Default | Description                         |
|-----------|-----------------|---------|-------------------------------------|
| class-id  | string          | 0       | Short identifier of the Java class. |
| classpath | string<br>array |         | Adds a Java classpath.              |

### jvm-options

Adds a standard startup option for the JVM. Multiple configuration lines may be specified.

Type: string

Default value: no default

For example, to enable socket debugging on port 9955 the following configuration options could be added:

jvm-options -Xdebug

jvm-options -Xrunjdwp:transport=dt\_socket,server=y,suspend=n,address=9955

You can also change the size of the heap in the Java Virtual Machine from the default settings (you may need to do this for performance reasons):

jvm-options -Xms\${JVM\_MIN\_HEAP\_SIZE} -Xmx\${JVM\_MAX\_HEAP\_SIZE}

{JVM\_MIN\_HEAP\_SIZE} is the initial heap size in megabytes.

{JVM\_MAX\_HEAP\_SIZE} is the maximum heap size in megabytes.

Note: It is recommended to set {JVM\_MIN\_HEAP\_SIZE} and {JVM\_MAX\_HEAP\_SIZE} to the same value.

## 12.27 Monitoring configuration

When the monitoring module is JMX, add configuration to java.conf, as in the following example (you can just uncomment these lines in the *java.conf* file supplied with Liberator):

```
add-javaclass
   class-name com.caplin.management.jmx.JMXController
   class-id
   classpath
               %r/lib/java/jmx-child-classloader.jar
   classpath
               %r/lib/java/common-jmx.jar
end-javaclass
```

The following configuration options are specified in in *rttpd.conf*.

### monitor-plugin

Loads the monitoring module into the Liberator

To load the sockmon (socket-based) monitoring module.

monitor-plugin sockmon syntax:

To load the JMX monitoring module

monitor-plugin imx syntax:

### add-monuser

Specifies the credentials that allow a monitoring client application to log into the Liberator. There are several ways to specify these credentials:

syntax (alternative 1a): add-monuser

> user username pass password addr 127.0.0.1 end-monuser

syntax (alternative 1b): add-monuser

> user username key-id akeyidentifier addr 127.0.0.1

end-monuser

Note: The addr option can only be specified when the monitoring module is sockmon (socketbased monitoring). Do not specify an addr option when the monitoring module is JMX, as it not possible to restrict the network address from which a JMX enabled monitoring client can connect to Liberator.

The options for these entries are:

| Name   | Туре   | Default | Description                                                                                                    |
|--------|--------|---------|----------------------------------------------------------------------------------------------------|
| user   | string | [any]   | The username that the monitoring client application will use to log in to the Liberator. If the <i>user</i> and <i>pass</i> options, or the <i>user</i> and <i>key-id</i> options, are not specified, then the Liberator will accept monitoring login requests from <i>any</i> user with the IP address specified in the addr option. |
| pass   | string | [any]   | The password that the monitoring client application will use to log in to the Liberator.                                                                                                    |
| key-id | string | [any]   | The identifier of a signature key, as specified in the <i>key-id</i> option of an <i>add-sigkey</i> configuration entry (see "KeyMaster" on page 238).                                                                                                    |
|        |        |         | This option should be used instead of the <i>pass</i> option when the monitoring client application will log in using a KeyMaster user credentials token.  See "Use of the key-id option" on page 254.                                                                                                    |

| Name | Туре   | Default | Description                                                                                                    |
|------|--------|---------|----------------------------------------------------------------------------------------------------|
| addr | string | [any]   | An IP address in dot notation (n.n.n.n). The Liberator will accept monitoring login requests from this IP address only.  Just ONE address may be specified per add-monuser block. If multiple addresses are required then define each one in a separate add-monuser block. If the addr option is not specified then the Liberator will accept monitoring login requests from any IP address.  Note: This option can only be specified when the monitoring module is sockmon (socket-based monitoring). |
|      |        |         | Do not specify an addr option when<br>the monitoring module is JMX, as it<br>not possible to restrict the network<br>address from which a JMX enabled<br>monitoring client can connect to<br>Liberator.                                                                                                    |

### Example:

```
add-monuser
     user admin
     pass admin
     addr 192.168.201.107
end-monuser
```

In this example the Liberator will accept monitoring login requests from the IP address 192.168.201.207, where the user login name is "admin" and the user's password is also "admin". For the sockmon monitoring module only, you can also specify the network access credentials using network and netmask specifications, instead of a specific IP address. This will allow login requests from multiple addresses within a network, without needing to define multiple add-monuser blocks.

syntax (alternative 2a): add-monuser

> user admin admin pass

network 192.168.201.0 netmask 255.255.255.0

end-monuser

syntax (alternative 2b): add-monuser

> user admin

akeyidentifier key-id 192.168.201.0 network 255.255.255.0 netmask

end-monuser

The network specification options for this entry are:

| Name    | Туре   | Default      | Description                                            |
|---------|--------|--------------|--------------------------------------------------------|
| network | string | [no default] | An IP network specification in dot notation (n.n.n.n). |
| netmask | string | [no default] | An IP netmask specification in dot notation (n.n.n.n). |

Note: The network and netmask options can only be specified when the monitoring module is sockmon (socket-based monitoring). Do not specify these options when the monitoring module is JMX, as it not possible to restrict the network address from which a JMX enabled monitoring client can connect to Liberator.

### Example:

```
add-monuser
                  admin
      user
                  admin
      pass
      network
                  192.168.201.0
      netmask
                  255.255.255.0
end-monuser
```

In this example the Liberator will accept monitoring login requests from any host address on the 192.168.201.0 network.

Note: It is recommended that you specify an add-monuser entry with explicit user, pass or key-id, and addr options (or network and netmask options instead of addr). If the add-monuser entry has no options explicitly defined, or is missing altogether, the Liberator will by default accept monitoring login requests from any user on any IP address.

The default Liberator configuration file in the install kit contains the following monitoring client login credentials:

```
add-monuser
      user
                  admin
                  admin
      pass
                  127.0.0.1
      addr
end-monuser
```

This configuration assumes that you are using sockmon (socket-based) monitoring, and will only permit the monitoring client to access the Liberator from the local machine. This may mean the monitoring console will not connect, so you may need to change these options.

Note: If you are using JMX monitoring, you must remove the addr option from the default configuration shown above, otherwise the JMX-based monitoring client will not be able to connect to the Liberator.

The following configurations will allow a monitoring client console to log in to the Liberator from anv network address:

```
add-monuser
      user
                  admin
                  admin
      pass
end-monuser
```

### or (sockmon monitoring only)

```
add-monuser
                  admin
      user
      pass
                  admin
                  0.0.0.0
      network
      netmask
                  0.0.0.0
end-monuser
```

### Use of the key-id option

A monitoring client application can be designed so that it logs in to the Liberator through KeyMaster, supplying a digitally signed user credentials token instead of a password.

When this is the case, specify the add-monuser options user and key-id, rather than user and pass. The key-id option should correspond to the key-id value in an add-sigkey configuration item (see page 238).

The add-sigkey item specifes a signature checking key. When the JMX enabled client application logs in, Liberator will look for an add-monuser entry with a matching username and then find the add-sigkey item that has a key-id value matching the key-id in add-monuser. It uses the keyfile option of the add-sigkey item to locate the file containing the user's public encryption key. The Liberator's auth module can then use this public key to validate the digital signature in the user credentials token.

### log-monitor-level

Specifies the log level for the monitoring log file. This file will be located with the other Liberator log files in the var directory. The file name will depend on the mode the user is running the Liberator in. For JMX monitoring, the file will always be prefixed with jmx-. So for example if the Liberator was running in SSL mode then the file would be imx-rttpd ssl.log. Log wrapping will be applied to this file if wrapping is enabled.

syntax: log-monitor-level LEVEL

Please see "Appendix C: Javaauth configuration" on page 272 for valid values of LEVEL.

### monitor-moddir

Monitor module directory

If the first two characters are %r then this will be expanded as relative to the liberator application root directory.

Type: string

Default value: %r/lib

### session-monitoringinterval

Session monitoring interval in seconds (set to -1 to disable)

Type: float

Default value: -1.0

### object-monitoring-interval

Object monitoring interval in seconds (set to -1 to disable)

Type: float

Default value: -1.0

### process-usage-period

Defines the time interval in seconds at which the Liberator's CPU time counters user-cputime-total and system-cputime-total are updated. These counters can be viewed through the monitoring and management subsystem. If you are using JMX monitoring, these counters are available to the Xaqua Management Console; they can be viewed in the Explorer tab under rttpd.server.system.

Type: float

Default value: 10 seconds.

## 12.28 Javaauth configuration

This configuration should be added to java.conf as in the following example:

add-javaclass

class-name examples/DelayedLoginAuthenticator

class-id authenticator

class-path /home/dom/src/rttpd/src/lib/java/examples.jar

end-javaclass

Where there is an entry:

javauth-classid authenticator

in javaauth.conf.

debug-level This sets the debug level.

> Type: string

Default value: **DEBUG** 

javaauth-classid This specifies the class-id to load.

> Type: string

Default value: javaauth

### Appendix B: Log file messages and formats 13

#### 13.1 **Session log**

The session log records actions and events regarding Liberator sessions and connections.

### Session log messages

Table 13-1 lists the possible messages that will be written to the session log.

| Message type | Description                               | EXTRA values                                                                                                    |
|--------------|-------------------------------------------|----------------------------------------------------------------------------------------------------|
| OPEN         | New session opened. Client has connected. | [none]                                                                                                    |
| CLOSE        | Session closed.                           | Reason for session closing:                                                                                                    |
|              |                                           | CHUCKOUT  The server has terminated its session with the client because the server is unable to write data to the client. This can happen when the server is not consuming the data sent to it from Liberator quickly enough. The Liberator's internal request queue fills up, causing the Liberator to terminate the session with the client.  This situation could arise if the client sends a high volume of requests to the Liberator and is unable to handle the Liberator's responses in a timely fashion (with or without network delays). |
|              |                                           | CHUCKOUT2 (This reason code is no longer generated)                                                                                                    |
|              |                                           | (cont'd)                                                                                                    |

| CLOSE<br>(cont'd) |                                   | CHUCKOUT3  The server has terminated its session with the client because the client has written a message that is too long (this is probably because of a fault in the StreamLink library being used by the client). |
|-------------------|-----------------------------------|----------------------------------------------------------------------------------------------------|
|                   |                                   | RECONNECTED Reconnected on new session, so this one closed TIMEOUT Timeout after lost connection TIMEOUT2 Timeout due to not logging in successfully.                                                                |
|                   |                                   | CLOSE_TYPE1 Lost type 1 connection CLOSE_TYPE2 Lost type 2 connection CLOSE_TYPE3 Lost type 3 connection LOGOUT Logout from client                                                                                   |
| LOST              | Session connection lost.          | Reason for loss of connection: values as for CLOSE                                                                                                    |
| LOGIN_OK          | Session logged in successfully.   | [none]                                                                                                    |
| RECON_OK          | Session reconnected successfully. | [none]                                                                                                    |

LOGIN\_FAIL Session failed to login. Reason for login failure: ACCOUNT EXPIRED Account expired AUTH\_ERROR Auth error (auth module did something unexpected) INCORRECT PASSWORD Invalid password INVALID\_IP\_ADDRESS Invalid IP addres SITE LICENSE EXCEEDED Site licence exceeded USER\_LICENSE\_EXCEEDED Userlicence exceeded USER\_UNKNOWN Invalid username LOGOUT\_OK Session logged out. [none]

Table 13-1: Session log messages

Note: Additional information about licenses is also written to the Liberator event log; for details see the Caplin Platform: Guide to User Licensing.

### Session log format

All session log messages have the same format:

### TIMESTAMP IP-ADDRESS SESSION-TYPE MSG-TYPE USERNAME APPLICATION-ID SESSION-ID REASON [EXTRA]

For RECON OK the last field gives the previous session ID (i.e. the session ID of the session that has been reconnected to).

The REASON field is only used by CLOSE, LOST and LOGIN FAIL. Otherwise it is just LOGIN OK or LOGOUT OK.

### Example:

```
2011/06/25-04:55:54.101 +0100: 192.168.201.210 LOGIN_OK maggie 1001RK 0
2011/06/25-05:05:59.301 +0100: 192.168.201.210 LOGOUT OK maggie 1001RK 0
2011/06/25-05:05:59.201 +0100: 192.168.201.210 CLOSE - 1001RK 1
2011/06/25-05:07:01.201 +0100: 192.168.201.210 OPEN - 1007zX 0
2011/06/25-05:07:01.201 +0100: 192.168.201.210 LOGIN OK maggie 1007zX 0
2011/06/25-05:14:18.201 +0100: 192.168.201.104 LOST - 0006IW 4
2011/06/25-05:14:18.201 +0100: 192.168.201.104 OPEN - 000346 0
2011/06/25-05:14:18.201 +0100: 192.168.201.104 RECONNECT OK livedemos
000346 0 0006IW
2011/06/25-05:14:18.201 +0100: 192.168.201.104 CLOSE - 0006IW 64
2011/06/25-05:17:06.201 +0100: 192.168.201.210 LOGOUT OK maggie 1007zX 0
2011/06/25-05:17:06.201 +0100: 192.168.201.210 CLOSE - 1007zX 1
2011/06/25-05:18:08.201 +0100: 192.168.201.210 OPEN - 00002C 0
2011/06/25-05:18:08.201 +0100: 192.168.201.210 LOGIN_OK maggie 00002C 0
2011/06/25-05:21:08.201 +0100: 192.168.201.121 LOST - 0004dG 4
2011/06/25-05:21:08.201 +0100: 192.168.201.121 OPEN - 0003L- 0
2011/06/25-05:21:09.201 +0100: 192.168.201.121 RECONNECT_OK livedemos
0003L- 0 0004dG
2011/06/25-05:21:09.201 +0100: 192.168.201.121 CLOSE - 0004dG 64
2011/06/25-05:28:14.201 +0100: 192.168.201.210 LOGOUT OK maggie 00002C 0
2011/06/25-05:28:14.201 +0100: 192.168.201.210 CLOSE - 00002C 1
2011/06/25-05:29:15.201 +0100: 192.168.201.210 OPEN - 1003gD 0
2011/06/25-05:29:15.201 +0100: 192.168.201.210 LOGIN_OK maggie 1003gD 0
2011/06/25-05:39:21.201 +0100: 192.168.201.210 LOGOUT_OK maggie 1003gD 0
2011/06/25-05:39:21.201 +0100: 192.168.201.210 CLOSE - 1003gD 1
2011/06/25-05:40:22.201 +0100: 192.168.201.210 OPEN - 1007-- 0
2011/06/25-05:40:22.201 +0100: 192.168.201.210 LOGIN_OK maggie 1007-- 0
2011/06/25-05:50:28.201 +0100: 192.168.201.210 LOGOUT OK maggie 1007-- 0
```

#### 13.2 Request log

The request log shows the raw RTTP messages sent by each client. This is before the message is parsed so could contain anything in that field.

### Request log format

All request log essages have the same format:

### TIMESTAMP IP-ADDRESS USERNAME SESSION-ID MESSAGE Example:

```
2011/06/26-15:04:42.201 +0100: 192.168.201.16 - 2ADgSL "2ADgSL LOGIN 000000
CLIENT/CLEAR RTTP/2.0 demouser demopass"
2011/06/26-15:04:46.201 +0100: 192.168.201.16 demouser 2ADgSL "2ADgSL LOGOUT"
2011/06/25-04:11:27.201 +0100: 192.168.201.210 maggie 0004p_ "0004p_ REQUEST /
2011/06/25-04:11:27.201 +0100: 192.168.201.210 maggie 0004p_ "0004p_ REQUEST /
FX/GBP"
2011/06/25-04:11:28.201 +0100: 192.168.201.210 maggie 0004p_ "0004p_ REQUEST /
IPE/IPE/HB"
2011/06/25-04:14:17.201 +0100: 192.168.201.104 - 0006IW "0006IW NOOP"
2011/06/25-04:14:17.201 +0100: 192.168.201.104 - 0006IW "0006IW LOGIN 0003U-
CLIENT/CLEAR RTTP/0.2 bobby11 mypassw11"
2011/06/25-04:21:08.201 +0100: 192.168.201.121 - 0004dg "0004dg NOOP"
2011/06/25-04:21:08.201 +0100: 192.168.201.121 - 0004dG "0004dG LOGIN 000770
CLIENT/CLEAR RTTP/0.2 bobby11 mypassw11"
2011/06/25-04:21:32.201 +0100: 192.168.201.210 maggie 0004p_ "0004p_ LOGOUT "
2011/06/25-04:22:34.201 +0100: 192.168.201.210 - 1002i0 "1002i0 LOGIN 000000
CLIENT/CLEAR RTTP/0.2 maggie thatcher"
2011/06/25-04:22:34.201 +0100: 192.168.201.210 maggie 1002i0 "1002i0 REQUEST /
EQUITIES/MSFT"
2011/06/25-04:22:34.201 +0100: 192.168.201.210 maggie 1002i0 "1002i0 REQUEST /
FX/GBP"
2011/06/25-04:22:34.201 +0100: 192.168.201.210 maggie 1002i0 "1002i0 REQUEST /
IPE/IPE/HB"
2011/06/25-04:32:39.201 +0100: 192.168.201.210 maggie 1002i0 "1002i0 LOGOUT "
```

#### 13.3 **Object log**

The object log shows which objects are successfully requested and discarded by each RTTP client. This is after processing client requests and one line per object instead of the unprocessed request log.

### Object log format

All object log messages have the same format:

### TIMESTAMP SESSION-ID TYPE OBJECT

Where TYPE is either REQUEST, DISCARD, or MAP.

### Example:

```
2009/09/07-11:57:33.810 +0100:9bjLYd MAP /HBT/snpsrc-frac
(/snpsrc-frac)
2011/06/25-08:27:06.201 +0100: 0000Fw REQUEST /HBT/snpsrc-frac
(/snpsrc-frac)
2009/06/25-08:27:07.201 +0100: 0000Fw MAP /HBT/snpsrc-deci
(/snpsrc-deci)
2009/06/25-08:27:07.201 +0100: 0000Fw REQUEST /HBT/snpsrc-deci
(/snpsrc-deci)
2009/06/25-08:37:10.201 +0100: 0000Fw DISCARD /HBT/snpsrc-frac
(/snpsrc-frac)
```

Log entries of type MAP show how user object names are mapped to Liberator object names. For example:

```
MAP /HBT/snpsrc-frac (/snpsrc-frac)
```

This log entry shows that the user object name /snpsrc-frac, as shown in parentheses, has been mapped to the Liberator object /HBT/snpsrc-frac.

Log entries of type REQUEST show user requests for object subscriptions, and entries of type DISCARD show discard requests. In each case the object name supplied by the user is shown in parentheses. For example:

```
REQUEST /HBT/snpsrc-frac (/snpsrc-frac)
```

This log entry shows that the user requested /snpsrc-frac, which refers in the Liberator to the (previously mapped) object /HBT/snpsrc-frac

#### 13.4 Packet log

The packet log shows all messages sent between Liberator and its data sources.

## Packet log messages

Table 13-2 lists the possible messages that can be written to the packet log.

| Message        | Description                                                                                                    | EXTRA arguments                                           |
|----------------|----------------------------------------------------------------------------------------------------|-----------------------------------------------------------|
| PEERINFO       | These messages are sent and received when a two datasource applications connect. A PEERINFO can also be sent at other times indicating the status of a DataSource. | DATASRC-NAME [MSG-ID] [MSG-STR]                           |
| DATAUPD<br>ATE | This is the most common type of message in a packet log. These messages are actual data being sent from a DataSource to a Liberator.                               | SEQUENCE-NUMBER FLAGS OBJECT-NAME NUM-FIELDS [FIELD-DATA] |
| SUBJREQ        | This message shows when a request for objects is made to a DataSource.                                                                                             | NUM-OBJECTS [OBJECT-NAMES]                                |
| SUBJDSC        | This message shows when a discard message is sent to a DataSource, informing a datasource the liberator no longer wants to receive updates for that object.        | Identical format to SUBJREQ.                              |
| DOWN           | This shows when a DataSource connection goes down. More detailed information on connections can be found in the event log.                                         |                                                           |

| NODATA | This message is sent when a DataSource does not have the object being requested or wishes to inform the Liberator at any point of a change in this condition. | OBJECT-NAME FLAGS                   |
|--------|----------------------------------------------------------------------------------------------------|-------------------------------------|
| STATUS | This shows object status messages from a DataSource.                                                                                                    | OBJECT-NAME FLAGS MSG-ID<br>MSG-STR |

Table 13-2: Packet log messages

Table 13-3 lists the possible value for the FLAGS field when used in a NODATA message.

| EXTRA argument                  | Description                                                                                                    |
|---------------------------------|----------------------------------------------------------------------------------------------------|
| PEERINFO<br>MSG-ID MSG-STR      | Status conditions.                                                                                                    |
| DATAUPDATE<br>FIELD-DATA        | A space separated list of field/value pairs. These are given as field numbers as that is what is sent on the Datasource protocol, these would have to be matched up with the Liberator's fields.conf to find the names. |
| SUBJREQ SUBJDSC<br>OBJECT-NAMES | A space-separated list of object names.                                                                                                    |

| NODATA<br>FLAGS | <ol> <li>NOT FOUNDThe object does not exist</li> <li>READ DENIEDAccess to this object is denied</li> <li>DELETE Delete the object</li> <li>UNAVAILABLEObject may exist but is not available at the moment</li> </ol> | е |
|-----------------|----------------------------------------------------------------------------------------------------|---|
| STATUS          | The object in question.                                                                                                    |   |
| OBJECT-NAME     | 0x0000 Status Info                                                                                                    |   |
| FLAGS           | 0x0001 Object is Stale (won't receive updates)                                                                                                    |   |
|                 | 0x0002 Object is Stale and should be removed from                                                                                                    | n |
|                 | any watch lists                                                                                                    |   |
|                 | 0x0004 Object is not stale.                                                                                                    |   |
|                 | 0x0100 Wait for update. When used with Stale                                                                                                    |   |
|                 | indicates that a data update will clear the Stale status. When                                                                                                    |   |
|                 | used with Not Stale indicates that the object is only not stale                                                                                                    |   |
|                 | once a data update is received.                                                                                                    |   |
|                 | 0x1101 Failover. Object is stale and Liberator shoul                                                                                                    | d |
|                 | failover to another DataSource if possible.                                                                                                    |   |
|                 | MSG-ID MSG-STRUser definable                                                                                                    |   |
|                 |                                                                                                    |   |

Table 13-3: NODATA message flags

### Packet log format

All packet log messages have the same format:

### TIMESTAMP IP-ADDRESS DIRECTION TYPE PEER-ID [EXTRA]

The DIRECTION field is either "<" or ">". "<" means a message is received, and ">" is a message sent. With sent messages the PEER-ID is the ID of the DataSource the message is being sent to, and with received messages it is the ID of the DataSource the message is from.

### Packet log examples

### PEERINFO messages:

```
2011/06/26-15:04:03.201 +0100: 127.0.0.1 < PEERINFO 1 demosrc-
bigsun 0
2011/06/26-15:04:03.201 +0100: 127.0.0.1 > PEERINFO 0 rttpd-bigsun
2011/06/26-15:37:36.201 +0100: 127.0.0.1 < PEERINFO 3 testsrc-
mtserv1 6 Warning
```

### DATAUPDATE messages:

```
2011/06/26-15:04:03.201 +0100: 127.0.0.1 < DATAUPDATE 1 1 48 /DEMO/
AAPL 8 10003=Apple 10436=21.332 10441=22.203 10006=21.767
10005=09:04 10032=2000000 10011=0.887 10005=09:04
2011/06/26-15:04:03.201 +0100: 127.0.0.1 < DATAUPDATE 1 2 48 /DEMO/
AMZN 8 10003=Amazon 10436=8.165 10441=8.499 10006=8.332 10005=09:04
10032=1700000 10011=-0.388 10005=09:04
2011/06/26-15:04:03.201 +0100: 127.0.0.1 < DATAUPDATE 1 3 48 /DEMO/
CSCO 8 10003=Cisco 10436=13.932 10441=14.501 10006=14.217
10005=09:04 10032=45700000 10011=0.347 10005=09:04
```

### SUBJREQ messages:

```
2011/06/26-15:22:37.201 +0100: 127.0.0.1 > SUBJREO 3 2 /I/VOD.L /I/
ANL.L
```

### SUBJDSC messages:

```
2011/06/26-15:23:45.201 +0100: 127.0.0.1 > SUBJDSC 3 2 /I/VOD.L /I/
ANL.L
```

### DOWN messages:

```
2011/06/26-15:24:09.201 +0100: 127.0.0.1 < DOWN 3
```

### NODATA messages:

```
2011/06/26-15:28:53.201 +0100: 127.0.0.1 < NODATA 3 /I/VOD.L 1
2011/06/26-15:28:53.201 +0100: 127.0.0.1 < NODATA 3 /I/ANL.L 1
```

### STATUS messages:

```
2011/06/26-15:40:48.201 +0100: 127.0.0.1 < STATUS /I/VOD.L 0x0001 8
Data may be stale
2011/06/26-15:40:53.201 +0100: 127.0.0.1 < STATUS /I/VOD.L 0x0104 6
Data may be ok now
2011/06/26-15:40:58.201 +0100: 127.0.0.1 < STATUS /I/VOD.L 0x0004 4
Data is ok now
2011/06/26-15:41:03.201 +0100: 127.0.0.1 < STATUS /I/VOD.L 0x0000 9
Everything is fine
2011/06/26-15:41:20.201 +0100: 127.0.0.1 < STATUS /I/VOD.L 0x1101 3
Try somewhere else
```

## 13.5 HTTP access log

This logs all HTTP requests made to the Liberator. This is similar to most web servers log files.

### HTTP access log format

The format is as follows:

### TIMESTAMP IP-ADDRESS REQUEST HTTP-RESPONSE-CODE RESPONSE-SIZE-IN-**BYTES PORT-NUMBER**

Example:

```
192.168.201.16 - - [26/Jul/2011:15:04:34 +0100] "GET /demos/rtml/
rtml.html HTTP/1.1" 200 2192
192.168.201.16 - - [26/Jul/2011:15:04:34 +0100] "GET /demos/rtml/
common.css HTTP/1.1" 200 522
192.168.201.16 - - [26/Jul/2011:15:04:34 +0100] "GET /rtml/ HTTP/
1.1" 200 9570
192.168.201.16 - - [26/Jul/2011:15:04:35 +0100] "GET /rtml/lib/
formatting.js HTTP/1.1" 200 3769
192.168.201.16 - - [26/Jul/2011:15:04:35 +0100] "GET /rtml/lib/
stale.js HTTP/1.1" 200 1167
192.168.201.16 - - [26/Jul/2011:15:04:35 +0100] "GET /rtml/
w3clibrary.js HTTP/1.1"200 3122
```

#### **HTTP error log** 13.6

### Example:

```
[26/Jun/2011:11:47:09.123 +0000] [error] [client 127.0.0.1] File
does not exist: /opt/Liberator/htdocs/notfound
```

#### **RTTP traffic log** 13.7

The RTTP traffic log records the RTTP traffic between a client and the Liberator. It is intended to be used for troubleshooting purposes. RTTP traffic logging can be enabled by configuration (see "rttp-log" on page 198 and "rttp-log-users" on page 199) or through the Caplin Xaqua Management Console.

### RTTP traffic log format

RTTP traffic log entries have the format:

>>>TIMESTAMP <RTTP message as text>>

or

<<<TIMESTAMP <RTTP message as text>>

where:

- >> indicates that the RTTP message has been sent from the Liberator to the client
- <<< indicates that the RTTP message has been sent to the Liberator from the client</p>
- ❖ TIMESTAMP has the format dd mon hh:mm:ss.ss (for example 23 Aug 15:22:14.07)

### Example:

```
>>> 16 Aug 23:08:05.77
a("11 RECONNECT+OK");
a("7_ 1 demosrc-devlinux1 demosrc-devlinux1+IS+UP");
a("7 2 demosrc2-devlinux1 demosrc2-devlinux1+IS+UP");
a("83 service1 service1+IS+OK");
a("83 demosvc demosvc+IS+OK");
z();
</script>
<script>
<<< 16 Aug 23:08:10.78
1Ay3pS NOOP
>>> 16 Aug 23:08:10.78
a("4n NOOP+OK");
z();
</script>
<script>
<<< 16 Aug 23:08:15.78
1Ay3pS NOOP
>>> 16 Aug 23:08:15.78
a("4n NOOP+OK");
z();
</script>
<script>
```

#### **Event log** 13.8

The event log is a text log file which can be viewed with normal commands. It contains information about starting up, shutting down, connections to datasources, and license usage.

Note: For a list of the event log messages related to licensing, refer to the document Caplin Platform: Guide to User Licensing.

### Example:

```
2011/06/25-13:52:17.420 +0100: CONFIG: UDP Message port not configured
2011/06/25-13:52:17.420 +0100: NOTIFY: Liberator/5.1.0 starting
2011/06/25-13:52:17.420 +0100: NOTIFY: Logging to /opt/caplin/Liberator/var
2011/06/25-13:52:17.421 +0100: NOTIFY: Licence will expire on Wed Dec 28 00:00:00 2011
2011/06/25-13:52:17.421 +0100: NOTIFY: system-max-files set to 1024
2011/06/25-13:52:17.422 +0100: INFO: Loaded auth module copenauth>
2011/06/25-13:52:17.423 +0100: INFO: Next cycle of UUPP database (/opt/caplin/Liberator/
users/uupp-rttpd.db) scheduled for Wed Aug 31 23:59:59 2011
2011/06/25-13:52:17.426 +0100: INFO: Read in 101 unique users from database
2011/06/25-13:52:17.455 +0100: INFO: Created object /(220) [0x8c37578/0]
2011/06/25-13:52:17.455 +0100: NOTIFY: Field CONTRIB USER not known, setting unique user
fieldnumber to 20000
2011/06/25-13:52:17.459 +0100: INFO: 2 CPUs CONFIGURED
2011/06/25-13:52:17.459 +0100: INFO: 2 CPUs ONLINE
2011/06/25-13:52:17.493 +0100: INFO: Created object /SYSTEM(200) [0x9f41478/1]
2011/06/25-13:52:17.493 +0100: INFO: Created object /SYSTEM/NODE-0(200) [0x9f41628/2]
2011/06/25-13:52:17.493 +0100: INFO: Created object /SYSTEM/NODE-0/INFO(200) [0x9f417d0/3]
2011/06/25-13:52:17.493 +0100: INFO: Changing type of /SYSTEM/NODE-0/INFO from 200 to 201
[0x9f417d0/3]
2011/06/25-13:52:17.493 +0100: INFO: Created object /SYSTEM/INFO(200) [0x9f41a58/4]
2011/06/25-13:52:17.493 +0100: INFO: Changing type of /SYSTEM/INFO from 200 to 201
2011/06/25-13:52:17.493 +0100: INFO: Created object /SYSTEM/LICENSE(200) [0x9f41d10/5]
2011/06/25-13:52:17.493 +0100: INFO: Changing type of /SYSTEM/LICENSE from 200 to 201
[0x9f41d10/5]
2011/06/25-13:52:17.493 +0100: INFO: Created object /SYSTEM/NODE-0/SRC-0(200) [0x9f41fd8/6]
2011/06/25-13:52:17.493 +0100: INFO: Changing type of /SYSTEM/NODE-0/SRC-0 from 200 to 201
[0x9f41fd8/6]
2011/06/25-13:52:17.493 +0100: INFO: Created object /SYSTEM/NODE-0/SRC-1(200) [0x9f42248/7]
2011/06/25-13:52:17.493 +0100: INFO: Changing type of /SYSTEM/NODE-0/SRC-1 from 200 to 201
[0x9f42248/7]
2011/06/25-13:52:17.493 +0100: INFO: Created object /SYSTEM/NODE-0/SRC-2(200) [0x9f425a8/8]
2011/06/25-13:52:17.493 +0100: INFO: Changing type of /SYSTEM/NODE-0/SRC-2 from 200 to 201
[0x9f425a8/8]
2011/06/25-13:52:17.493 +0100: INFO: Created object /SYSTEM/NODE-0/SRC-3(200) [0x9f42890/9]
2011/06/25-13:52:17.493 +0100: INFO: Changing type of /SYSTEM/NODE-0/SRC-3 from 200 to 201
[0x9f42890/9]
2011/06/25-13:52:17.494 +0100: INFO: Created object /SYSTEM/NODE-0/SRC-4(200) [0x9f42ba0/
2011/06/25-13:52:17.494 +0100: INFO: Changing type of /SYSTEM/NODE-0/SRC-4 from 200 to 201
[0x9f42ha0/10]
2011/06/25-13:52:17.494 +0100: INFO: Created object /SYSTEM/NODE-0/SERVICE(200) [0x9f42eb0/
2011/06/25-13:52:17.494 +0100: INFO: Created object /SYSTEM/NODE-0/SERVICE/svc1(200)
[0x9f43048/12]
2011/06/25-13:52:17.494 +0100: INFO: Changing type of /SYSTEM/NODE-0/SERVICE/svc1 from 200
to 201 [0x9f43048/12]
2011/06/25-13:52:17.494 +0100: INFO: Created object /MT1(200) [0x9f43428/13]
2011/06/25-13:52:17.494 +0100: INFO: Changing type of /MT1 from 200 to 222 [0x9f43428/13]
2011/06/25-13:52:23.675 +0100: INFO: Accepted connection from 127.0.0.1 42371
2011/06/25-13:52:23.676 +0100: NOTIFY: Accepting peer id 1 on 127.0.0.1 42371
```

```
2011/06/25-13:52:33.642 +0100: INFO: Created object /SYSTEM/USERS(200) [0x9f45b80/14]
2011/06/25-13:52:33.642 +0100: INFO: Created object /SYSTEM/USERS/demouser-0(200)
[0x9f45ce8/15]
2011/06/25-13:52:33.642 +0100: INFO: Changing type of /SYSTEM/USERS/demouser-0 from 200 to
202 [0x9f45ce8/15]
2011/06/25-13:52:37.114 +0100: INFO: Removed object /SYSTEM/USERS/demouser-0(202)
[0x9f45ce8/15]
2011/06/25-13:52:37.114 \ +0100: \ INFO: \ Adding \ to \ batch-delete \ timer \ for \ /SYSTEM/USERS/
demouser-0(202) [0x9f45ce8/15]
2011/06/25-13:52:39.619 +0100: NOTIFY: Lost connection to peer 1 on 127.0.0.1 42371
2011/06/25-13:52:42.616 +0100: INFO: Deleted object /SYSTEM/USERS/demouser-0(202)
[0x9f45ce8/15]
2011/06/25-13:52:42.863 +0100: NOTIFY: Received signal SIGINT (2)
2011/06/25-13:52:42.864 +0100: NOTIFY: Shutting down - SIGNAL (6)
```

### 14 **Appendix C: Javaauth configuration**

Follow the steps below to configure the javaauth module. The example given configures the included examples. OpenAuthenticator module.

■ Ensure java authentication has been specified in the Liberator License (see example license.conf below). Please contact Caplin Systems Ltd if the module is not present.

```
start-license
     signature XXXXXXXXXXXXXXXXXXX
                 Caplin Systems
     company
     hostname
                 hostname1
     max-users 500
                 2011060330
     expire
     https
                 1
     module
                 cfgauth auth
     module
                 openauth auth
     module
                 xmlauth auth
     module
                 javaauth auth
end-license
```

- Ensure there is a Sun JVM version 1.4 or higher installed. The jvm-location configuration option in java.conf should point to the installed location of the libjvm.so library, for example, / usr/local/jdk/jre/lib/sparc/server/libjvm.so.
- Ensure the Liberator is not running.
- Create or edit the configuration file *javaauth.conf* in the etc directory. It must contain the option javaauth-classid that refers to the class-id of the Java Auth module to be loaded. The Java Auth debug level is also set here. For example:

```
javaauth-classid authenticator
debug-level
                  DEBUG
```

■ Edit the configuration file *java.conf* within the etc directory. The auth-module option should be set to javaauth, the jvm-location should point to the installed JVM and the jvm-global**classpath** option should point to *javaauth.jar* within the *lib.java* directory.

To configure the specific Java Authenticator class to load, create an add-javaclass section and insert the classpath and class-name details for the authentication module, with a class-id which matches the class-id of the javaauth module to be loaded. For example:

auth-module iavaauth jvm-location /usr/local/jdk/jre/lib/i386/server/libjvm.so jvm-global-classpath %r/lib/java/javaauth.jar add-javaclass class-name examples.OpenAuthenticator class-id authenticator classpath %r/lib/java/javaauth-examples.jar end-javaclass

Please see "Java.conf configuration" on page 247 for details on the above parameters.

Start the Liberator.

| A                                     | buf-elem-len 92, 144, 231                   |
|---------------------------------------|---------------------------------------------|
| active object 102                     | buffering 92, 144<br>burst-max 91, 144, 231 |
| active request 33                     | burst-min 92, 144                           |
| active-discard-timeout 117, 185       | bursts 91, 144                              |
| add-authdir 13, 95, 156, 171          | Duists 51, 144                              |
| add-cluster-node 31, 202              |                                             |
| add-field 85, 203                     | C                                           |
| add-javaclass 247                     | cache 16, 17, 71, 82                        |
| add-monuser 249                       | catch-crash 128, 160                        |
| add-newscodes 88, 235                 | cfgauth 98, 239, 243                        |
| add-object 81, 82, 83, 186            | cfgpass 243                                 |
| add-peer 103, 104, 110, 118, 158, 206 | chat 69                                     |
| add-priority 223                      | cipher 212, 213                             |
| add-sigkey 100, 238, 244              | cluster-addr 201                            |
| add-source-group 222                  | cluster-cache-request-objects 201           |
| add-source-mapping 230                | cluster-cache-source-routing 201, 202       |
| add-thread 73, 79, 232                | cluster-index 31, 201                       |
| add-type-mapping 81, 192              | clustering 11, 201                          |
| add-user 99, 239                      | cluster-port 201                            |
| add-virtual-host 75, 179              | command                                     |
| application-id 196                    | to change debug level 140                   |
| application-name 160, 161             | to reset peer connections 109               |
| application-root 160                  | Concurrent users 4                          |
| architecture 5                        |                                             |
| internal 5                            | _                                           |
| system 9                              | D                                           |
| Auth Module 12, 13, 94, 97, 195, 244  | data 14                                     |
| auth_new_user 96                      | sources 14                                  |
| auth-eject-users 196                  | Type 1 70, 109, 194                         |
| authentication 94                     | Type 2 70, 86, 109, 149, 194                |
| auth-login-timeout 96, 196            | Type 3 71, 87, 109, 194                     |
| auth-map-timeout 97, 197              | Data health checking 67                     |
| auth-moddir 94, 195                   | DataSource peer 102                         |
| auth-module 95, 98, 195               | configuration parameters 205                |
| authorization 94                      | connecting to 104                           |
|                                       | failover 107                                |
| В                                     | Liberator as 103                            |
|                                       | multiple connections to 106                 |
| broadcast 18, 32, 103                 | reconnecting 109                            |
| buf-cache-size 92, 231                | replaying data from 117, 119                |

| jecting logged in users (auth-eject-users) 196 ncrypted-passwords 99, 243 ncryption key 254 vent log 269                                                                                                    |
|----------------------------------------------------------------------------------------------------|
| vent-log 124, 160<br>xclude-pattern 220                                                                                                    |
| ailover 265<br>elds 70<br>elds.conf 264<br>elds-file 85, 203<br>le descriptors 152, 154                                                                                                    |
| ashing-algorithm 240 ashtables 148 eader 151 eartbeat 136, 200 eartbeat-slack-time 212 eartbeat-time 212 ttp-access-log 124, 171, 267 ttp-connection-cookie-enable 74 ttp-connection-cookie-expires 74 ttp-def-content-type 170 ttp-err-content-type 171 ttp-idx-content-type 171 ttp-idx-content-type 171 ttp-indexfile 170 ttp-interface 73, 169 |
| jrrvv a e e e e e e e e e e e e e e e e e e                                                                                                    |

| http-keepalive-max 73, 169           | jvm-global-classpath 247                        |
|--------------------------------------|-------------------------------------------------|
| http-keepalive-timeout 73, 170       | jvm-options 248                                 |
| http-max-body-length 151, 173        |                                                 |
| http-max-header-line-length 151, 173 | 1/                                              |
| http-max-header-lines 151, 173       | K                                               |
| http-max-request-length 150, 173     | key 13, 71                                      |
| http-port 73, 169                    | KeyMaster Integration 13                        |
| http-rttp-content-type 170           | , ,                                             |
| https-certificate 77, 177, 180       |                                                 |
| https-cipher-list 177                | L                                               |
| https-enable 74, 176                 | label 223                                       |
| https-interface 74, 76, 176          | Liberator 4                                     |
| https-passwordfile 75, 77, 177, 180  | as DataSource peer 103                          |
| https-port 74, 76, 177               | features 11                                     |
| https-privatekey 76, 177, 180        | licence 28                                      |
| https-ssl-options 176                | licence.conf 28                                 |
| http-tcp-nodelay-off 149, 233        | license 259                                     |
| http-wwwroot 169, 179                | about 28                                        |
|                                      | and max-user limit 96, 152                      |
|                                      | configuration options in user guide 161         |
| I                                    | default license timeout 28                      |
| ignore-unknown-fields 204            | for multiple liberators 29                      |
| improving performance 144            | in Liberator cluster 31                         |
| include-file 161                     | MAC address 28                                  |
| include-pattern 220                  | name of license file 28                         |
| installation                         | sharing in cluster 11                           |
| secure 28                            | unlimited users 152                             |
| IP address 13                        | user guide 1                                    |
|                                      | UUPP (license usage) database configuration 246 |
|                                      | license 28                                      |
| J                                    | license-file 161                                |
| Java Virtual Machine 247             | Linux 19                                        |
| java-file 246                        | log-cycle-offset 126, 164                       |
| JMX                                  | log-cycle-period 126, 163, 164, 168             |
| configuration 249–254                | log-cycle-suffix 126, 164                       |
| JMX monitoring 122                   | log-cycle-time 125, 163                         |
| JMX user access                      | log-dir 123, 163                                |
| configuring 249                      | logging 123, 163                                |
| JMX user credentials                 | log-maxsize 126, 163                            |
| configuring 249                      | log-monitor-level 255                           |
| JVM See Java Virtual Machine         | -                                               |

#### M object-precache-enable 194 objects 68 max-user-limit 96, 195, 196 object-throttle-default-level 91, 185 max-user-ok 96, 195 object-throttle-off 91, 185 max-user-warn 96, 195 object-throttle-times 84, 90, 185, 189 monitoring openauth 98, 242 JMX 122 OpenSSL 3, 76, 77, 78, 177, 178, 179, 184 socket-based 122 output-queue-size 92, 231 monitoring access configuring 249 P monitoring user configuring 249 packet log 263, 264, 265 monitor-moddir 255 page 68 monitor-plugin 249 parameter 69 peer connection 104 changing Liberator's identity in 105 N command to connect after failure 109 news 68, 92 peer-reconnect configuring 235 UDP command 109 replaying 119 peer-thread-pool-size 233 newscode-exceptions 88, 235 permissioning 12 newscode-hash-size 88, 236 Persistent virtual connection 67 newscode-max-length 88, 235 pid-filename 161 newscodes-valid-chars 88, 236 port 13 news-datetime-format 92, 236 priority 202 newsitems-max 92, 235, 236 process-usage-period 255 newsitems-saved 92, 235 public key 239, 254 news-log 119, 236, 237 purge-age 82, 83 news-purge-days 236 purge-period 82, 83 news-purge-time 236 purge-time 82 news-replay 119, 237 purging 16, 72, 82 news-replay-days 119, 237 news-replay-files 119, 237 noauth-reconnect 97, 199 Q queue 15 O R object-hash-size 149, 230 object-log 124, 198 read-access 98, 242 object-map 81, 192 record 68. 70 object-monitoring-interval 255 record-clear-type1-on-failover 109, 194

| record-clear-type2-on-failover 109, 194    | signature 13, 238, 244, 254       |
|--------------------------------------------|-----------------------------------|
| record-clear-type3-on-failover 109, 194    | signature-hashsize 100, 238       |
| record-max-cache 186                       | signature-validtime 100, 238, 239 |
| record-type1-clear-on-failover 109         | SL4B 13, 155                      |
| record-type2-hash-size 149                 | socket-based monitoring 122       |
| record-type2-hashsize 87, 194              | sockmon 122                       |
| record-type3-history-size 186, 190         | configuration 249–254             |
| replaying data 117, 119, 216               | Solaris 14                        |
| request log 261                            | source 115                        |
| requested-fields-only 150, 204             | source-request-timeout 115, 218   |
| requesting 15, 68, 69, 261, 262, 263       | sources, data 14                  |
| request-log 124, 198                       | ssl-config-name 162               |
| request-timeout 209                        | ssl-engine-flags 78, 179          |
| required 222                               | ssl-engine-id 77, 179             |
| required-state 220                         | ssl-random-seed 76, 177           |
| RTTP 66                                    | start-ssl 157                     |
| definition 66                              | startup 15, 16                    |
| features 66                                | symbol 69, 70, 71                 |
| fields 70                                  | syslog-facility 162               |
| logging traffic 128                        | system-max-files 152, 160         |
| objects 68                                 | •                                 |
| traffic log format 268                     | _                                 |
| rttp-log 198                               | T                                 |
| rttp-log-users 199                         | TCP nodelay 149                   |
| runtime-user 160                           | thread-name 210                   |
|                                            | threads 144, 145                  |
| 0                                          | threads-num 148, 232              |
| \$                                         | throttling 185                    |
| SDK 247                                    | timestamp 260, 261, 262, 265      |
| security 150                               | tunnelling 66                     |
| service 115, 218                           | type1-host 201                    |
| service-name 219                           | type1-port 202                    |
| service-request-timeout 115, 218           | type2-url 202                     |
| session log 257, 259, 260                  |                                   |
| session-hash-size 148, 230                 | 11                                |
| accoing boarthoot 126, 200                 | U                                 |
| session-heartbeat 136, 200                 |                                   |
| session-id-len 200                         | UDP commands 137                  |
| ·                                          | UDP commands 137<br>debug 140     |
| session-id-len 200                         |                                   |
| session-id-len 200<br>session-log 124, 198 | debug 140                         |

to reset peer connections 109
UDP message
command to send 138
UDP messages 109, 241
udp-interface 109, 137, 241
udp-port 109, 137, 241
udpsend
command to send UDP message 138
user credentials token 254
user signature 238
user-hash-size 96, 149, 230

Users concurrent 4 ejecting (auth-eject-users) 196

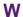

web site, Liberator 13 Windows 14, 29 write-access 98, 242 XML 12 XMLauth 97, 195

# Single-dealer platforms for the capital markets

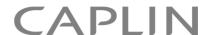

# **Contact Us**

Caplin Systems Ltd Cutlers Court 115 Houndsditch London EC3A 7BR

Telephone: +44 20 7826 9600

www.caplin.com

The information contained in this publication is subject to UK, US and international copyright laws and treaties and all rights are reserved. No part of this publication may be reproduced or transmitted in any form or by any means without the written authorization of an Officer of Caplin Systems Limited.

Various Caplin technologies described in this document are the subject of patent applications. All trademarks, company names, logos and service marks/names ("Marks") displayed in this publication are the property of Caplin or other third parties and may be registered trademarks. You are not permitted to use any Mark without the prior written consent of Caplin or the owner of that Mark.

This publication is provided "as is" without warranty of any kind, either express or implied, including, but not limited to, warranties of merchantability, fitness for a particular purpose, or non-infringement.

This publication could include technical inaccuracies or typographical errors and is subject to change without notice. Changes are periodically added to the information herein; these changes will be incorporated in new editions of this publication. Caplin Systems Limited may make improvements and/or changes in the product(s) and/or the program(s) described in this publication at any time.

Copyright © 1998-2011 Caplin Systems Ltd. All rights reserved.